# РУКОВОДСТВО ПО ЭКСПЛУАТАЦИИ

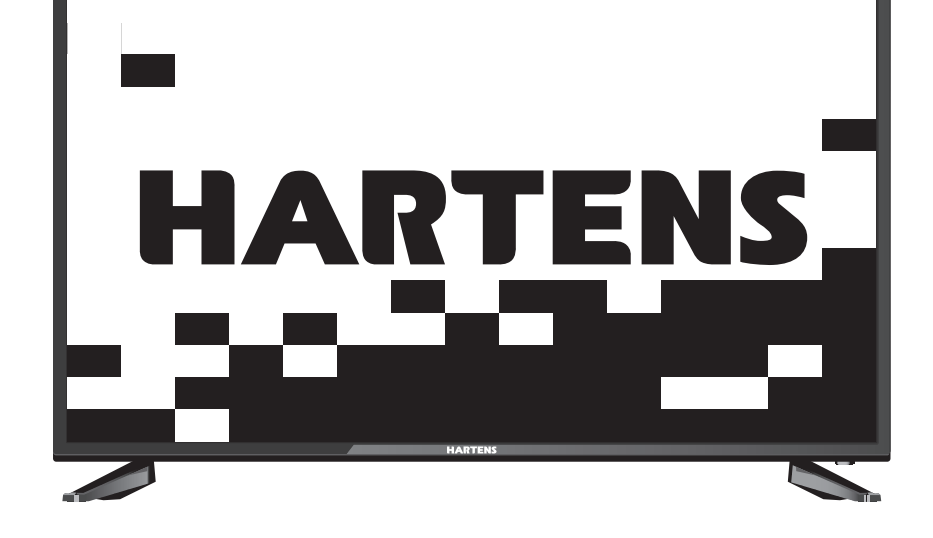

HTS-32HDR03B-S2 HTS-32HDR05B-S2 HTS-39HDR03B-S2 HTS-39HDR05B-S2 HTS-43FHD03B-S2 HTS-43FHD05B-S2

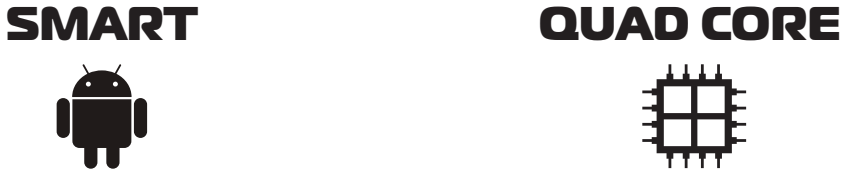

**ТЕЛЕВИЗОР** 

Жидкокристаллический

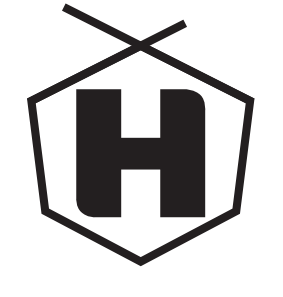

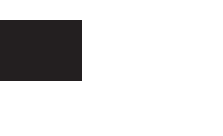

Внешний вид, дизайн и технические характеристики изделия могут быть изменены без предварительного уведомления.

## УВАЖАЕМЫЙ ПОКУПАТЕЛЬ!

Внимательно изучите данное руководство по эксплуатации. Перед началом эксплуатации телевизора все положения данного руководства должны быть прочитаны и поняты. Позаботьтесь о сохранности настоящего Руководства, используйте его в качестве справочного материала при дальнейшем использовании прибора.

Рисунки и иллюстрации в данной инструкции пользователя предусмотрены только в качестве справочного материала и могут отличаться от реального внешнего вида устройства или его составляющих.

# Содержание

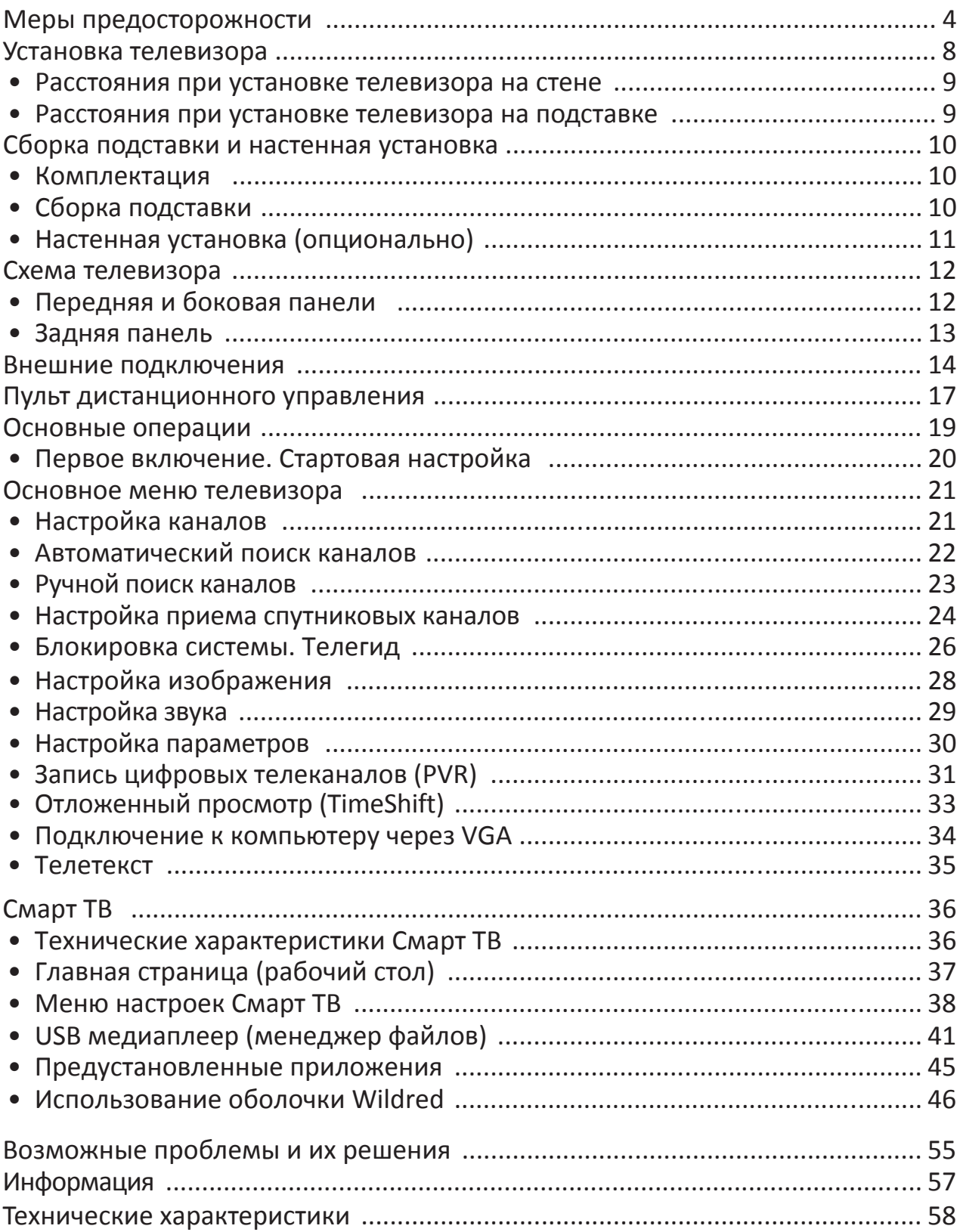

## ПРЕДУПРЕЖДЕНИЕ!

Во избежание возникновения возгорания или поражения электрическим током не используйте телевизор под дождем и не подвергайте иному воздействию влаги. Исключайте попадание капель и брызг на телевизор, а также не устанавливайте сосуды с жидкостями, например вазы, на телевизор.

## ПРЕДУПРЕЖДЕНИЕ!

Телевизор находится под высоким напряжением!

Во избежание поражения электрическим током не пытайтесь разобрать телевизор или устранить неисправность самостоятельно. Обрашайтесь за помощью в авторизованные сервисные центры.

Этот значок указывает на то, что телевизор находится под высоким напряжением и возможно поражение электрическим током.

Этот значок указывает на важные инструкции по использованию устройства, отраженные в руководстве по эксплуатации.

Электричество может выполнять множество полезных функций, но оно также может причинять вред и повреждать имущество при неправильном использовании. При разработке и производстве данного телевизора безопасность эксплуатации была приоритетом, однако неправильная эксплуатация может привести к поражению электрическим током и возгоранию. Чтобы предотвратить возможную опасность, пожалуйста, используйте данное руководство при установке, эксплуатации и чистке телевизора. Для вашей безопасности и продления срока службы телевизора, пожалуйста, внимательно прочитайте данное руководство перед использованием телевизора.

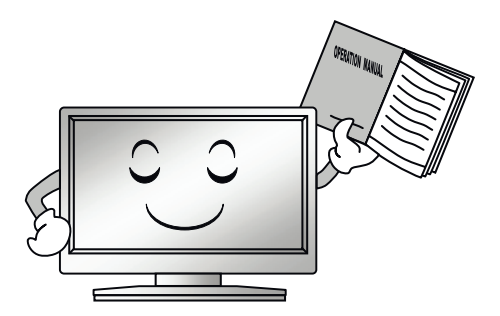

Внимательно изучите данное руководство по эксплуатации. Перед началом эксплуатации телевизора все положения данного руководства должны быть прочитаны и поняты.

Данное руководство нужно сохранить, чтобы обращаться к нему в дальнейшем.

Обрашайте особое внимание на предупреждения. размещенные на корпусе телевизора и в данном руководстве.

Следуйте всем указаниям, приведенным в данном руководстве.

Не используйте приспособления и аксессуары, не рекомендованные производителем. Использование несоответствующих приспособлений и аксессуаров может послужить причиной несчастного случая.

При подключении телевизора для соблюдения мер безопасности не используйте розетки устаревшего типа (без заземления). Подсоединение производите с использованием полярной вилки или вилки с заземляющими контактами к заземленным розеткам.

Телевизор должен быть подсоединен к источнику переменного тока 110-242 В, 50/60 Гц. Ни в коем случае не подсоединяйте телевизор к источнику постоянного тока или любому другому источнику питания, характеристики которого отличаются от указанных. Если вы не планируете использовать телевизор длительный период или если приближается гроза, то выньте кабель питания из розетки и отсоедините штекер антенны от телевизора.

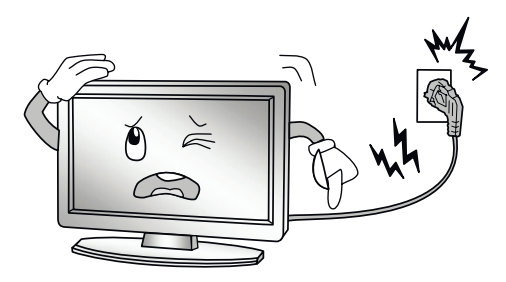

Не допускайте перегибания и зажима кабеля питания, особенно в местах выхода кабеля из телевизора и соединения кабеля с вилкой.

Вилка питания телевизора используется как размыкающее устройство, поэтому розетка, к которой подключен кабель питания, должна быть легкодоступна.

Избегайте превышения нагрузки на розетку электропитания и удлинители. Перегрузка может послужить причиной возгорания или поражения электрическим током.

Никогда не вставляйте посторонние предметы в Вентиляционные отверстия и открытые части телевизора. При эксплуатации телевизора используется высокое напряжение. Попадание посторонних предметов внутрь телевизора может послужить причиной поражения электрическим током и привести к повреждению деталей телевизора. По той же причине избегайте попадания воды или другой жидкости на телевизор.

По вопросам технического обслуживания и ремонта обращайтесь только в сервисные центры. Обслуживание требуется тогда, когда телевизор поврежден каким-либо образом (поврежден кабель питания или вилка, на телевизор пролита ВНУТРЬ попал посторонний ЖИДКОСТЬ ИЛИ предмет), если телевизор попал под дождь или находился во влажных условиях, работает не так, как указано в данном руководстве, телевизор падал или имеются повреждения на его корпусе.

Никогда не трогайте элементы управления и настройки, которые не описаны в данном руководстве. Неправильное использование элементов управления, не описанных в данном руководстве, может привести к повреждению телевизора, для устранения которого потребуется обращение в сервисный центр.

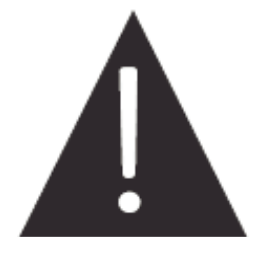

Ремонт должен производиться только в авторизованных сервисных центрах. Открытие задней крышки или попытки пользователя выполнить ремонт самостоятельно могут привести к серьезным травмам или даже вызвать поражение электрическим током, а также могут послужить причиной возникновения пожара.

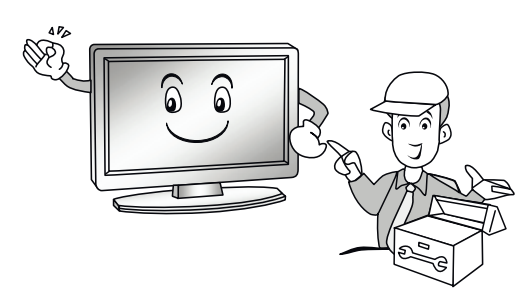

В том случае, когда телевизор нуждается в замене узлов или деталей, убедитесь в том, что будут использоваться запчасти, рекомендованные изготовителем, или такие запчасти, которые имеют аналогичные технические характеристики и рабочие условия, что и оригинальные узлы. Использование несоответствующих узлов и деталей может привести к возникновению пожара, поражению электрическим током или другим последствиям.

После завершения работ по обслуживанию или ремонту, потребуйте от персонала сервисного центра проверки работоспособности телевизора для того, чтобы убедиться в том, что телевизор работает правильно.

При монтаже телевизора на стене убедитесь в том, что строго соблюдаются инструкции изготовителя. Используйте только те крепежные приспособления, которые рекомендованы изготовителем.

Телевизор генерирует, использует и излучает энергию радиочастот. В случае взаимодействия с другим оборудованием могут возникать помехи. Источник возникновения помех можно определить, отключив то или иное оборудование от сети питания. Для устранения помех следует предпринять следующие меры:

- переместить антенну;

- увеличить расстояние между телевизором и другим оборудованием;

- подключить телевизор и другое оборудование к розеткам разных цепей питания;

- обратиться за помощью к квалифицированному техническому специалисту.

Не размещайте телевизор на неустойчивой тележке, подставке, треноге или на шатком столе. Размещение телевизора на неустойчивых подставках может привести к падению телевизора, что может вызвать травму или повреждение телевизора.

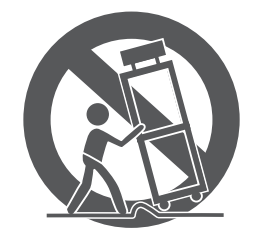

Используйте только тележку, подставку, треногу, кронштейн или стол, которые рекомендованы изготовителем или продаются вместе с телевизором. Когда используется тележка, будьте аккуратны при перемещении тележки совместно с телевизором, чтобы избежать травм вследствие его опрокидывания. Неожиданные остановки, чрезмерные усилия и неровности поверхности пола могут привести к падению телевизора с тележки.

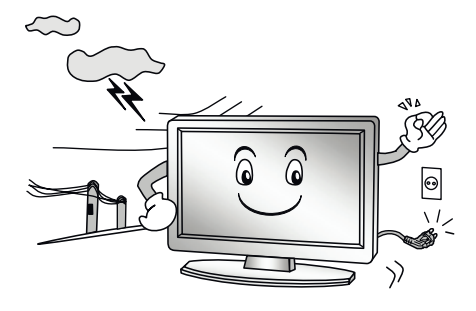

Для дополнительной защиты данного телевизора при грозовой погоде или когда не планируется его использование в течение длительного времени, отключите телевизор от розетки питания и отсоедините антенный кабель. Это предотвратит повреждение телевизора от молнии или из-за перепадов напряжения.

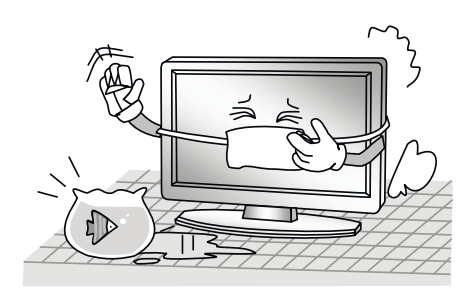

Не используйте телевизор вблизи воды, например, рядом с раковиной, мойкой или стиральной машиной, во влажном подвале, вблизи бассейна и т. д. Не включайте телевизор сразу же после транспортировки в условиях низкой температуры, так как это приведет к образованию конденсата, что может вызвать пожар, поражение электрическим током или другие последствия.

Не размещайте на телевизоре тяжелые посторонние предметы и сосуды с жидкостями. Не устанавливайте на телевизор источники открытого огня, например, горящие свечи, так как это может привести к выходу телевизора из строя или к его возгоранию.

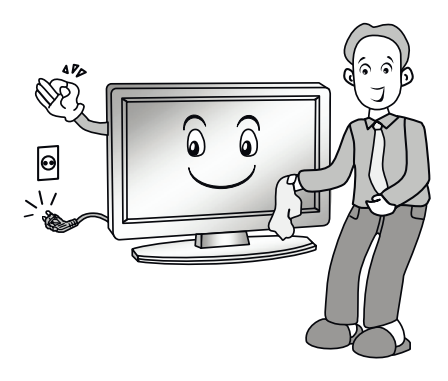

Перед очисткой телевизора выньте кабель питания из розетки. Нельзя чистить телевизор жидкими или аэрозольными чистящими средствами. Для очистки используйте чистую сухую ткань.

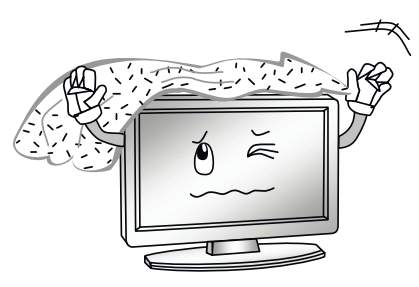

Не закрывайте вентиляционные отверстия. Устанавливайте телевизор в соответствии с инструкциями изготовителя. Вентиляционные и другие отверстия в корпусе предназначены для вентиляции. Не закрывайте вентиляционные и другие отверстия, так как недостаточная вентиляция может вызвать перегрев и сокращение срока службы телевизора. Для обеспечения достаточной вентиляции необходимо свободное пространство не менее 5 см от телевизора. Не размещайте телевизор на кровати, диване, ковре или другой аналогичной мягкой поверхности, так как при этом могут быть заблокированы вентиляционные отверстия. Данный телевизор не предусматривает установку внутри закрытого пространства, поэтому не размещайте телевизор в закрытом месте, таком, как шкаф для книг или стеллаж, если не обеспечена нормальная вентиляция. Выполняйте инструкции изготовителя, приведенные ниже.

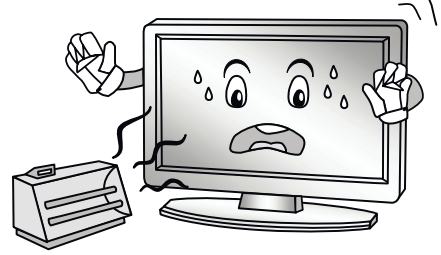

Не устанавливайте телевизор вблизи источников тепла, таких как батареи центрального отопления, тепловые радиаторы, обогреватели, печи или другие устройства (включая усилители), генерируюшие тепло.

Использование видео игр или других внешних источников сигнала, генерирующих неподвижное изображение в течение 10 минут и более, может оставить неустранимые последствия в виде следов этого изображения на экране телевизора. Аналогичные последствия могут вызвать логотипы сети/программ, номера телефонов. Повреждение экрана в результате продолжительного отображения неподвижного изображения не подлежит гарантийному обслуживанию.

Старайтесь не касаться пальцами экрана, не прижимайте пальцы к экрану на долгое время, т.к. это может привести к временным искажениям изображения.

Основа жидкокристаллической панели, используемой в телевизоре, сделана из стекла. Поэтому она может разбиться при падении телевизора или ударе его другим предметом. Будьте аккуратны, не пораньтесь осколками стекла, если ЖК-панель разбилась.

Дисплей телевизора **Hartens** со светодиодной подсветкой состоит из множества субпикселей, и его изготовление требует применения наиболее совершенных технологий. Однако на экране может быть несколько светлых или темных пикселей. Они не влияют на качество работы изделия. Допустимое количество битых пикселей смотрите в главе «Информация» данной инструкции.

Рабочая температура: от  $+10^{\circ}$ С до  $+40^{\circ}$ С Рабочая влажность: 20-80%

## ПРИМЕЧАНИЕ:

Рисунки и иллюстрации в этом руководстве пользователя размешены только в ознакомительных целях и могут отличаться от фактического вида устройства. Дизайн продукта и технические характеристики **MOFVT** быть изменены производителем без уведомления.

## ПЕРЕВОЗКА ТЕЛЕВИЗОРА

Для безопасной и удобной транспортировки телевизора сохраните оригинальную упаковку. Правила перевозки телевизора отражены на упаковке товара.

## ПЕРЕМЕШЕНИЕ ТЕЛЕВИЗОРА

перед перемещением телевизора отсоедините от него все кабели;

• для переноски телевизора больших размеров требуются два или три человека;

при переноске телевизора вручную не прикладывайте усилия к ЖК-панели и рамке экрана:

• при перевозке берегите телевизор от ударов и сильной вибрации;

если необходимо доставить телевизор в ремонтную мастерскую или перевезти в другое место, упакуйте его в картонную коробку и упаковочный материал, в которых он поставлялся изначально.

## **ТРАНСПОРТИРОВАНИЕ И ХРАНЕНИЕ**

Упакованные телевизоры допускается транспортировать всеми видами транспорта в условиях, соответствующих группе 5 ГОСТ 15150–69 при температуре окружающего воздуха от +50 до −40°С и относительной влажности воздухаот 75 до 100 %.

Хранение телевизоров должно осуществляться в условиях группы 1 по ГОСТ 15150–69 при температуре окружающего воздуха от +5 до +40<sup>o</sup> С и отсутствии в воздухе кислотных, щелочных и других агрессивных примесей.

Время выдержки телевизора при комнатной температуре до включения питания после транспортирования или хранения при пониженной температуре окружающей среды должно быть **не менее 5 часов**.

# Установка телевизора

## Советы по установке телевизора

- ТВ должен быть установлен около штепсельной розетки переменного тока для легкого включения и отключения.
- Для собственной безопасности выберите соответствующую скобу настенного крепления или подставку.
- Обратитесь к квалифицированному специалисту для установки ТВ на стене. Неправильная установка может привести к неустойчивому положению ТВ.

## Внимание

Если телевизор не установлен на ровную устойчивую поверхность, он может быть потенциально опасен из-за возможности падения. Во избежание повреждений следует руководствоваться следующими мерами предосторожности:

- Размещайте телевизор только на ровных стабильных поверхностях.
- Убедитесь, что телевизор не свисает с края мебели, на которой установлен.
- Не ставьте телевизор на высокую мебель, если он не зафиксирован.
- Не ставьте телевизор на ткань или другие предметы, которые находятся между мебелью и телевизором.
- Не устанавливайте ТВ в местах, подверженных механической вибрации.
- Не устанавливайте ТВ в местах, в которых в него могут проникнуть насекомые.
- Не устанавливайте ТВ напротив кондиционера, иначе на внутренней панели экрана может конденсироваться влага и вызвать поломку.
- Не устанавливайте ТВ в местах с сильным магнитным полем, иначе оно может вызывать помехи в его работе и электромагнитные волны могут привести к его выходу из строя.
- Объясните детям о существующей опасности при попытках залезть на мебель, на которой установлен телевизор.

## Вентиляция

- Убедитесь, что со всех сторон от ТВ оставлено необходимое пространство, как показано на схемах далее.
- Не закрывайте вентиляционные отверстия и не вставляйте какие-либо предметы в корпус.
- Не помещайте устройство в ограниченное пространство, например, в какие-либо встроенные шкафы. Это будет препятствовать нормальной вентиляции и приведет к выходу ТВ из строя.

# Расстояния при установке телевизора на стене

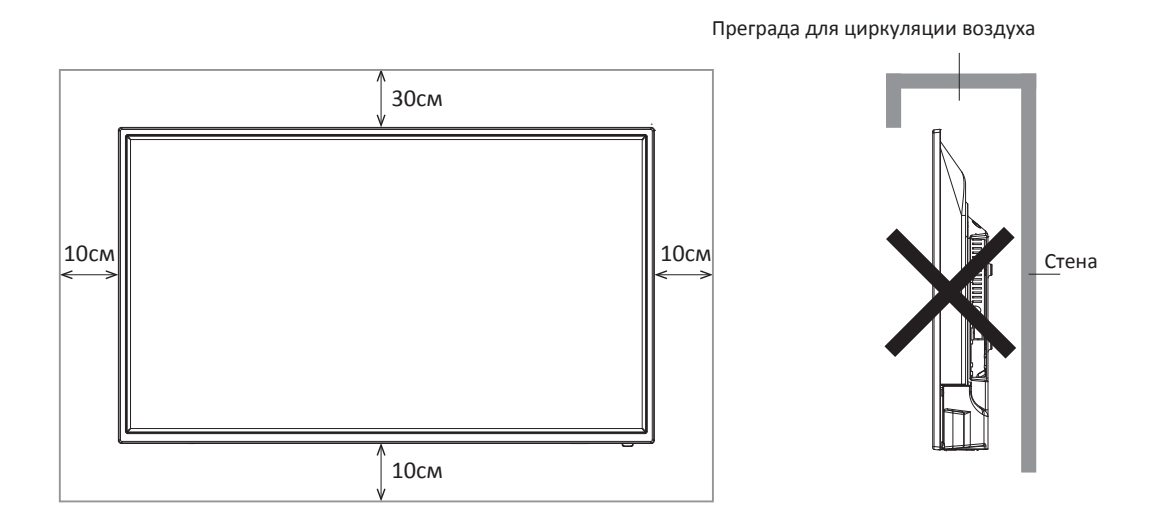

# Расстояния при установке телевизора на подставке

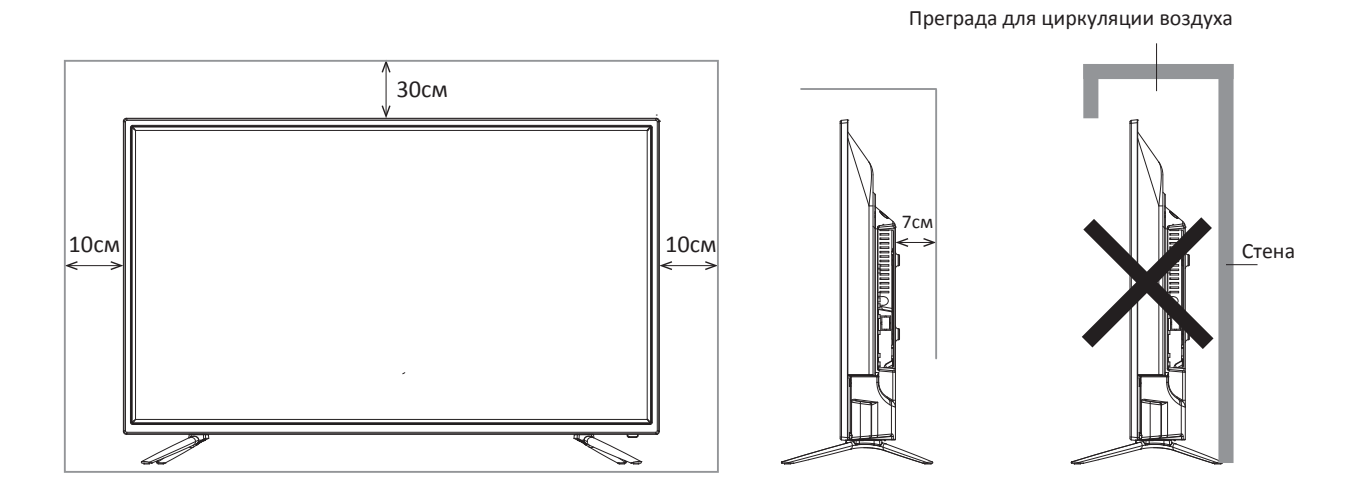

# **Сборка подставки и настенная установка**

Перед установкой телевизора распакуйте телевизор и убедитесь в наличии всех комплектующих:

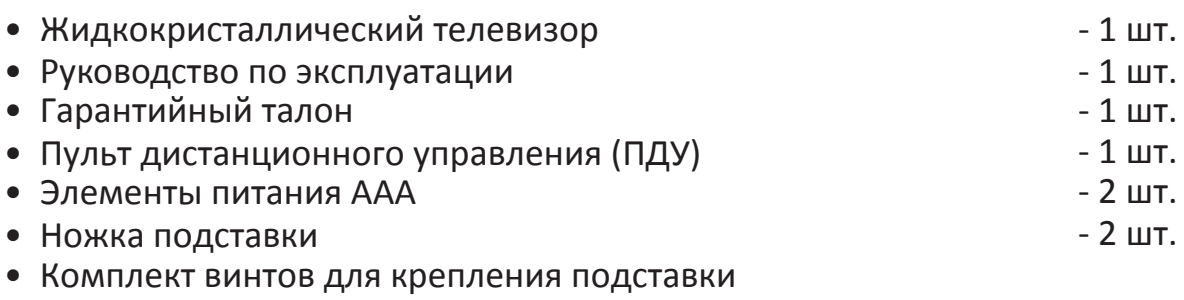

- Комплект резиновых шайб для подставок (опционально).
- Индивидуальная упаковочная тара

## Сборка подставки

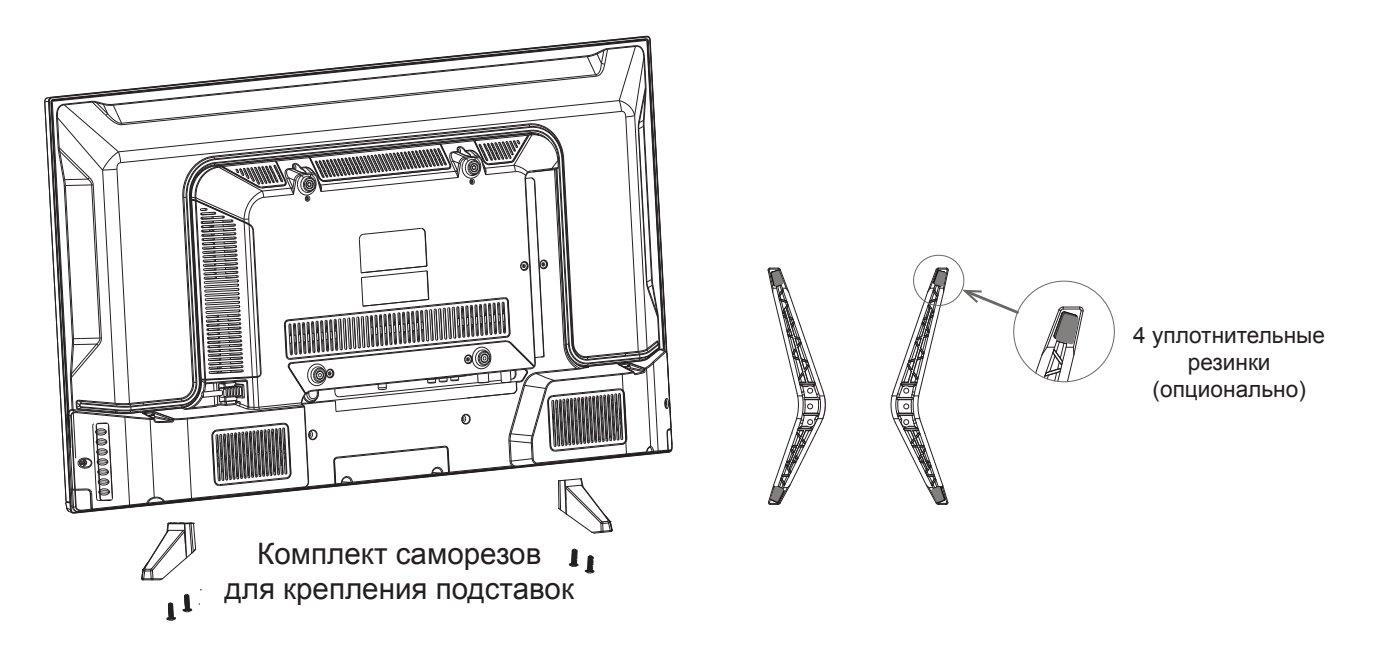

- 1 шт.

- 1. Распакуйте торговую коробку и достаньте корпус телевизора и подставки.
- 2. Убедитесь, что телевизор выключен.
- 3. Удалите защитную пленку с поверхности корпуса телевизора и подставки.

4. Положите телевизор экраном вниз на мягкую поверхность, чтобы предотвратить его повреждение.

5. Вставьте ножки подставки в разъемы в нижней части телевизора.

6. Закрепите подставки, используя 4 самореза, идущих в комплекте.

7. (опционально) После фиксации ножек к корпусу телевизора установите уплотнительные резинки из комплекта аксессуаров в соответствующие отверстия на нижней части подставок.

# Настенная установка (опционально)

Телевизор может быть установлен на стену с помощью специального настенного кронштейна (не входит в комплект поставки). Перед установкой телевизора на стену необходимо снять стандартную подставку.

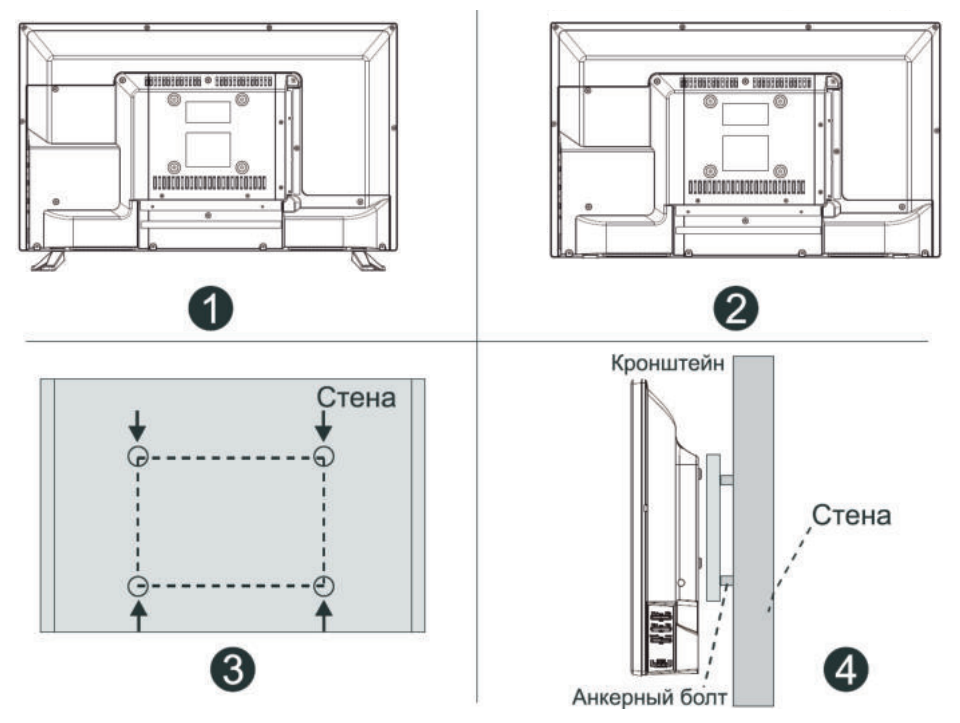

Перед установкой необходимо убедиться в том, что стена соответствует требованиям безопасности и что она пригодна для крепежных элементов из комплекта поставки настенного кронштейна. Стена должна быть кирпичной или бетонной. Не пытайтесь установить телевизор на недостаточно твердой стене - например, из гипсокартона или алебастра.

- 1. Положите телевизор экраном вниз на мягкую поверхность, чтобы предотвратить его повреждение.
- 2. Используя отвёртку, открутите винты и снимите стандартную подставку в нижней части телевизора (1).
- 3. Разметьте карандашом расстояние между отверстиями для винтов в соответствии с размерами кронштейна (2, 3).
- 4. Просверлите в стене отверстия и вставьте 4 анкерных болта для крепления (4).
- 5. Закрутите винты на задней поверхности телевизора для фиксации кронштейна и повесьте конструкцию на стену.

## Спецификация настенного крепления

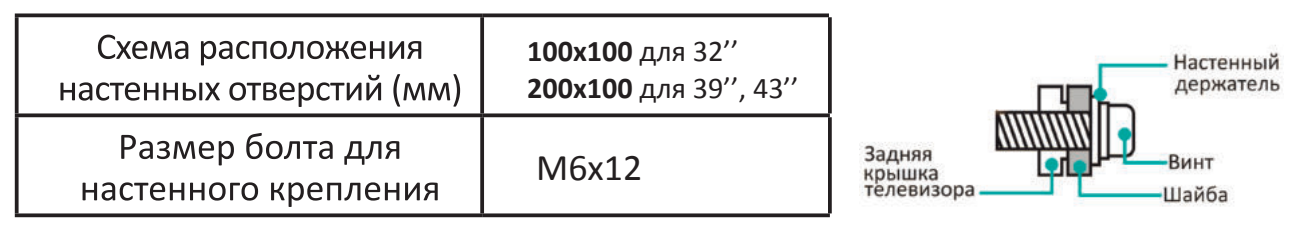

Примечания:

- Схема выше дана только для справки.
- Для крепления используйте кронштейны, отвечающие стандарту VESA.

## Схема телевизора

## Передняя и боковая панели

#### **КНОПКИ УПРАВЛЕНИЯ**

На передней панели расположен инфракрасный датчик пульта дистанционного управления, индикатор дежурного режима.

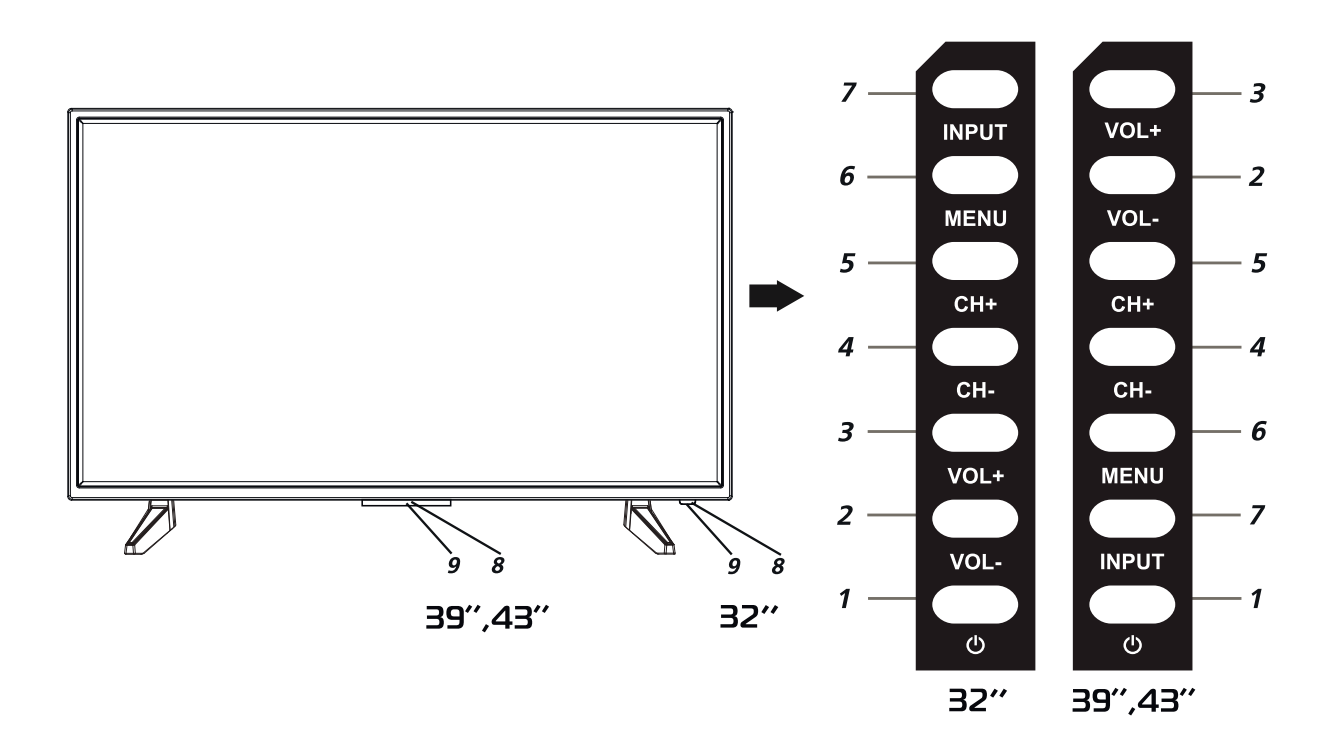

- Кнопка ( (POWER)  $\boldsymbol{\eta}$ Включение /выключения дежурного режима телевизора
- $\overline{2}$ Кнопка регулировки громкости VOL-Кнопка используется для регулировки уровня громкости и для изменения настроек в меню
- Кнопка регулировки громкости VOL+  $\overline{\mathbf{3}}$ Кнопка используется для регулировки уровня громкости и для изменения настроек в меню
- $\boldsymbol{\varDelta}$ Кнопка переключения каналов СН-Кнопка используется для переключения программ или выбора позиций в меню
- Кнопка переключения каналов СН+ 5 Кнопка используется для переключения программ или выбора позиций в меню

#### Кнопка MENU 6

Кнопка вызова экранного меню. Открывает меню, либо переключает различные меню

#### Кнопка **INPUT** 7

кнопка переключения между различными источниками сигнала с опциями: прием телевизионных передач (TV), просмотр материала с видеокамер, видеопроигрывателей, видеомагнитофонов ÎИ. DVDпроигрывателей, выход на USB плеер.

#### Индикатор питания 8

Красный цвет индикатора - телевизор в дежурном режиме (режиме ожидания). В рабочем режиме - свечение зеленого цвета или отсутствует.

#### Окно приемника ДУ 9

Инфракрасный датчик пульта дистанционного управления

Примечание: изображения приведены только для справки.

## Задняя панель

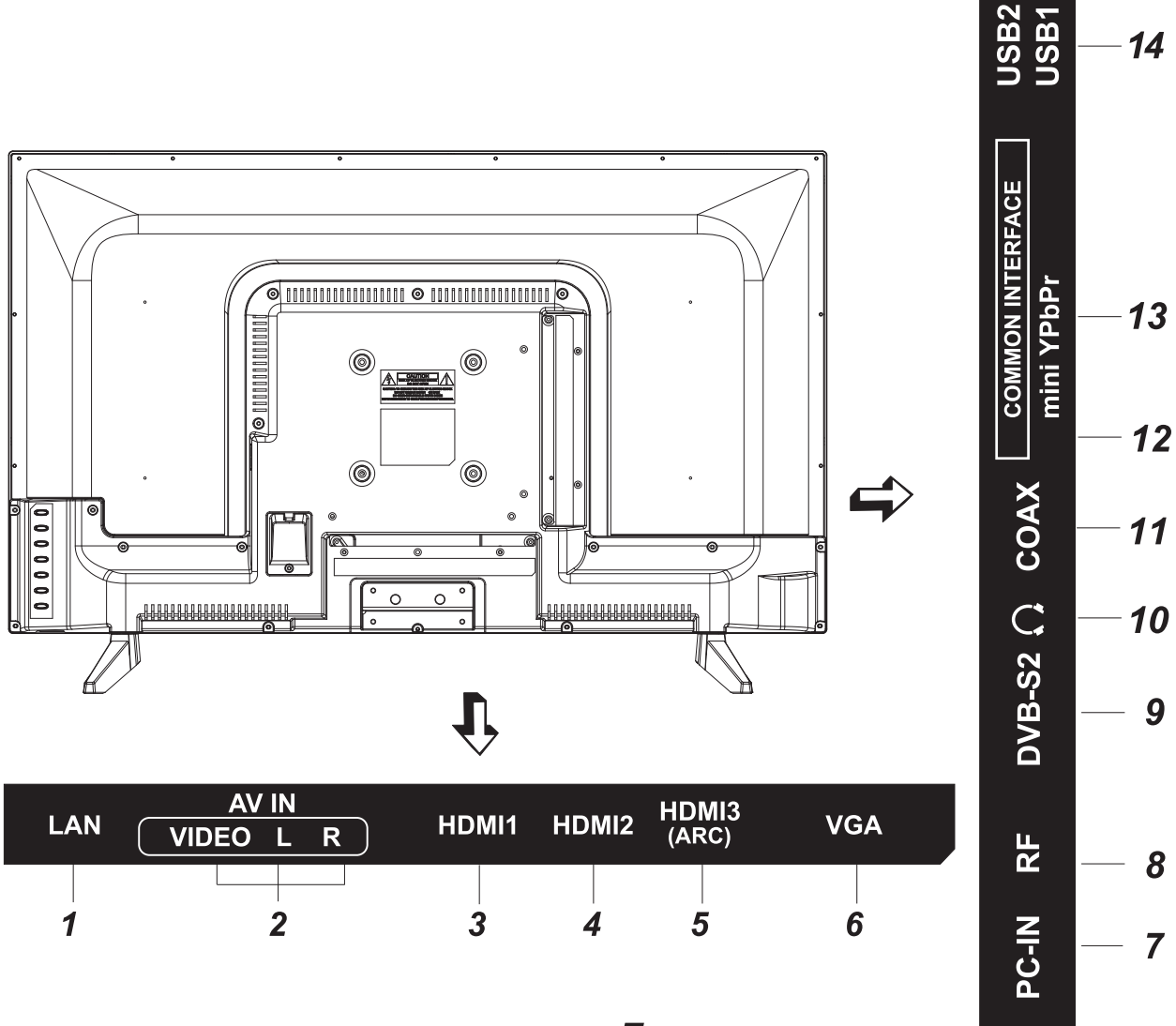

## 1 LAN

Разъем локальной сети LAN RJ-45. Для подключения сети используйте кабель LAN со штекером RJ-45.

## 2 AV IN (VIDEO/L/R)

Входной разъем телевизора для подключения левого/правого аудио каналов различных внешних источников при подключенном композитном внешнем сигнале.

## 3 HDMI 1

Вход для HDMI, интерфейс для подачи сигнала высокой четкости

## 4 HDMI 2

Вход для HDMI, интерфейс для подачи сигнала высокой четкости

## $5$  HDMI 3 (ARC)

Вход для HDMI, возможность подключения внешней аудиосистемы по обратному звуковому каналу (ARC).

#### 6 **VGA**

Разъем для подключения к аналоговому выходу D-Sub 15 компьютера.

#### $\overline{\mathbf{z}}$  $PC - IN$

Разъем для подключения к звуковой карте компьютера

#### 8 **RF**

Антенный вход (75 Ом).

#### $\boldsymbol{Q}$ **DVB-S2**

Вход спутникового цифрового тюнера.

## $10 \Omega$

Разъем для подключения наушников.

## 11 COAX

Коаксиальный цифровой выход звука

## **12 COMMON INTERFACE**

Слот для подключения СІ-модуля

## 13 mini YPbPr

Входной разъем телевизора для подключения компонентного внешнего сигнала.

#### $14$ **USB1/USB2**

Разъем для подключения устройств с USB-соединителем (работает в режиме Медиа)

## Внешние подключения

## ПОДКЛЮЧЕНИЕ АНТЕННЫ

Вставьте штекер антенного кабеля в гнездо антенны, расположенное на задней стенке телевизора.

обеспечения Для качественного приема телевизионного сигнала рекомендуется использовать коллективную антенну.

Для лучшего приема эфирного вещания используйте коаксиальный радиочастотный кабель с волновым сопротивлением 75 Ом (в комплект поставки не входит).

Антенный кабель не должен быть перемотан со шнуром питания!

## ПОДКЛЮЧЕНИЕ ВНЕШНИХ УСТРОЙСТВ

Для подключения внешнего устройства через низкочастотный вход:

Соедините выходы внешнего устройства с аудио/видео входами телевизора специальным кабелем (не входит в комплект поставки телевизора).

Нажмите кнопку SOURCE на ПДУ или INPUT на панели телевизора для вызова на экран меню «Источник». Нажмите кнопку ▼ А на ПДУ или кнопку СН-/СН+ на телевизоре для выбора нового источника из списка.

Для подтверждения нажмите кнопку ENTER на ПДУ. Для возврата в режим просмотра телевизионных станций повторно нажмите на кнопку **SOURCE** на ПДУ или **INPUT** на передней панели, выберите ЦТВ/АТВ, подтвердите свой выбор кнопкой **ENTER на ПДУ.** 

Перед подключением ознакомьтесь с руководством по эксплуатации подсоединяемого оборудования. Для воспроизведения сигнала от внешнего устройства, правильно выберите соответствующие аудио, видео входы.

## Подключение HDMI устройств

Ваш телевизор имеет HDMI 1.4 версию и поддерживает функцию ARC по HDMI 3 порту.

Audio Return Channel (ARC реверсивный звуковой канал) - технология, с помощью которой можно передавать сжатый объёмный звук через любое промежуточное устройство, к примеру, ресивер домашнего кинотеатра, без использования отдельного оптического аудио кабеля. Иными словами, тот же HDMI канал, что использовался для передачи сигнала с ресивера на ТВ, может работать и в обратную сторону.

Оптический или электрический цифровой S/PDIF-кабель в данной ситуации уже не нужен.

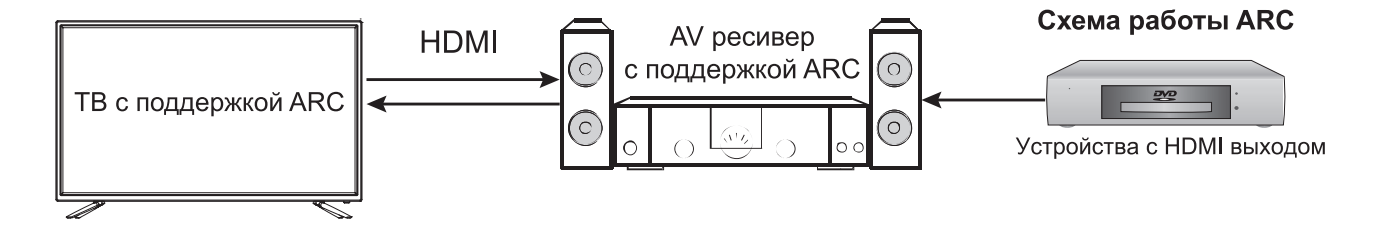

спутниковая антенна é Внимание! При использовании наружной индивидуальной антенны необходимо установить громоотвод.

<u>star</u>

Внимание! Прежде чем подключить какое - либо внешнее устройство  $\boldsymbol{K}$ телевизору. отключите оба устройства от сети.

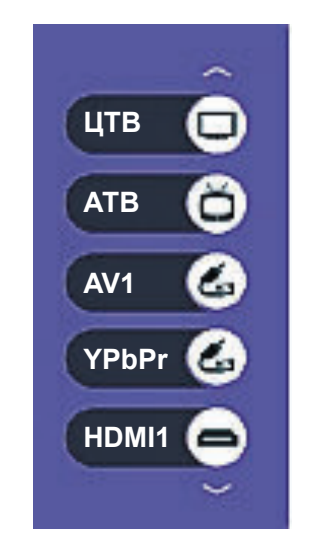

**INR** 

## Подключение усилителя НЧ

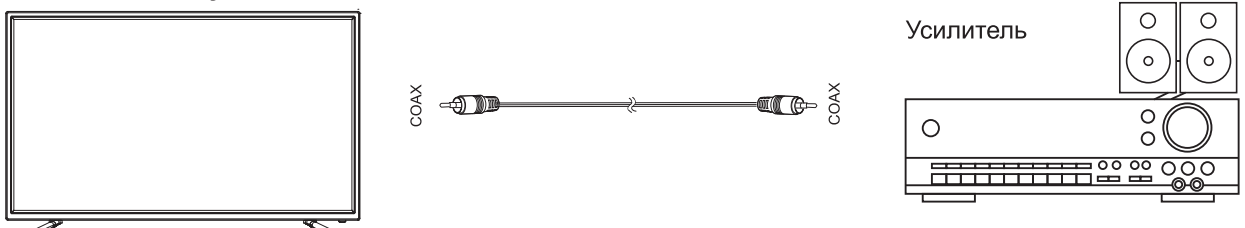

Только для ЦТВ или HDMI источника сигнала. Подключите коаксиальный вход внешней аудиосистемы к соответствующему выходу телевизора. Коаксиальный выход телевизора обеспечит вам наиболее качественную передачу звука на внешнюю аудиосистему без искажений.

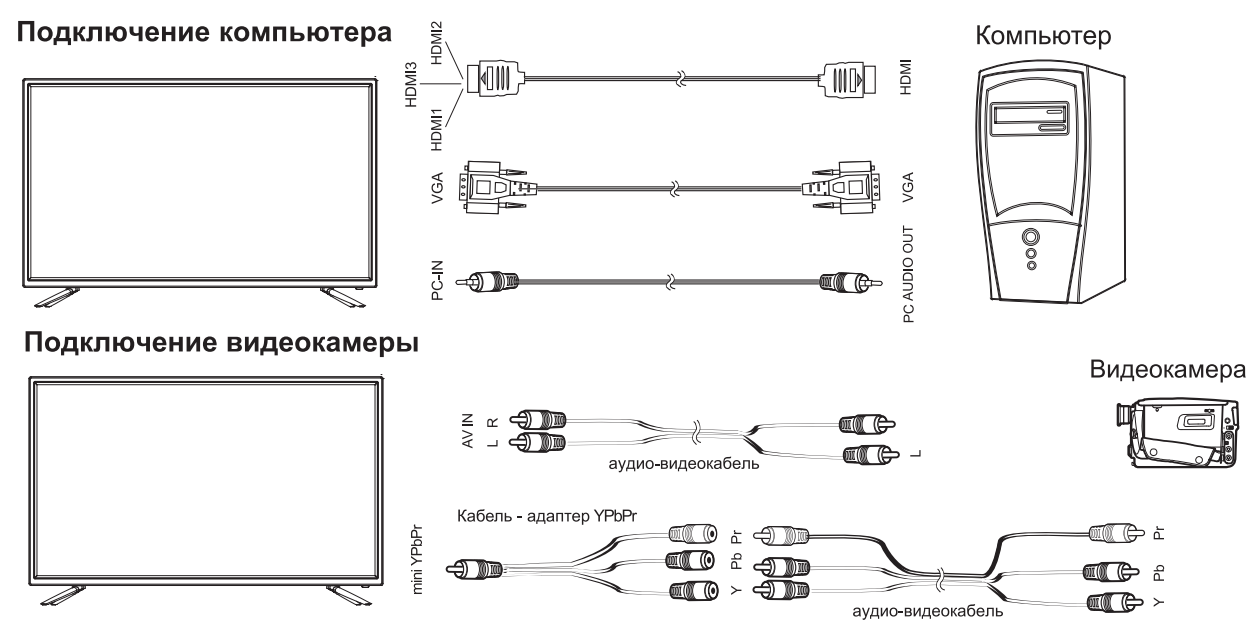

Подключите видеокамеру к телевизору, используя кабель-адаптер YPbPr (для видео) и аудио кабель 2xRCA «тюльпан» (кабель-адаптер mini YPbPr 3,5mm - YPbPr и аудио 2xRCA «тюльпан» кабель в комплект поставки не входят).

## **Подключение DVD-проигрывателя**

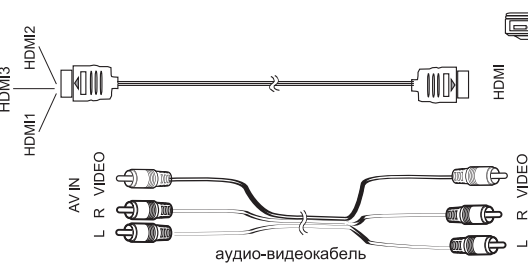

Используйте один из вариантов:

зору, используя кабель HDMI.

1. Подключите DVD-проигрыватель к телеви- 2. Подключая внешнее устройство ко входу **AV IN** телевизора, используйте аудио-видеокабель AV (в комплект поставки не входит).

DVD-проигрыватель

#### Подключение LAN кабеля

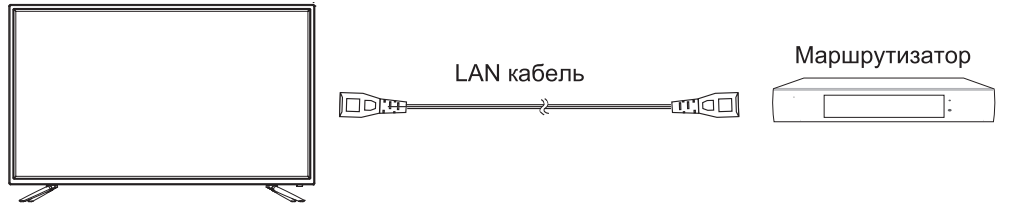

Подключите LAN кабель со штекером RJ-45 к разъему LAN на задней стороне телевизора. Это необходимо для работы SMART режима ТВ в режиме проводной интернет-сети.

#### ПОДКЛЮЧЕНИЕ КАРТЫ **УСЛОВНОГО** ДОСТУПА СІ

Подсоедините САМ-модуль с картой условного доступа к разъему CI (Common Inter.) для подключения модуля условного доступа. В разделе меню КАНАЛ активируется функция CI информация.

В разделе меню **Тип трансляции** выберите режим «**Кабель**» (**DVB-C**). Произведите поиск каналов в ручном или автоматическом режиме.

## Примечание:

САМ - модуль с картой условного доступа СІ можно приобрести у местного поставщика услуг цифрового кабельного вещания, а также получить у него информацию об использовании карты Cl. При возникновении затруднений при работе с картой CI - обращайтесь в службу сервиса.

## Установка модуля CI в слот CI

Осторожно вставьте модуль CI в слот CI стороной с контактами вперед. Логотип на модуле CI должен быть направлен наружу с задней стороны телевизора. Не прилагайте чрезмерных усилий. Убедитесь, что при установке модуль не сгибается.

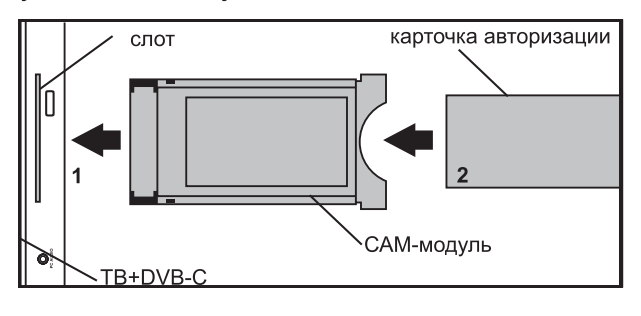

## **Внимание!**

Прежде чем вставить/извлечь модуль CI+, убедитесь, что телевизор выключен. Затем вставьте карту CI в модуль CI+ в соответствии с инструкциями поставщика услуг. CI+ не поддерживается в некоторых странах и регионах; проконсультируйтесь с поставщиком услуг.

## Подключение наушников, USB-устройств

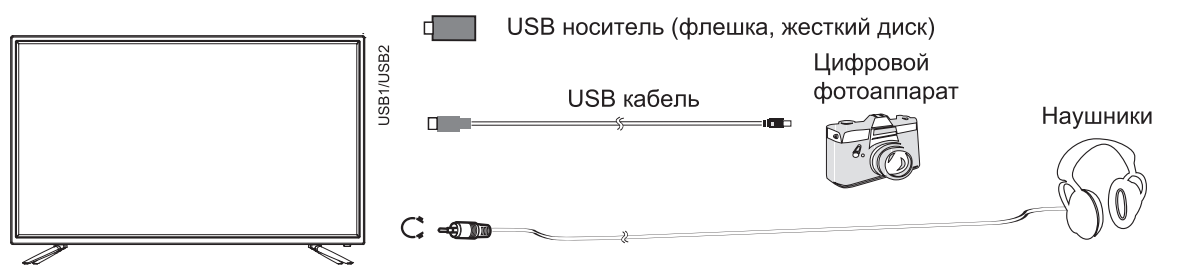

Разъем для подключения USB-устройства телевизора становится активным только в режиме USB.

1. Подключите цифровой фотоаппарат к телевизору, используя USB кабель.

2. Подключите наушники к разъему  $\Omega$ .

Громкость наушников регулируется также, как и громкость динамиков телевизора.

3. Подключите ваш USB диск непосредственно к разъему USB1/USB2.

## **Внимание!**

■ При подключении жесткого диска или USB-носителя всегда подключайте сетевой адаптер подключенного устройства к источнику питания. Превышение общего потребления тока может привести к неисправности устройства. Максимальная сила тока для устройств USB 1.1 и USB 2.0 составляет 500мА.

■ Если сила тока жесткого диска больше или равна 1А, его подключение может вызвать перезагрузку или самоблокировку телевизора.

■ USB-порт поддерживает напряжение 5В.

# Пульт дистанционного управления

## Установка батарей в пульт дистанционного управления

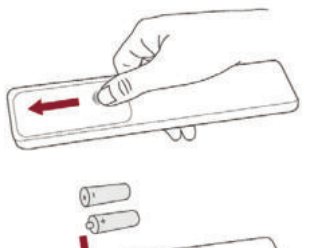

Чтобы открыть батарейный отсек пульта дистанционного управления, сдвиньте заднюю крышку.

Вставьте две батарейки ААА. Убедитесь в том, что полярность батарей установлена правильно: Фи $\Theta$ батареи совпадают с  $\bigoplus$  и  $\bigoplus$ , указанными на батарейном отсеке.

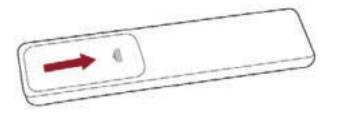

Закройте крышку батарейного отсека.

Примечания:

• Изображения изделия приводятся только для справки. Фактически изделие может иметь другой внешний вид.

## Обращение с батареями

- Неправильное обращение с батареями может вызвать коррозию или течь, что может привести к пожару, травмам и повреждению имущества.
- Используйте батареи только такого вида, который указан в настоящем Руководстве.
- Не используйте одновременно старые и новые батареи или батареи различных типов.
- Не выбрасывайте батареи вместе с бытовым мусором. Утилизируйте батареи в соответствии с местным законодательством.

## Дальность действия пульта дистанционного управления

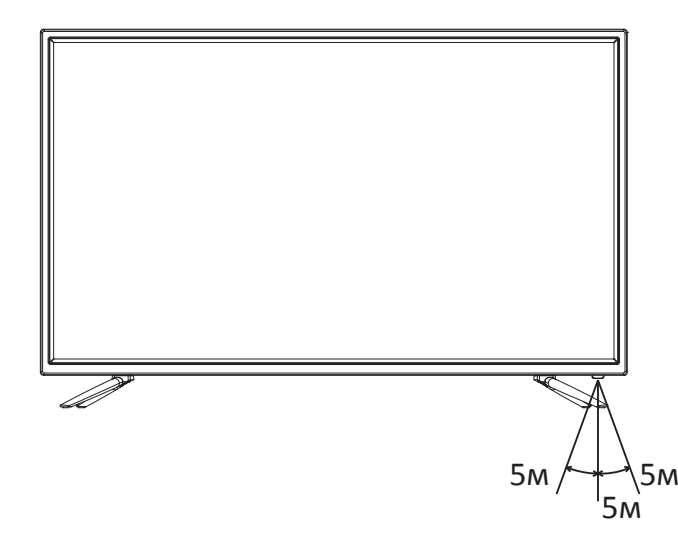

Убедитесь, что угол отклонения пульта от воображаемого перпендикуляра датчику инфракрасных лучей на передней панели не превышает 20 градусов и расстояние до телевизора не превышает 5 метров.

## Функции кнопок пульта дистанционного управления

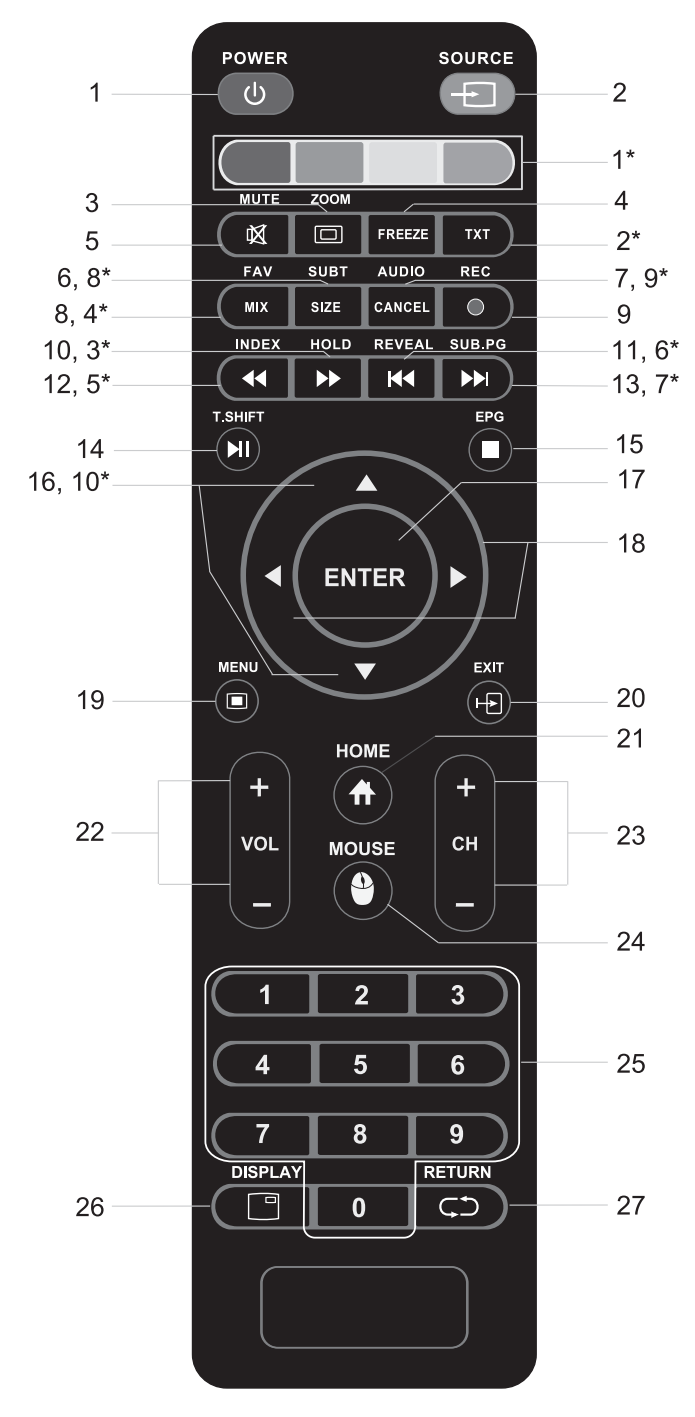

Примечание: в некоторых модификациях ПДУ кнопку ENTER заменяет кнопка ОК, а кнопку **SOURCE** заменяет кнопка **INPUT**.

#### Управление в режиме телетекста

- 1\* цветные кнопки для быстрого доступа к информации телетекста.
- 2\* включение / выключение телетекста.
- 3\* удержание или возобновление чередования страниц.
- 4\* при первом нажатии режим телетекста; при повторном нажатии - режим телетекста с режимом изображения; при третьем нажатии выключение режима телетекста.
- 5\* прямой выбор главной страницы телетекста.
- 1 кнопка включения/выключения дежурного режима телевизора.
- 2 выбор источника сигнала.
- 3 выбор размера изображения: выбор соотношения сторон экрана.
- 4 стоп-кадр.
- 5 отключение звука, повторное нажатие включение звука.
- 6 включение/выключение субтитров в режиме ЦTВ.
- 7 переключение режимов стереофонического звучания.
- 8 вызов списка любимых каналов (при наличии).
- 9 запись в режиме ЦТВ.
- 10 кнопка включения ускоренного воспроизведения вперед в режиме Медиа USB.
- 11 кнопка воспроизведения предыдущего файла в режиме Медиа USB.
- 12 кнопка включения ускоренного воспроизведения назад в режиме Медиа USB.
- 13 кнопка воспроизведения последующего файла в режиме Медиа USB.
- 14 воспроизведение/пауза в режиме Медиа USB / таймшифт (отложенный просмотр) для ЦТВ.
- 15 телегид в режиме ЦТВ; клавиша остановки воспроизведения (STOP) в режиме Медиа USB.
- 16 кнопки навигации, перемещение в режиме отображения системного меню вверх/вниз; перемещение по списку любимых каналов вперед/назад (при их наличии).
- 17 ввод/подтверждение выбранной операции.
- 18 кнопки навигации, перемещение в режиме отображения системного меню влево/вправо.
- 19 вызов экранного меню.
- 20 выход из меню настроек / остановка воспроизведения в режиме Медиа USB.
- 21 переход на главную страницу SMART режима (рабочий стол).
- 22 регулировка уровня громкости.
- 23 переключение каналов в порядке возрастания/убывания.
- 24 включение/выключение цифрового указателя мышки для навигации в SMART режиме.
- 25 цифровые кнопки выбора канала.
- 26 вывод на экран информации о канале.
- 27 возврат на предыдущий канал.
- 6\* вывод скрытой информации.
- 7\* выбор подстраниц.
- 8\* при первом нажатии увеличение верхней части страницы в два раза. При повторном нажатии - увеличение нижней части страницы в два раза. При третьем нажатии - возвращение к обычному размеру страницы.
- 9\* отмена режима телетекста.
- 10\* перелистывание страниц вверх/вниз.

# Основные операции

## ПОДКЛЮЧЕНИЕ ТЕЛЕВИЗОРА

Вставьте антенный штекер в антенное гнездо на задней панели телевизора.

Вставьте вилку кабеля электропитания в электрическую розетку.

Телевизор находится в дежурном режиме. Индикатор дежурного режима на передней панели телевизора светится красным цветом.

## **УПРАВЛЕНИЕ ТЕЛЕВИЗОРОМ**

1. Переведите телевизор в рабочий режим нажатием кнопки  $\bigcup$  (POWER) на ПДУ или на передней панели телевизора. При этом индикатор дежурного режима погаснет или будет светиться зеленым цветом.

2. Настройте телевизор на телевизионные каналы, как описано в пункте меню КАНАЛ. 3. Для перевода телевизора в дежурный режим нажмите кнопку  $(\cdot)$  (POWER) на ПДУ или на передней панели телевизора. 4. Для полного отключения телевизора выньте кабель электропитания из розетки электропитания.

## СТАРТОВАЯ НАСТРОЙКА

При первом включении телевизор попросит вас пройти стартовую настройку основных функций. Используйте навигационные клавиши [◀/▶/▲/▼] для выбора соответствующих параметров и [ENTER] для подтверждения.

## ВЫБОР ТЕЛЕВИЗИОННОГО КАНАЛА

Последовательное переключение каналов Для перехода к последующему/предыдущему каналу нажмите кнопки СН-/СН+ на телевизоре или на ПДУ.

Непосредственное переключение каналов Для переключения каналов от 1 до 9 необходимо нажать соответствующую цифровую кнопку на ПДУ.

Для переключения каналов от 10 до 99 (в режиме АТВ), от 10 до 999 (в режиме ЦТВ), от 10 до 4999 (в режиме DVB-S2 спутникового ТВ) нажмите последовательно соответствующие цифровые клавиши на ПДУ.

## ВЫБОР ИСТОЧНИКА СИГНАЛА

Нажатием кнопки SOURCE на ПДУ или INPUT на телевизоре, вызовите меню для выбора источника сигнала.

Кнопками навигации A V выберите один из входов телевизора для подключения внешнего устройства, кнопкой ENTER на ПДУ подтвердите выбор.

Для возврата в режим просмотра телевизионных станций повторно нажмите на кнопку **SOURCE** на ПДУ или **INPUT** на телевизоре, выберите АТВ и подтвердите выбор кнопкой **ENTER на ПДУ.** 

## РЕГУЛИРОВКА ГРОМКОСТИ

Для увеличения/уменьшения громкости нажмите кнопки VOL+/VOL- на телевизоре или на ПДУ.

Внимание!

Используя наушники для прослушивания, Вы рискуете причинить вред Вашим органам слуха. Даже если Вы привыкли к прослушиванию на большой громкости и это будет казаться нормальным для Вас, Вы все еще будете рисковать получить повреждение органов слуха. Уменьшайте громкость звука Вашего изделия до разумного уровня. чтобы избе-! жать повреждения органов слуха. Если Вы слышите звон в ушах, уменьшите громкость звука или отключите его на время.

## ВРЕМЕННОЕ ОТКЛЮЧЕНИЕ ЗВУКА

Нажмите кнопку (MUTE) на ПДУ для временного отключения звука.

(MUTE) на ПДУ Нажмите кнопку вновь для включения звука.

## ВЫБОР ФОРМАТА ЭКРАНА

Последовательным нажатием на кнопку **ZOOM** на ПДУ выберите один из предустановленных форматов экрана (16: 9, Панорама, Масштаб 1, Масштаб 2, Авто, 4:3).

При выбранном источнике сигнала РС выбор форматов изображения возможен 4:3.

## ФУНКЦИЯ «ВОЗВРАТ»

 $\zeta$ С помощью кнопки на ПДУ можно переключить телевизор на просматриваемый перед этим канал.

## ФУНКЦИЯ «ЛЮБИМЫЙ КАНАЛ»

С помощью кнопки **FAV** на ПДУ можно вызвать на экран список любимых каналов (при наличии).

## ИНФОРМАЦИЯ О КАНАЛЕ

В режиме нормального просмотра программ нажатием кнопки DISPLAY на ПДУ на экран выводится справочная информация о канале (номер канала, имя канала, источник сигнала).

## **Первое включение. Стартовая настройка.**

## СТАРТОВАЯ НАСТРОЙКА

При первом включении телевизора на экране появится окно Стартовая настройка.

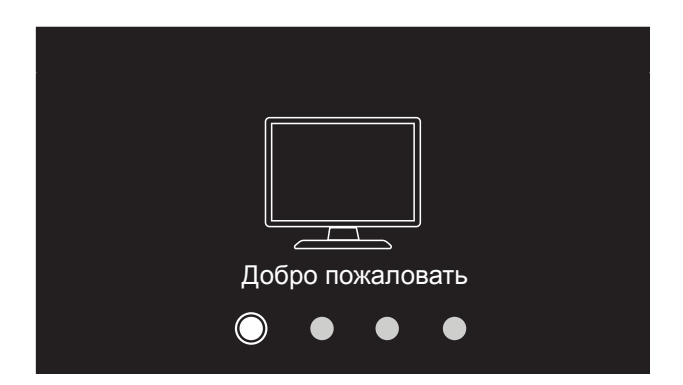

## **Управление**

Для перемещения вверх/вниз по меню используйте навигационные клавиши ▲▼ или **CH+/CH-** на боковой клавиатуре ТВ.

Клавишей **ENTER** подтвердите значение выбранного параметра.

Нажмите ►, чтобы перейти на следующий шаг настройки.

Нажмите ◄, чтобы вернуться к предыдущему шагу настройки.

## **Шаг 1.**

## **Язык меню.**

Выберите желаемый язык отображения телевизионных меню. Также автоматически будут установлены предпочитаемый язык субтитров, аудиодорожки и телетекста.

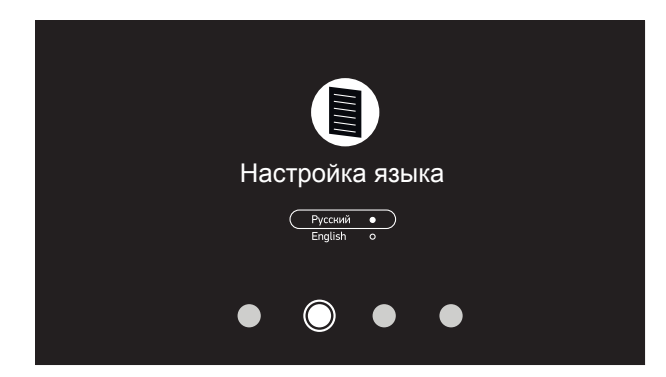

## **Шаг 2.**

#### **Настройка сети.**

Сначала выберите какой тип сети вы хотите настроить: проводную (Ethernet) или беспроводную (Wi-Fi).

## **Настройка Ethernet.**

Подключите LAN Ethernet кабель ко входу LAN на задней стороне телевизора.

Убедитесь, что «Беспроводное соединение» в меню «Настройка сети» выключено. Откройте «Проводное соединение» и включите его, используя ►.

Выберите автоматическое получение сетевых настроек или настройте IP-адрес, маску подсети, шлюз, DNS вручную.

## **Настройка Wi-Fi.**

Убедитесь, что «Проводное соединение» в меню «Настройка сети» выключено. Включите Wi-Fi, используя ►. Выберите вашу беспроводную сеть, нажмите **ENTER**.

В появившемся меню введите пароль и сохраните настройки.

Нажмите **EXIT** для возврата к стартовой настройке.

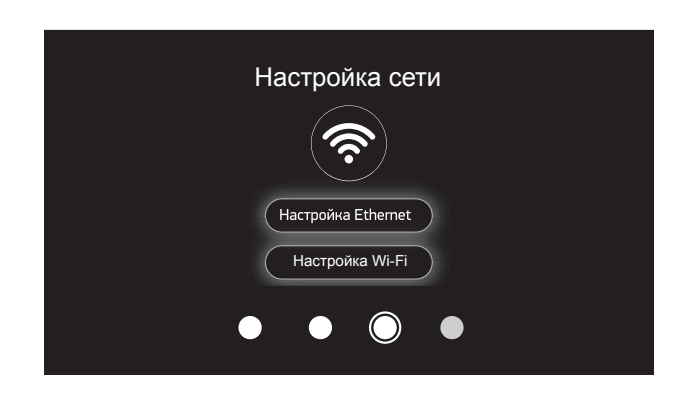

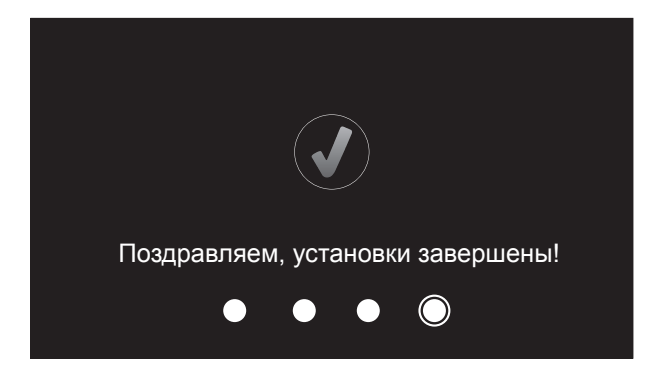

Нажмите **►** для завершения и выхода из стартовой настройки.

# **Основное меню. Настройка каналов.**

## ОСНОВНОЕ МЕНЮ ТВ

Нажмите **MENU** для отображения основного меню телевизора.

Система экранного меню позволяет настраивать различные параметры изображения и звука, выбирать режимы работы телевизора.

Примечание. В зависимости от текущего режима работы (выбранного источника сигнала) не все параметры могут быть доступны для настройки.

## **Управление**

1. Перемещайтесь по вкладкам меню с помощью навигационных клавиш ▲▼ на ПДУ или **CH+/CH-** на телевизоре. Нажмите ► для входа в выбранную вкладку.

2. С помощью навигационных клавиш А ▼ или **CH+/CH-** на боковой клавиатуре ТВ выберите/выделите необходимый параметр. 3. Выберите желаемое значение выделенного параметра с помощью навигационных клавиш ◄► на ПДУ или **VOL+/VOL-** на телевизоре .

4. Клавишей **ENTER** подтвердите значение выбранного параметра.

Для возврата к предыдущему меню используйте клавишу **EXIT**.

## **НАСТРОЙКА КАНАЛОВ**

Нажмите на кнопку [MENU] для входа в главное меню.

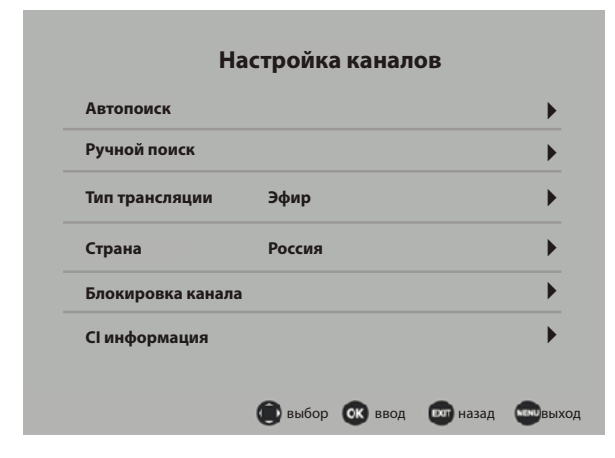

Меню настройки телеканалов выглядит по-разному для источников сигнала АТВ (аналоговое телевидение), ЦТВ (DVB-T2 или DVB-C) и DVB-S2 (спутниковое телевидение). Перед началом поиска каналов выберите тип трансляции и страну вашего местонахождения.

## **● Тип тюнера**

Находясь в режиме цифрового телевидения выберите сначала тип вещания: эфирный, кабельный или спутниковый сигнал. В случае приема цифровых телеканалов «эфир» означает прием DVB-T2 сигнала, «кабель» - DVB-C сигнала, «спутник» - DVB-S2 сигнала.

### **● Страна**

Выберите страну вашего местонахождения, что определит установки тюнера для правильного поиска каналов.

#### **● Автопоиск**

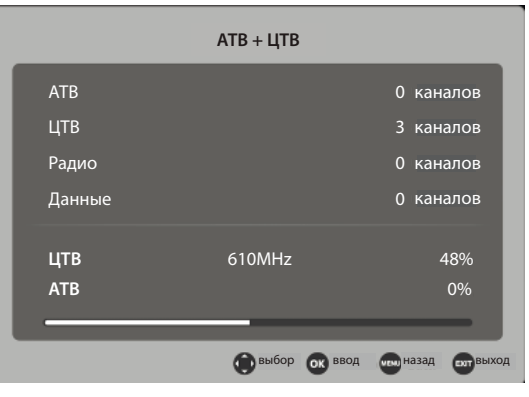

В данном разделе меню Вы можете произвести автоматический поиск каналов: АТВ (аналоговое телевидение), ЦТВ (цифровое телевидение) и АТВ+ЦТВ (цифровое и аналоговое телевидение)

При выборе режима АТВ телевизор произведет поиск только аналоговых каналов.

При выборе режима ЦТВ телевизор произведет поиск только цифровых каналов. Перед началом поиска необходимо выбрать будет ли включена функция LCN. При включении данной функции все найденные каналы будут упорядочены согласно порядковым номерам передаваемым вещателем и после настройки на каналы будет недоступна функция упорядочивания каналов вручную. Если Вы желаете выстроить найденные каналы в необходимом Вам порядке, то перед поиском отключите функцию LCN.

При выборе режима ЦТВ+АТВ телевизор произведет поиск как цифровых, так и аналоговых каналов. Перед началом поиска необходимо выбрать будет ли включена функция LCN. В процессе поиска на экране будет отображаться количество найденных цифровых, аналоговых каналов, радиостанций и данных.

## **Автоматический поиск каналов.**

## *Кабельные телеканалы.*

Примерный вид меню автопоиска кабельных каналов (стандарта DVB-C) показан на нижеследующем рисунке.

Сначала выберите тип поиска каналов: **Поиск по сети (Сеть)** или **Полный поиск**. При выборе опции «**Полный поиск**» перейдите в меню «**Начать поиск**» для старта полного автопоиска кабельных каналов.

При выборе опции «**Поиск по сети**» меню настройки параметров выглядит так:

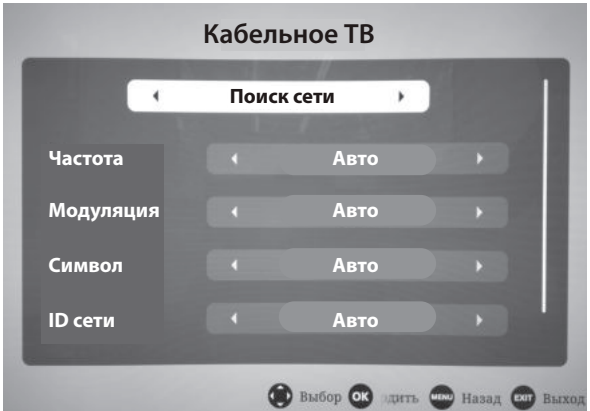

## **- Частота**

Выбор частоты телеканала, где осуществляется вещание цифрового потока.

## **- Модуляция**

Выберите значение модуляции (преобразования) QAM цифрового кабельного сигнала, заданного провайдером.

## **- Символ**

Выберите значение скорости передачи сигнала (ксимв/сек.). Введите соответствующие цифры цифровыми клавишами.

## **- Идентификатор сети (ID сети)**

Выберите определитель сети - автовыбор или конкретное значение.

Перейдите вниз (▼) к подменю «**Начать поиск**» и нажмите **ENTER**, чтобы запустить сканирование каналов.

## *Спутниковые телеканалы.*

Примерный вид меню автопоиска спутнико-<br>вых каналов (стандарта DVB-S2 или (стандарта DVB-S2 или DVB-S) показан на нижеслед. рисунке.

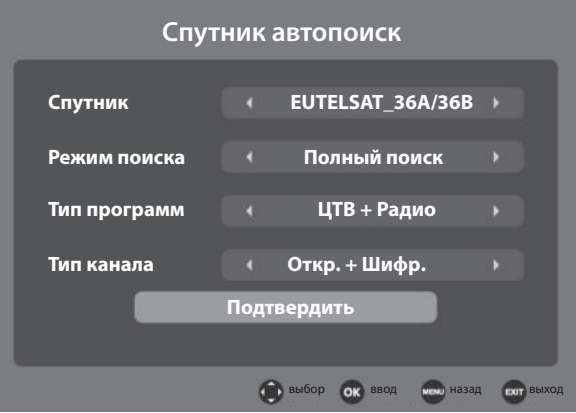

## **- Спутник**

Выбор спутника. Выбор названия несущего спутника для приема телеканалов. Доступно 67 наименований спутников плюс 4, настраиваемые пользователем.

## **- Режим поиска**

Выбор типа поиска каналов: поиск по сети или полный (слепой) поиск для сканирования спутниковых телеканалов.

## **- Тип программ**

Выбор цифрового контента: поиск только телеканалов, только радиостанций или телеканалов+радиостанции.

## **- Тип канала**

Выбор типа телеканалов: открытые (бесплатные), шифрованные (платные) или открытые+шифрованные.

Перейдите к подменю «**Подтвердить**» и нажмите **ENTER**, чтобы запустить сканирование каналов.

## **Ручной поиск каналов.**

## **● Ручной поиск**

Используйте ручной поиск при условии, если телеканалы не могут быть найдены обычным автопоиском.

## **DVB-T2 ЦТВ ручной поиск**

Ручной поиск эфирных цифровых телекананалов стандарта DVB-T2.

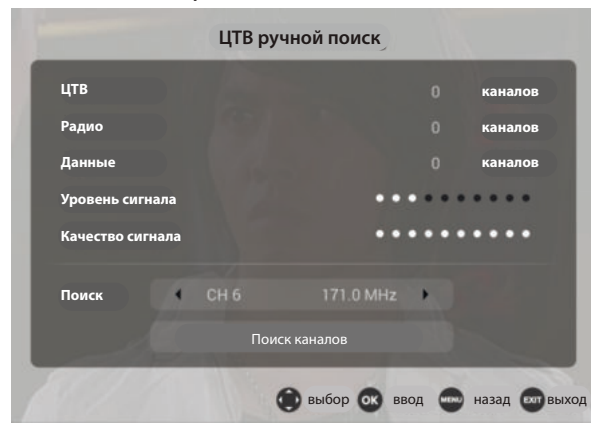

## **- Канал**

Выберите значение номера канала, где осуществляется вещание цифрового потока (мультиплекса) стандарта DVB-T2.

## **- Частота**

Телевизор автоматически покажет частоту выбранного канала.

## **- Уровень/Качество**

Телевизор отобразит уровень и качество цифрового сигнала на выбранном канале. Перейдите в окно «Поиска каналов» и нажмите **ENTER**, чтобы запустить поиск

каналов мультиплекса на этой частоте.

## **АТВ ручной поиск**

Ручной поиск эфирных аналоговых телекананалов (АТВ).

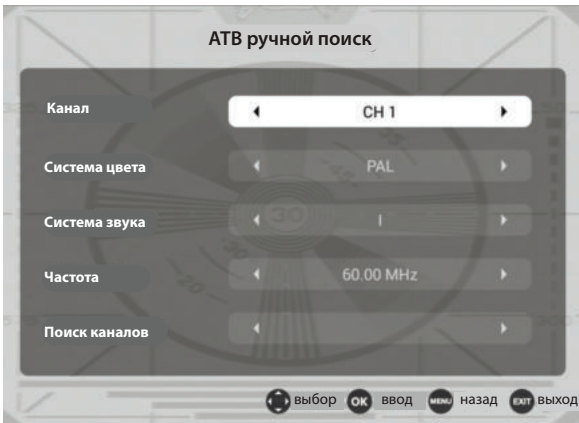

## **- Канал**

Выбор номера текущего телеканала (с отображением его частоты сигнала) как отправной точки поиска следующего канала.

#### **- Система цвета**

Выберите подходящую систему цветности телевидения вашей страны (для России рекомендуется АВТО/SECAM).

## **- Система звука**

Выберите подходящую систему звука транслирования каналов вашей страны (для России - DK).

## **- Точная настройка (Частота)**

Точная подстройка частоты выбранного канала для получения приемлемого сигнала с наименьшим количеством шумов.

#### **- Поиск каналов**

Поиск следующего/предыдущего телеканала от заданной частоты: вперед/назад.

Чтобы найти следующий телеканал по направлению увеличения частоты, нажмите клавишу ►. Для нахождения предыдущего канала в направлении уменьшения частоты нажмите ◄.

## **DVB-C ручной поиск**

Ручной поиск кабельных цифровых телеканалов стандарта DVB-С.

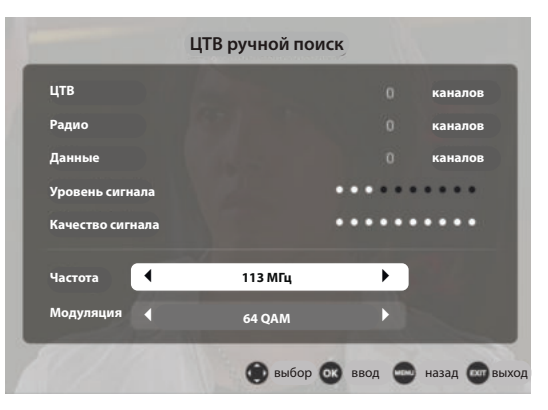

## **- Частота**

С помощью цифровых клавиш на пульте управления введите значение частоты телеканала, где осуществляется вещание цифрового потока.

## **- Модуляция**

Выберите значение модуляции цифрового сигнала.

## **Настройка приема спутниковых каналов.**

## *Спутниковые настройки*

Меню настроек спутниковой системы выглядит следующим образом.

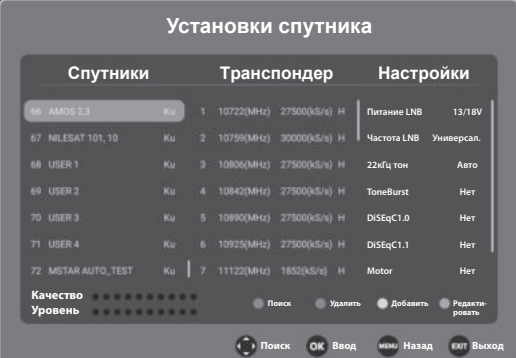

## *Спутники*

Отображение доступных спутников.

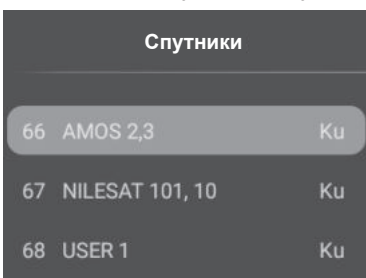

В этом меню работают следующие кнопки: [▲/▼] - перемещение курсора;

[**EXIT**] - переход к системным параметрам /на предыдущую вкладку;

[►] - переход к списку транспондеров;

[**Menu**] - возврат в основное меню;

[**Зеленая**] - вызов меню редактирования (изменение параметров) спутника;

[**Синяя**] - вызов меню поиска спутника.

[**Красная**] - удаление спутника из списка.

[**Желтая**] - добавление пользовательского спутника в список.

## *Изменение*

Редактирование параметров спутника.

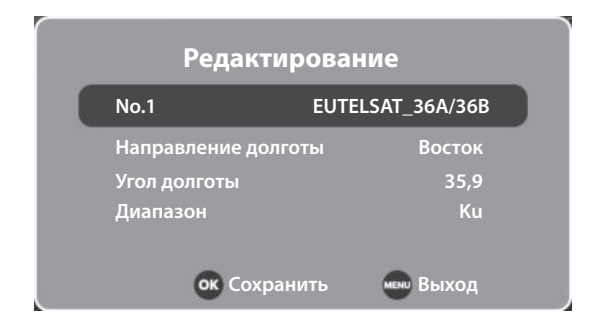

## **- Имя спутника**

Вы можете переименовать название спутника.

## **- Направление долготы**

Выбор направления координаты долготы спутника: западное или восточное.

**- Угол долготы**

Введите цифровое значение угла долготы спутника.

## **- Диапазон**

Выбор между C, Ku.

## *Добавление*

Добавление спутников пользователя. Вы можете отредактировать те же параметры, что и в меню «Изменение», выбранного транспондера.

## *Удаление*

Удаление спутника из списка спутников.

#### *Поиск*

Поиск телеканалов выбранного спутника.

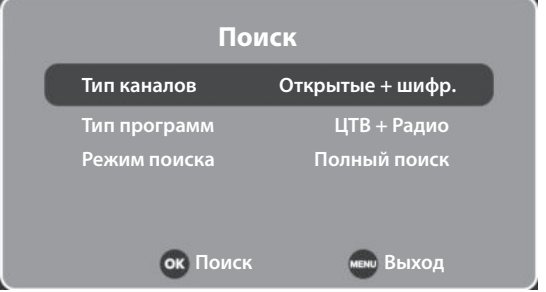

## **- Тип программ**

Выбор типа контента для поиска: цифровые каналы и/или радио.

## **- Тип каналов**

Выбор типа данных для поиска: открытые (бесплатные) и/или шифрованные (платные).

#### **- Режим поиска**

Выберите значение опции: По умолчанию  $\rightarrow$  Поиск по сети  $\rightarrow$  Полный поиск

## *Транспондеры*

Отображение доступных транспондеров.

В этом меню работают следующие кнопки:

- [▲/▼] перемещение курсора;
- [◄] переход к спутникам;

[►] - переход к системным параметрам;

[**ENTER**] - выделение/отмена позиции;

[**Menu**] - возврат в основное меню;

[**Exit**] - выход из основного меню;

[**Красная**] - вход в дополнительное меню транспондеров;

[**Зеленая**] - вход в меню редактирования транспондеров;

[**Желтая**] - меню подтверждения удаления; [**Синяя**] - меню поиска телеканалов.

#### *Редактирование*

Вызов доп.меню выбранного транспондера.

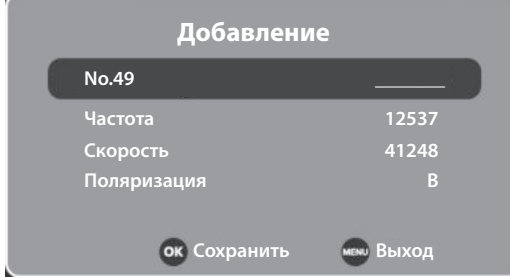

#### **- Частота**

Введите цифровое значение частоты транспондера.

#### **- Скорость передачи**

Введите числовое значение скорости передачи.

#### **- Поляризация**

Выбор полярности: Горизонтальная  $(\Gamma) \rightarrow$ Вертикальная (В).

#### *Изменение*

Редактирование параметров транспондера.

Вы можете отредактировать все параметры, описанные в меню «Добавление» выбранного транспондера.

#### *Поиск*

Поиск телеканалов выбранного транспондера.

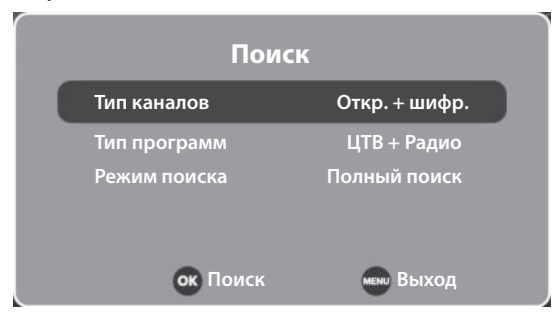

## **- Тип каналов**

Выбор типа услуг: просмотр всех телеканалов или же только открытых (бесплатных).

#### **- Тип программ**

Выбор типа телеканала: ЦТВ+Радио →  $P$ адио  $\rightarrow$  ЦТВ.

#### **- Режим поиска**

Выберите значение опции: По умолчанию  $\rightarrow$  Поиск по сети  $\rightarrow$  Полный поиск.

#### **Параметры спутниковой системы.**

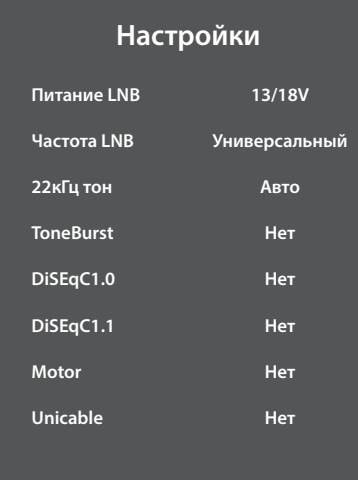

#### **- Питание LNB**

Включение/ выбор значения дополнительного питания для спутниковой антенны.

#### **- Частота LNB**

Выберите частоту спутниковой LNB антенны.

#### **- 22кГц тон**

Тоновый сигнал для переключения поддиапазонов спутникового ТВ: Авто  $\rightarrow$  Вкл.  $\rightarrow$ Выкл.

#### **- ToneBurst**

Нижний уровень протокола DisEqC.

## **- Режим DisEqC 1.0 или 1.1**

Настройка протокола связи с различными устройствами: Выкл→LNB1→LNB2 →LNB3 →LNB4→Burst A→ Burst B.

#### **- Motor**

Настройка параметра: Выкл. → DisEqC 1.0  $\rightarrow$  DisEqC 1.1.

#### **- Unicable**

Включение / выключение возможности просмотра каналов спутникового вещания на нескольких ресиверах при помощи только одного кабеля.

## **Блокировка системы. Телегид.**

## • Блокировка системы **вещество и тема и в сего в СИ информация**

В данном разделе вы можете установить запрет на просмотр определенных каналов и телепередач.

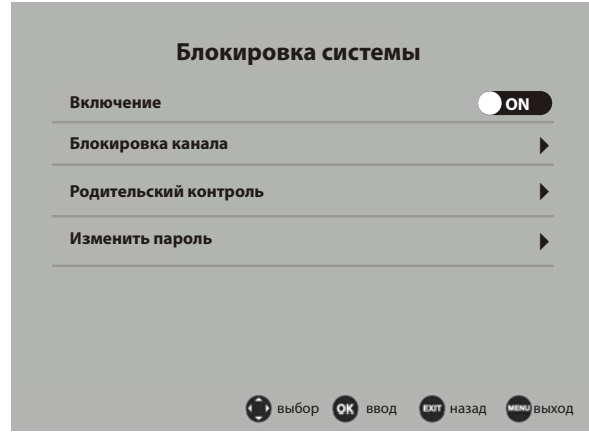

Если вы впервые используете опцию блокировки, введите установленный по умолчанию пароль «0000».

## **- Включение (блокировка системы)**

Включение/выключение доступа к опциям блокировки.

## **- Изменить пароль**

Установка нового пароля для блокировки системы. Потребуется ввести сначала старый пароль, потом новый с повторением. Не забывайте ваш пароль, он может потребоваться для выполнения различных операций.

## **- Блокировка канала**

После поиска всех телеканалов вы можете заблокировать некоторых из них. Выберите в этом меню телеканал и нажмите ► для его блокировки. На канале появится значок блокировки.

Для просмотра заблокированного канала, а также для перезагрузки системы потребуется ввести пароль. Для снятия блокировки каналов установите параметр блокировки системы «Выкл.».

## **- Родительский контроль**

Вы можете установить блокировку на просмотр программы в зависимости от возраста ваших детей. Данный режим доступен только для цифрового телевидения и иных программ, поддерживающих эту функцию.

При вставке CI PCMCIA карты доступа в специальный CI слот телевизора вы получите доступ к закрытым (зашифрованным) телеканалам провайдера. Данная опция работает только при приеме цифровых телеканалов.

## **● Информация о сигнале**

Отображение подробной информации о принимаемом телесигнале: название сети, номер телеканала, поток, модуляция, уровень/качество сигнала.

## **● Программа передач (Телегид)**

Примечание: доступно только в режиме *ЦТВ.*

Для того, чтобы посмотреть телепрограмму, либо получить информацию о текущей программе, либо о программе, которая начнется в будущем, нажмите на кнопку [**EPG**] на пульте ДУ. В верхнем правом углу меню будут отображаться дата и время, список текущих доступных каналов отобразится в левой части меню, название программ - в правой части меню.

Для перемещения по меню, списку программ используйте кнопки [▲/▼/▶/◀].

Отображается информация о программах, передаваемых ежедневно. Информация включает в себя: название, время начала программы, время окончания программы, краткое содержание программы, текущую дату/время, и т.д.

Если на текущую программу не установлен родительский контроль, она будет отображаться на заднем плане.

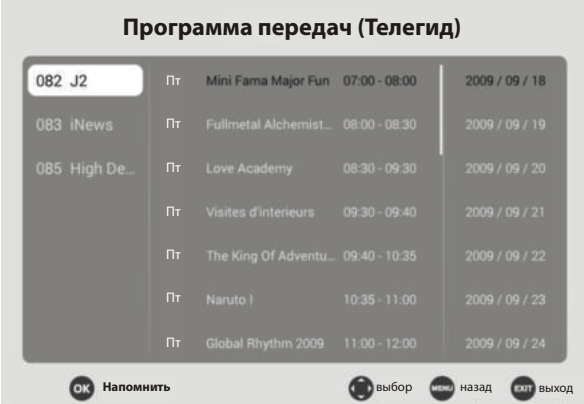

## **Редактирование каналов.**

Нажмите клавишу **ENTER** для перехода к меню напоминаний о записи телепрограммы по таймеру.

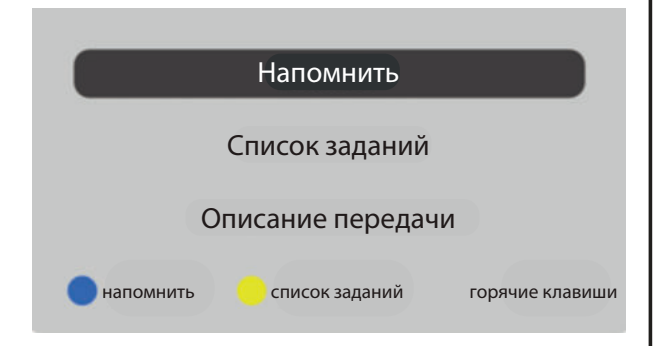

В этом меню телевизор напомнит телепрограммы, планируемые к записи на определенное время. А именно:

- название телеканала, на который переключится телевизор в выбранное время записи.

- дату и время записи телеканала по расписанию.

- режим записи. Вы можете запланировать однократную запись любимой телепередачи или же настроить ежедневную/еженедельную запись телепрограммы.

Меню «Список заданий» изображено на рисунке ниже. Здесь отображены заданные вами телепрограммы под запись на определенное время.

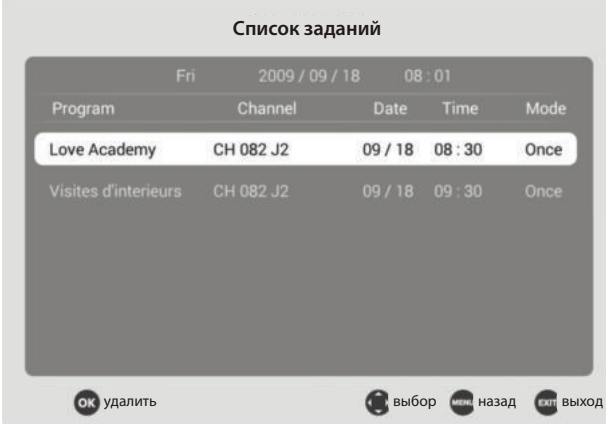

## **● Редактирование каналов**

В этом меню вы можете удалить канал из списка, пропустить, добавить канал в избранное и изменить позицию (для АТВ). С помошью навигационных клавиш А ▼ выделите телеканал, который вы хотите отредактировать. Нажмите **ENTER.**

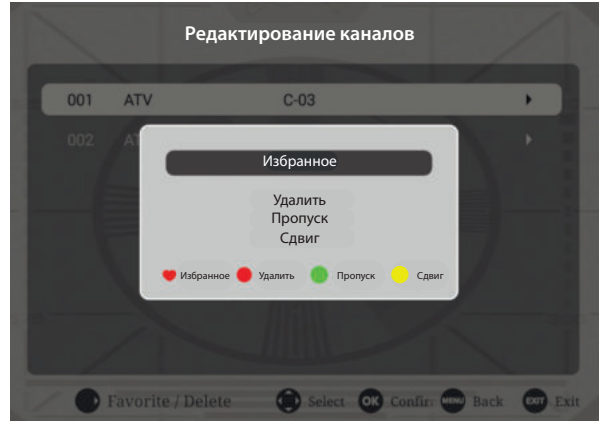

## **- Добавить в Избранное**

Вы можете выделить любимые телеканалы в список Избранного, вызывать этот список с помощью клавиши **FAV** на пульте, смотреть их /перемещаться только по этому списку (а не в общем списке каналов).

Выделите любимый вами телеканал и нажмите клавишу **ENTER** на пульте дистанционного управления. Вы добавили канал в список Избранного - напротив его номера появится символ «сердечко».

## **- Удаление телеканала**

Полное удаление телеканала из памяти телевизора.

## **- Пропуск телеканала**

Пропуск выбранного канала. Он будет пропущен при пролистывании телеканалов клавишами CH+/-, но его можно найти по его прямому номеру.

**- Сдвиг телеканала (только для АТВ)** Изменение позиции телеканала в списке.

## *Список каналов*

**Список каналов** Удобный просмотр, перемещение по общему списку каналов и примененных к ним опций редактирования. После поиска телеканалов используйте клавишу **ENTER** на пульте для быстрого вызова списка каналов.

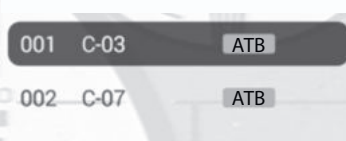

## **Настройка изображения.**

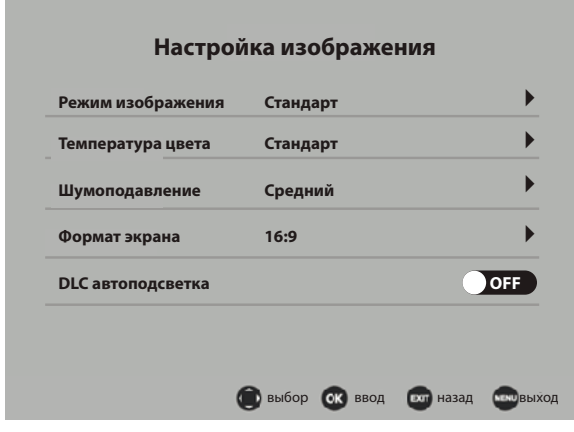

В этом меню вы можете настроить изображение под ваши предпочтения.

#### **- Режим изображения**

Доступны следующие параметры изображения: Стандарт→Пользователь→Мягкий→ Яркий.

Различные режимы изображения достигаются регулировками его параметров. В режиме Пользователь вы можете настроить параметры изображения самостоятельно.

Доступны следующие параметры изображения в режиме «Пользователь»:

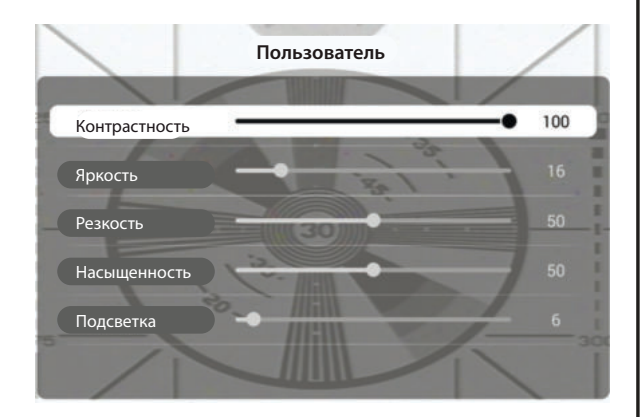

## **-** *Яркость*

Регулировка яркости изображения экрана.

## **-** *Контрастность*

Регулировка контрастности изображения. Увеличение уровня черных зон. Уменьшение уровня белых зон.

## **-** *Резкость*

Регулировка резкости для получения более четкого или гладкого изображения.

**-** *Насыщенность*

Регулировка уровня интенсивности цветов.

**-** *Подсветка*

Регулировка уровня подсветки экрана для комфортного просмотра ТВ в различных помещениях.

## **- Температура цвета**

Выберите желаемую предустановку отображения цветов: Холодная  $\rightarrow$  Теплая  $\rightarrow$  Стандарт.

## **- ПК установки**

Это подменю доступно при условии, если ТВ присоединен к видеокарте компьютера в качестве VGA монитора. Настройки позволяют отрегулировать частоту, фазу и позицию изображения. Более подробную информацию см. в соответствующей главе инструкции.

#### **- Шумоподавление**

Выберите одно из следующих значений: Выкл. → Низкий → Средний → Сильный.

Шумоподавление приводит к оптимизации сигнала для различных зон приема; уменьшение помех от уличного шума при отражении сигнала.

## **- Формат экрана**

Выбор соотношения сторон (формата) экрана для правильного отображения пропорций объектов.

Используйте клавишу **ZOOM** на пульте управления для прямого переключения различных форматов экрана.

## **- DLC автоподсветка**

Включение или выключение динамического уровня подсветки. Если функция включена, на темных сценах яркость телекартинки будет снижена, а на светлых - повышена.

## **Настройка звука.**

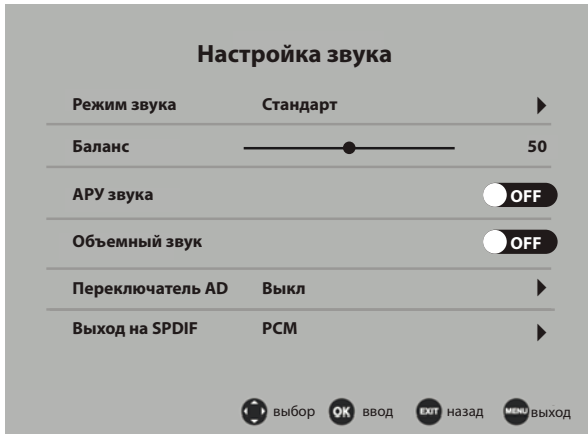

## **- Режим звука**

Доступны следующие параметры звука: Музыка → Стандарт → Кино → Пользователь → Спорт.

Различные режимы звука достигаются регулировками его параметров. В режиме «Пользователь» вы можете настроить параметры звука самостоятельно.

Доступны следующие регулировки звука в режиме «Пользователь»:

**-** *Бас (тембр НЧ)*

Настройка уровня звучания низких частот.

**-** *Высокие частоты (тембр ВЧ)*

Настройка интенсивности высоких частот.

#### **- Баланс**

Настройка вывода звука через левый и правый динамики.

**- Автогромкость** (автоматическая регулировка громкости звука).

Включение/выключение автоматического регулирования громкости. Эта функция контролирует громкость звука в жестко заданном диапазоне, сглаживая расхождения между слишком громкими и тихими уровнями звукового сигнала.

## **- Объемный звук**

Вывод эффекта объемного звучания.

## **- Выход на SPDIF** (коаксиальный цифровой аудиовыход).

Выберите режим аудиовыхода для передачи звука на внешний усилитель.

ОГГ - отключение цифрового аудиовыхода.

РСМ - подключение усилителей без встроенных цифровых декодеров. Будет смодулирован двухканальный цифровой аудиосигнал для передачи на усилитель.

RAW - подключение телевизора к усилителю со встроенным цифровым декодером (Dolby Digital, MPEG). Звуковые форматы под существующие декодеры будут передаваться без преобразований.

#### **- Для слабослышащих**

Вывод на экран дорожки со скрытыми субтитрами (если телеканал/сигнал поддерживает эту возможность).

#### **- Только звук**

Вы можете выключить экран, чтобы сфокусироваться на прослушивании музыки/аудиотекста. Экран станет черным.

Для возврата в обычный режим просмотра ТВ используйте клавишу **MENU**.

## **Настройка параметров.**

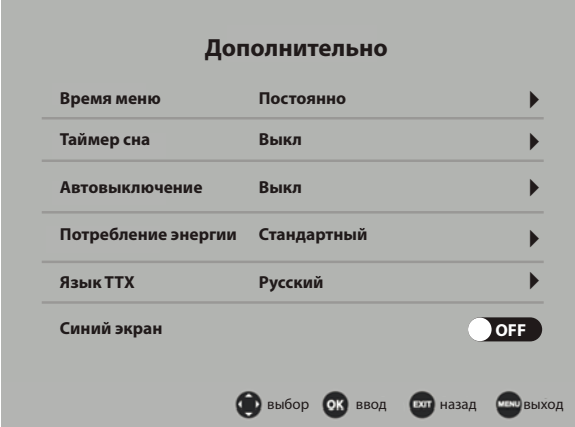

## **- Время отображения меню**

Настройка длительности отображения меню на экране телевизора. Если выбрано «Постоянно», то меню можно убрать с экрана нажав **EXIT** на пульте управления.

#### **- Таймер сна**

Установка времени автоматического выключения ТВ по таймеру.

#### **- Автовыключение**

Установка времени автоматического выключения ТВ при отсутствии каких-либо нажатий клавиш (времени простоя).

## **- Потребление энергии**

Выбор настройки подсветки экрана стандартный яркий режим или домашний энергосберегающий режим с динамической подсветкой.

## **- Язык TTX (телетекста)**

Выбор языка отображения телетекста для аналоговых/цифровых каналов.

## **- Синий экран**

Когда опция включена при отсутствии сигнала телевизор покажет синее изображение.

Если опция выключена, то при отсутствии сигнала телевизор покажет черное или «снежное» (в режиме АТВ) изображение.

#### **- HDMI CEC**

Если ваши внешние видеоустройства поддерживают технологию HDMI CEC, то вы сможете с одного пульта посылать команды всей подключенной технике. Таким образом, подключив такие устройства по HDMI вы сможете управлять ими с помощью телевизионного пульта.

Также в этом меню вы можете подключить внешний усилитель через HDMI ARC.

## **- Язык субтитров/аудио**

Выбор предпочитаемого языка субтитров/звуковой дорожки. Если телеканал транслируется с субтитрами или несколькими звуковыми дорожками, выберите язык их отображения по умолчанию.

#### **- Файловая система PVR**

Настройка записи цифровых телеканалов на ваш внешний USB диск. Более подробно см. соответствующую главу инструкции.

#### **- Сброс к заводским установкам**

Сброс всех пользовательских настроек телевизора к заводским значениям по умолчанию.

## **Запись цифровых телеканалов (PVR).**

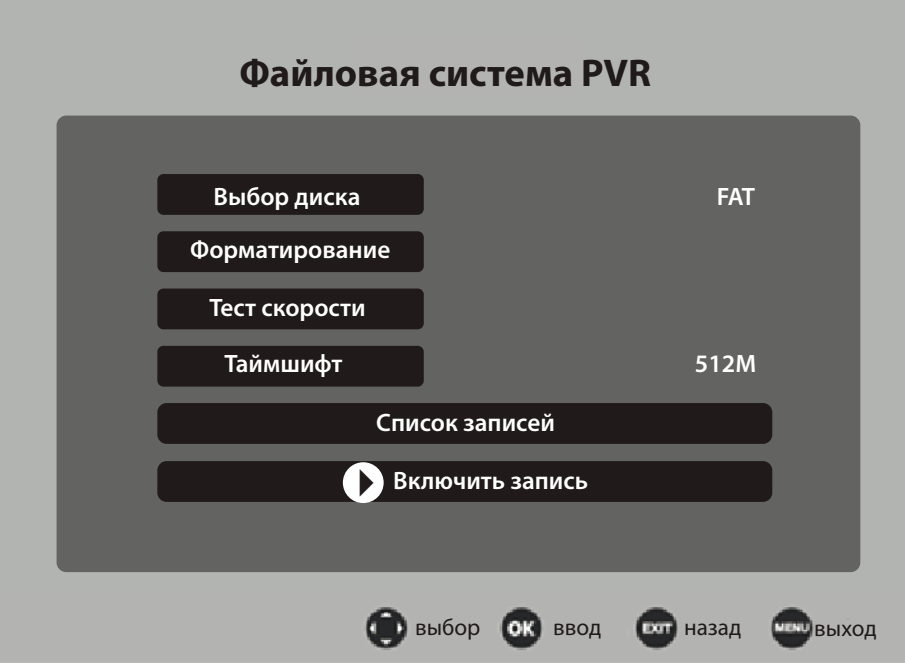

Вставьте ваш USB носитель в USB порт телевизора. Рекомендуется использовать устройства, отформатированные в файловую систему FAT32, так как с NTFS системой запись может работать некорректно.

Функция PVR (видеорекордер) работает только на запись цифровых телеканалов. Телевизор автоматически создаст соответствующую папку записи на вашем USB носителе. Все ваш записанные телепередачи будут сохранены в эту папку.

Прежде, чем записывать цифровой телеканал на USB носитель или пользоваться функцией отложенного просмотра TimeShift, настройте USB носитель для правильной работы в этих режимах. Вы также можете воспользоваться режимом быстрой записи телепрограмм.

## *Файловая система PVR*

## **- Выбор диска**

Если вы вставили в USB порты телевизора два USB носителя, выберите один из них.

## **- Форматирование**

В этом подменю можно отформатировать USB носитель под запись и отложенный просмотр телепередач, то есть, стереть все данные и заново сделать разбивку файловой системы носителя.

## **- Тест скорости**

Вычисление скорости записи вашего USB носителя. Если скорость вашего USB носителя слишком низкая, вы не сможете записать передачи, транслируемые в хорошем качестве.

## **- TimeShift размер**

Войдите в это подменю и стрелками ▲ ▼ выберите размер буфера диска под отложенный просмотр файлов. Чем больше будет буфер диска, тем на большее количество времени возможен отложенный просмотр телепередачи.

## *Список записей*

С помощью функции обзора списка записей вы можете удобно просмотреть все записанные и сохраненные вами телепрограммы. В этом меню вы также можете управлять видеофайлами записи с помощью **Цветных** клавиш пульта управления: удалить запись, сортировать по возрастанию.

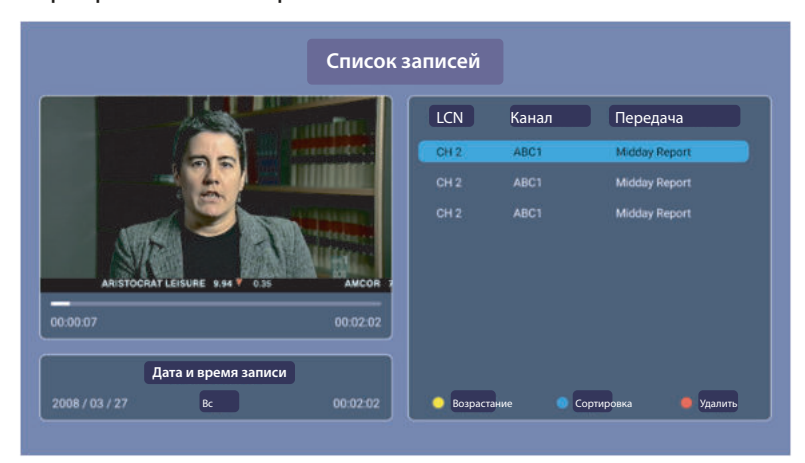

## *Быстрая запись*

Во время просмотра телепередачи цифрового телевидения нажмите клавишу [● REC], чтобы начать быструю запись. Если вы хотите остановить запись, нажмите клавишу СТОП [■]. Записанный файл вы сможете воспроизвести через встроенный медиаплеер. Внимание!

## Не переключайте телеканал или источник сигнала во время записи ЦТВ программы. Сначала остановите PVR запись, дождитесь ее финализации, затем переключите ТВ на другой канал или источник сигнала.

В режиме быстрой записи телевизор показывает знак и время записи на экране.

## *Панель управления режима полной записи и отложенного просмотра*

Описание клавиш панели управления в режиме полной записи и отложенного просмотра совпадают. Нажмите клавишу **DISPLAY** (или **ENTER**) для отображения панели управления записи/отложенного просмотра на экране телевизора.

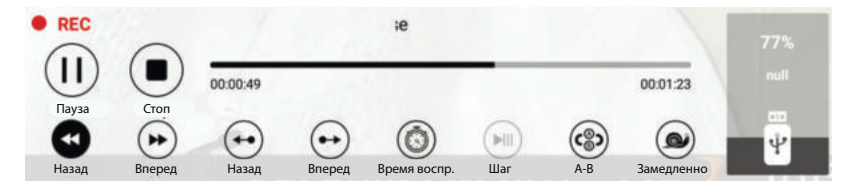

**Пауза**. Запуск отложенного просмотра телепередачи.

**Стоп**. Остановка отложенного просмотра телепередачи.

**Перемотка назад**. Перемотка назад по буферу (памяти) отложенного просмотра.

**Перемотка вперед**. Перемотка вперед по буферу (памяти) отложенного просмотра.

**Назад**. В режиме отложенного просмотра переход назад на 30 сек.

**Вперед**. В режиме отложенного просмотра переход вперед на 30 сек.

**Непрерывное воспроизведение**. В режиме отложенного просмотра телепередача одновременно записывается и воспроизводится на экран.

**Перемотка вперед**. В режиме отложенного просмотра переход вперед на 30 сек.

**Шаг**. Покадровое воспроизведение в режиме отложенного просмотра.

**A-B**. Установка режима повтора A-B. Необходимо задать стартовую точку А, затем конечную точку B. Система будет непрерывно воспроизводить фрагмент между этими точками.

**Замедленно**. Замедленное воспроизведение в режиме отложенного просмотра.

## **Отложенный просмотр (TimeShift).**

Функция TimeShift, если она активирована, резервирует часть USB дискового пространства и производит непрерывную фоновую запись выбранного канала. TimeShift позволяет сделать паузу в просмотре, например, когда вас отвлек телефонный звонок, либо просто отмотать запись назад на ускоренной перемотке и продолжить просмотр с пропущенного места. Можно несколько раз повторно посмотреть интересный момент, например, футбольного матча - и также не пропустить следующее за ним развитие событий. Можно (в случае наличии места на USB диске) просто писать любимый канал круглосуточно и затем просматривать на перемотке сразу несколько пропущенных дней.

## ■ Настройка USB носителя

Перед использованием внешнего носителя под отложенный просмотр необходимо убедиться, что этот носитель имеет свободный объем памяти не менее 512Мб и поддерживает скорость записи не менее 5Мбит/с. Не используйте медленные USB флешки для выполнения функции отложенного просмотра! Если устройство не удовлетворяет этим требованиям, то в процессе записи возможна потеря данных и другие подобные проблемы.

Перед использованием USB носителя рекомендуется отформатировать его в систему FAT32 (NTFS система может работать некорректно).

В меню «TimeShift размер» выберите размер буфера записи USB носителя.

## ■ Использование функции отложенного просмотра.

1. Убедитесь, что телевизор находится в режиме приема цифровых телеканалов (источник сигнала ЦТВ) и в USB порт вставлен соответствующий носитель (флешка или жесткий диск).

2. Нажмите клавишу [T.SHIFT] для входа в режим отложенного просмотра. Начнется запись ЦТВ сигнала в выделенный буфер памяти носителя. Используйте следующие функции в режиме отложенного просмотра:

- •II: Воспроизведение/Пауза **44:** Перемотка назад
	-
- 
- : Перемотка вперед
- **■** : Завершение и выход

Если вы временно хотите отойти от телеэкрана и не хотите пропустить часть программы, нажмите на клавишу >II пауза. Экранное изображение остановится, запись программы будет производиться в буфер памяти носителя. Когда вы вернетесь, нажмите клавишу воспроизведения DII и продолжайте смотреть телепрограмму с того места, где вы решили сделать перерыв. Телевизор будет автоматически подгружать данные из буфера памяти носителя.

Примечание: отложенный просмотр возможен только с внешними USB носителями (флешки, жесткие диски). Запись на NAS устройства (компьютеры, медиаплееры) невозможна.

## Подключение к компьютеру через VGA.

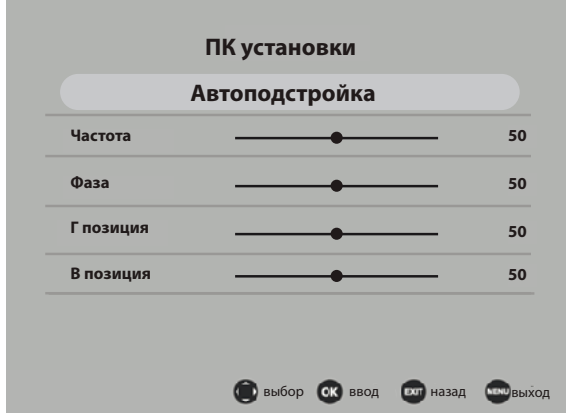

Настройте телевизор, чтобы использовать его как монитор при подключении к компьютеру по VGA кабелю. выполните Сначала следующие

действия: 1. Включите компьютер и присоедини-

те VGA кабель к выходу видеокарты. 2. Включите телевизор и зафиксируй-

те другой конец VGA кабеля в VGA входе телевизора.

3. Нажмите клавишу Source и выберите источник входа «VGA».

Автоподстройка (Auto Adjust). Автоматическая настройка изображения. При этом система автоматически настраивает параметры положения экрана по горизонтали и вертикали и синхронизирует другие параметры для центрирования и улучшения изображения.

Г. позиция, В. позиция (H position, V position). Настройка горизонтальной и вертикальной позиции изображения.

Фаза (Phase). Настройка фазы для синхронизации изображения.

Частота (Clock). Настройка частоты для синхронизации изображения.

Воспользуемся операционной системы Windows 8.1 RUS и настроим разрешение экрана.

- Кликните правой клавишей мышки по рабочему столу операционной системы.
- В появившемся окне выберите «Разрешение экрана». Подтвердите вход кликом левой клавишей мышки.
- Компьютер автоматически найдет монитор (телевизор) под вторым номером. Если этого не произойдет, нажмите клавиши «Найти» и «Определить» в меню настройки экранов.
- Во вкладке Экран выберите ваш телевизор (второй монитор), чтобы редактировать именно его параметры.
- Установите поддерживаемое разрешение с помощью ползунка для второго монитора. При желании вы можете отобразить рабочий стол (вывести изображение) только на внешний монитор или же дублировать изображение на экране ноутбука и монитора.
- Нажмите последовательно клавиши (Применить) и ГОК) для выхода.

#### Настройки экранов

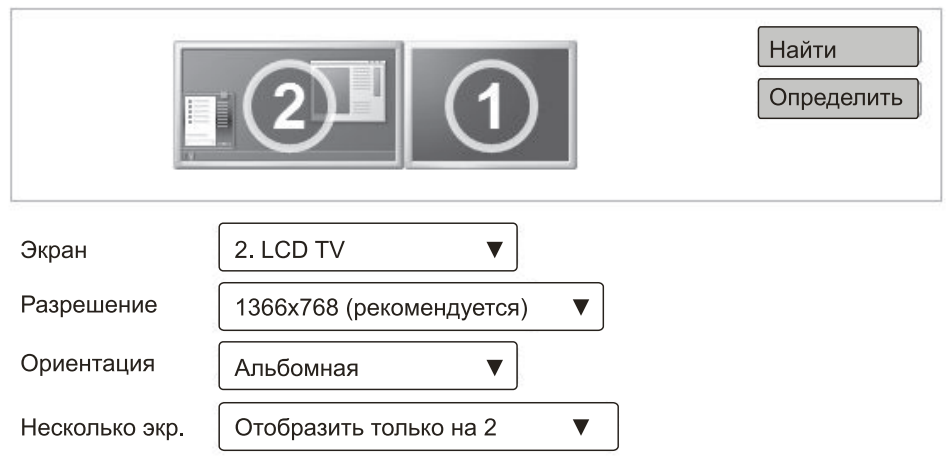

## Телетекст.

Телетекст - это бесплатная служба многих ТВ-станций, которая дает возможность получить дополнительную текстовую или графическую информацию при помощи обычного телевизионного сигнала. К ней относятся: новости, программы передач, курсы валют, спорт, погода, кино, театральные афиши, предложения туристических компаний, различная справочная и развлекательная информация с обновлением в режиме реального времени.

Ваш телевизор имеет встроенный декодер телетекста, позволяющий просматривать эту информацию.

Телетекст выводится на экран страницами. Страницы могут иметь номера от 100 до 999. Содержание телетекста приводится на странице 100, которая называется индексной.

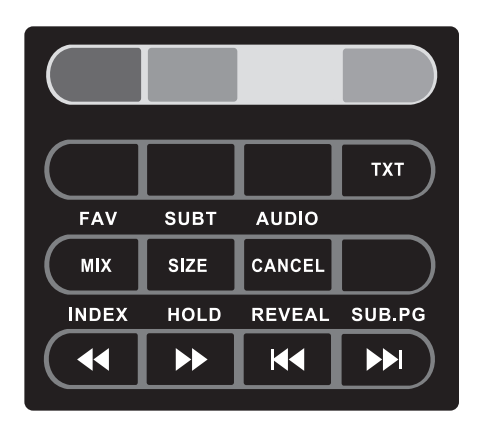

## Включение/выключение телетекста

Нажмите **ТХТ** на ПДУ. При этом телевизионное изображение исчезнет и появится страница, которую Вы смотрели последней. Чтобы вернуться в режим просмотра телевизионных программ нажмите повторно кнопку ТХТ на ПДУ.

## Цветные кнопки

При приеме телетекста в нижней части страницы расположены 4 цветных заголовка: красный, зеленый, желтый и голубой. Доступ к информации по одному из них может быть получен непосредственно при нажатии соответствующей цветной кнопки на ПДУ.

#### Режим MIX

При первом нажатии на кнопку МІХ - режим телетекста; при повторном нажатии - режим телетекста с режимом изображения: при третьем нажатии - выключение режима телетекста.

#### Оглавление

Кнопка **INDEX** вызова главной страницы, обычно под номером 100, на которой расположено оглавление.

#### Удержание страницы

Под одним номером страницы могут содержаться несколько подстраниц, которые показываются по очереди с интервалом, предусмотренным телестанцией. Номера подстраниц показываются ниже страницы.

Пример: 3/6 - на экране третья страница из шести страниц. Если Вы хотите посмотреть одну из подстраниц подольше, нажмите кнопку **HOLD.** Подстраницы начнут снова меняться. если Вы нажмете кнопку **HOLD** повторно.

## Непосредственный вызов одной из подстраниц

После нажатия кнопки **SUB.PG** в нижнем краю экрана появится, например Р101/... Кнопками 0... 9 задайте номер подстраницы, которую Вы хотите вызвать. Нужная подстраница будет найдена и показана. Чтобы ее покинуть повторно нажмите SUB PG.

#### Отображение скрытой информации

Чтобы показать скрытый ответ, например, решение загадок, викторин, нажмите кнопку **REVEAL.** 

Нажмите повторно, чтобы вновь спрятать скрытые слова.

#### Выбор страниц

Цифровыми кнопками введите номер интересующей страницы. Используйте цветные кнопки для выбора страниц или тематических разделов, которые индицируются в строке статуса соответствующими цветами.

#### Изменение размеров страницы

Последовательное нажатие на кнопку SIZE вызывает увеличение высоты букв в два раза вначале на верхней половине экрана, затем на нижней половине. Новое нажатие кнопки SIZE возвращает страницу телетекста к нормальному виду (без увеличения размеров букв).

#### Выключение телетекста

Нажмите CANCEL на ПДУ для выхода из режима телетекста.

# **Технические характеристики СМАРТ ТВ.**

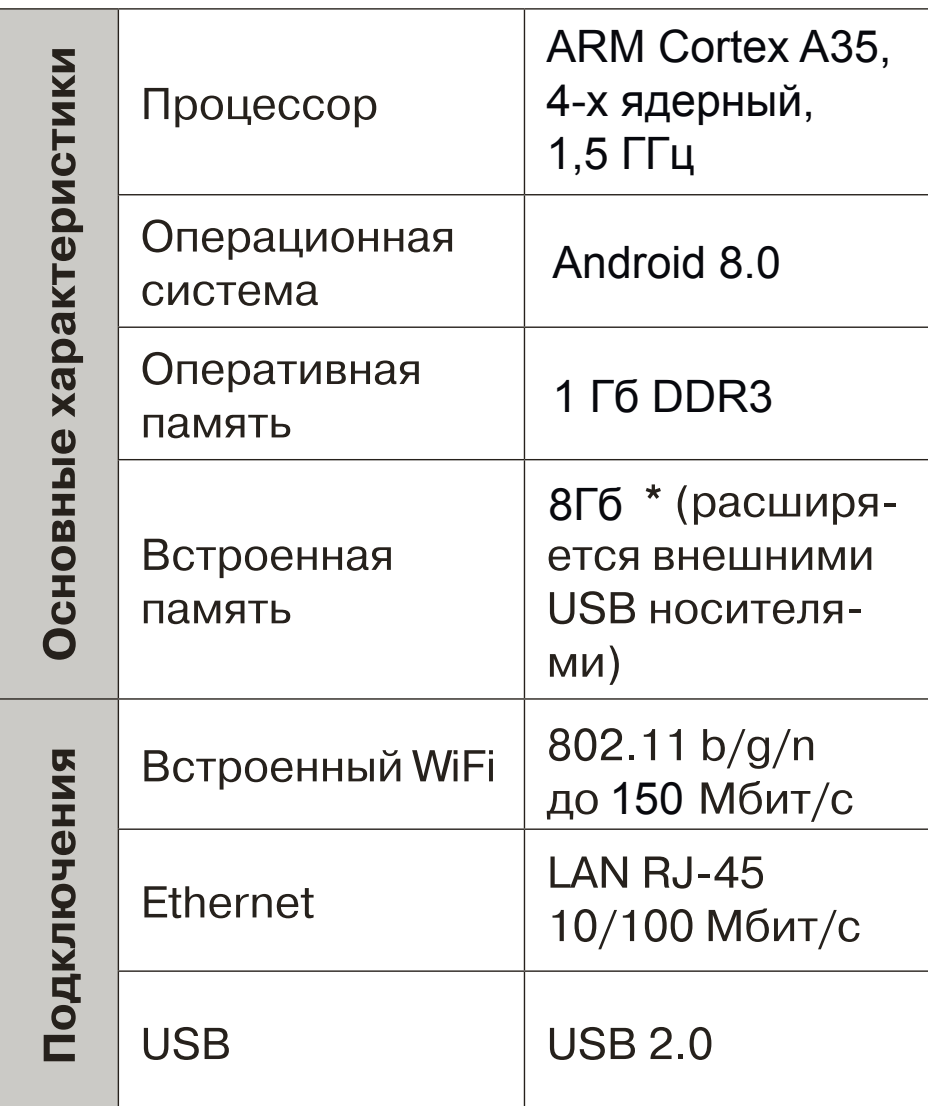

- Навигация по сети Интернет без использования персонального компьютера
- Встроенные приложения
- Возможность загрузки и инсталляции пользовательских приложений
- Виртуальная экранная клавиатура
- Возможность загрузки мультимедийного контента из сети Интернет

## **Главная страница (рабочий стол) СМАРТ ТВ.**

Для входа в режим SMART воспользуйтесь одним из нижеследующих способов: 1) В режиме источника сигнала ATV (ATB) или DTV (ЦТВ) нажмите на клавишу [EXIT]. Откроется диалоговое окно с предложением выйти из ТВ режима. Нажмите [ENTER] для подтверждения.

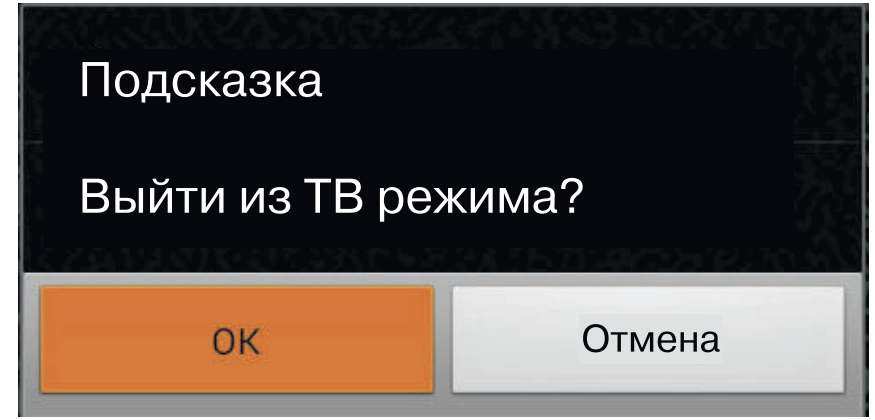

2) Нажмите клавишу <sup>1</sup>номе на пульте управления для прямого перехода на Главную страницу SMART ТВ (рабочий стол).

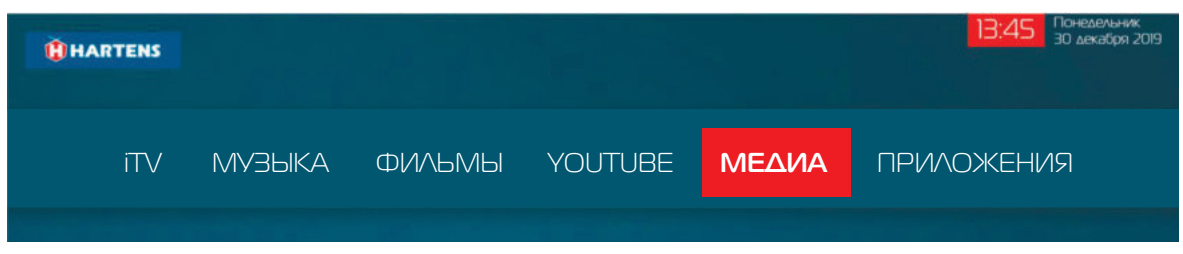

Перед началом использования СМАРТ ТВ необходимо прочитать и подтвердить лицензионное соглашение Wildred.

Рабочий стол (главная страница СМАРТ ТВ) имеет множество вкладок: «**ITV**», «**Музыка**», «**Фильмы»**, «**YouTube**», «**Медиа**», «**Приложения**». Перемещаться между приложениями и вкладками вы можете с помощью навигационных клавиш ◄►. Некоторые вкладки имеют плитки доступа к популярным ресурсам, расположенные в центре экрана. Переместиться на эти плитки можно с помощью клавиш ▲▼.

Рекомендуем выходить из приложений используя клавишу [**EXIT**] на пульте дистанционного управления.

После успешного подключения к сети Интернет в правом верхнем углу экрана вы увидите виджет даты/времени и погоды вашего региона.

В нижнем правом углу экрана вы можете увидеть состояние сетевого подключения. Выйти в ТВ режим из СМАРТ рабочего стола можно с помощью клавиши [**Source**] на пульте управления.

## **Меню настроек СМАРТ ТВ.**

Находясь на главной странице СМАРТ (рабочем столе) нажмите [►] для перехода на вкладку «**Приложения**». Далее найдите приложение «**Настройки**» и Нажмите [**ENTER**] для входа.

Перед вами появится меню СМАРТ настроек телевизора.

Также есть другой способ зайти в это меню. На рабочем столе телевизора нажмите клавишу [**Menu**], далее [**ENTER**].

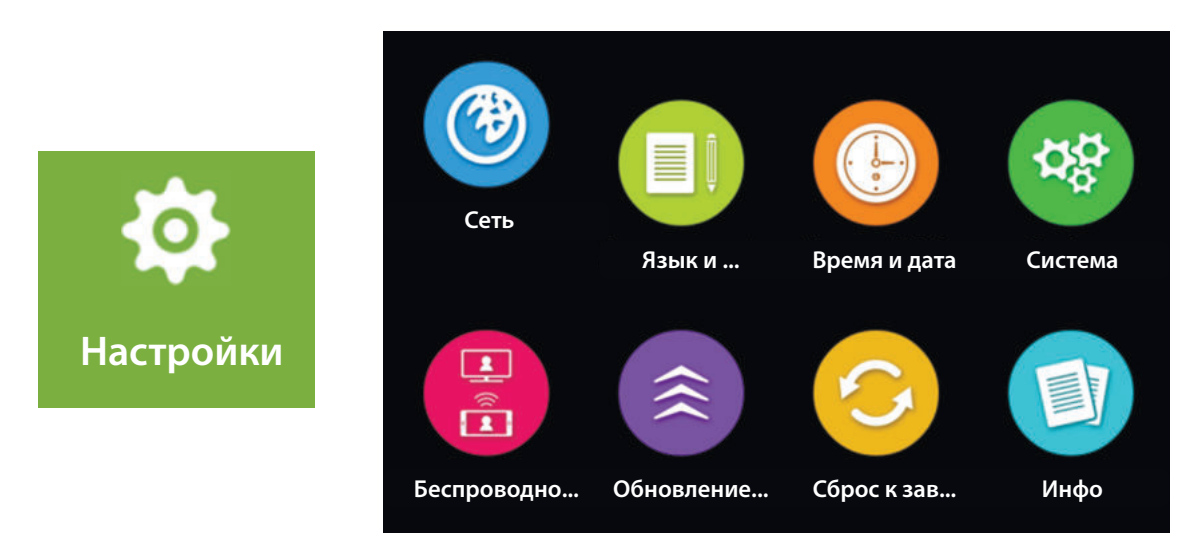

Меню настроек телевизора состоит из следующих пунктов.

Используйте навигационные клавиши [◀/▶/▲/▼] для выбора соответствующих параметров и [ENTER] подтверждения выбора нового значения или для смены положения ползунка Вкл/Выкл.

1) Сеть - настройка сетевых подключений, которое включает в себя:

• состояние сети. Отображение информации о текущем сетевом статусе, включая IP-адрес, маску, шлюз и другие параметры.

• проводное соединение. Включение/выключение проводного соединения, выбор автоматических или ручных адресных настроек.

• Wi-Fi беспроводное соединение. Включение/выключение, выбор беспроводной сети. Обратите внимание, что запрещено включать беспроводную и проводную сеть одновременно, это может вызвать сбой в работе некоторых приложений.

• Точка доступа. Раздача беспроводной сети на другие устройства.

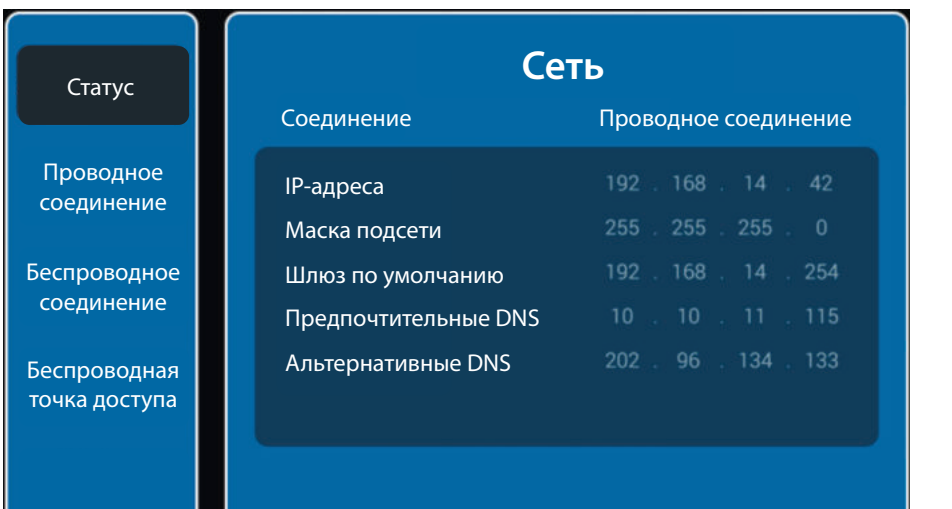

*Пример меню с заполненным сетевым статусом.*

## **Настройка проводной и беспроводной сети.**

*Внимание!* Прежде чем подключить беспроводную сеть (Wi-Fi) необходимо удостовериться, что опция «**Проводное соединение**» выключена. Для этого с помощью клавиш [▲▼] перейдите на вкладку «**Проводное соединение**» и проверьте, что ползунок находится в положении OFF (выключено). Для того, чтобы выключить/включить проводное соединение используйте клавиши [◄►].

Для того, чтобы подключить проводную сеть (LAN кабель) необходимо аналогично убедиться, что беспроводное соединение выключено. Для этого перейдите на вкладку «**Беспроводное соединение**» и посмотрите на переключение ползунка.

После проверки зайдите на соответствующие вкладки «**Проводная сеть**» или «**Беспроводная сеть**» и установите сетевые параметры в соответствии с настройками вашего сетевого провайдера.

Проводное соединение: IP-адрес, маска подсети, шлюз, DNS Беспроводное соединение: имя сети, тип шифрования, пароль.

**Сеть** MERCURY\_EFEF34 Статус сети **GONTIAN** Включить проводную сеть **WPA/WPA2 PSK** Шифрование **CONTROL** Получить IP-адрес автоматически Проводное 192 168 14 42 соединение IP адрес Пароль 255 255 255 Маска подсети спроводное Показать пароль 168 14 254 Шлюз соединение Предпочтительные DNS Получить IP-адрес автоматически Беспроводная Альтернативные DNS точка доступа Сохранить Сохранить

## **Проводное соединение (LAN) Беспроводное соединение (Wi-Fi)**

**OFF** 

ON O

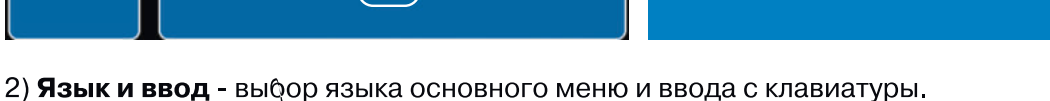

3) Время и дата. Вы можете выбрать автоматическое определение времени и даты по синхронизации с сервером или же задать эти параметры вручную.

4) Система. Различные настройки системы.

## **- Способ включения.**

Выберите режим включения ТВ: постоянно в ТВ ↔ постоянно в СМАРТ ↔ Последний (тот, на котором вы выключили телевизор).

## **- Настройка стиля меню.**

Выберите цветовую гамму (раскраску) всех меню: дневная (светлая) или ночная (темная).

## **- Время вывода главного меню.**

Настройка длительности отображения меню.

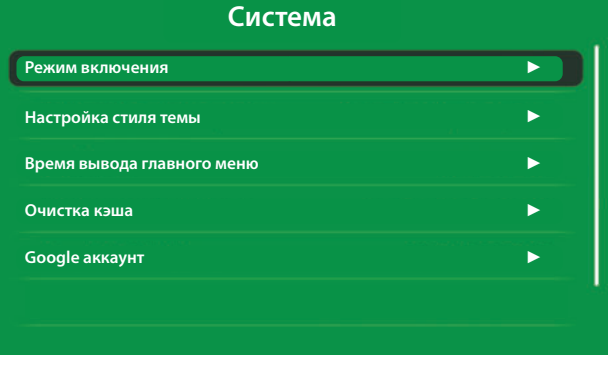

## **- Google аккаунт.**

Возможность удалить вашу учетную запись Google (если потребуется).

## **- Очистка кэша.**

Иногда для ускорения или исправления недочетов приложений требуется выполнить очистку занимаемой памяти и кэша (вспомогательных данных приложения). Выберите приложение, работу которого вы хотите ускорить/исправить и выполните очистку этих данных.

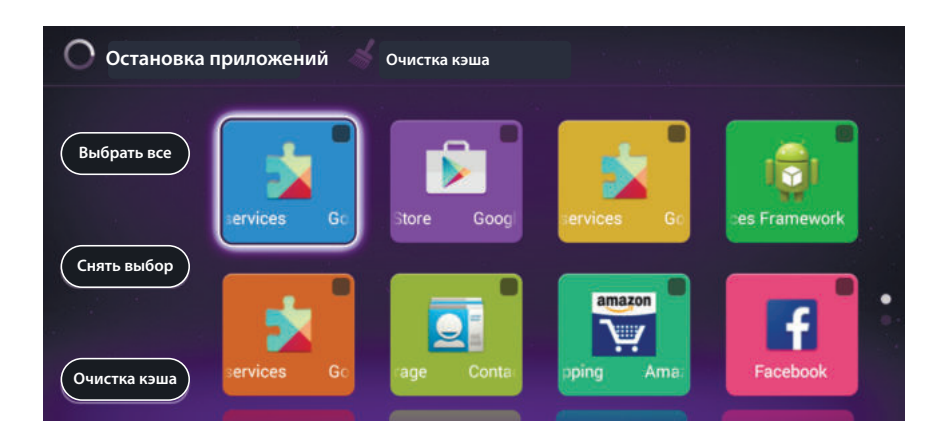

5) Беспроводной дисплей (Wi-Di). Вы можете продублировать изображение с экрана телефона на экран телевизора по беспроводной сети без использования HDMI/MHL кабелей.

Используйте следующую методику для осуществления такого соединения.

• Убедитесь, что телефон и телевизор находятся и определены в одной и той же беспроводной сети.

• Включите функцию беспроводного дисплея на телевизоре в настройке «Беспроводной дисплей».

• Включите Wi-DI (беспроводной дисплей) в настройках вашего телефона.

В случае успешного соединения, на экране телевизора будет отображаться тот же контент, что и на экране телефона.

Если вы будете воспроизводить видеоролики, то они могут проигрываться прерывисто на экране телевизора из-за ограничения пропускной способности вашей Wi-Fi сети.

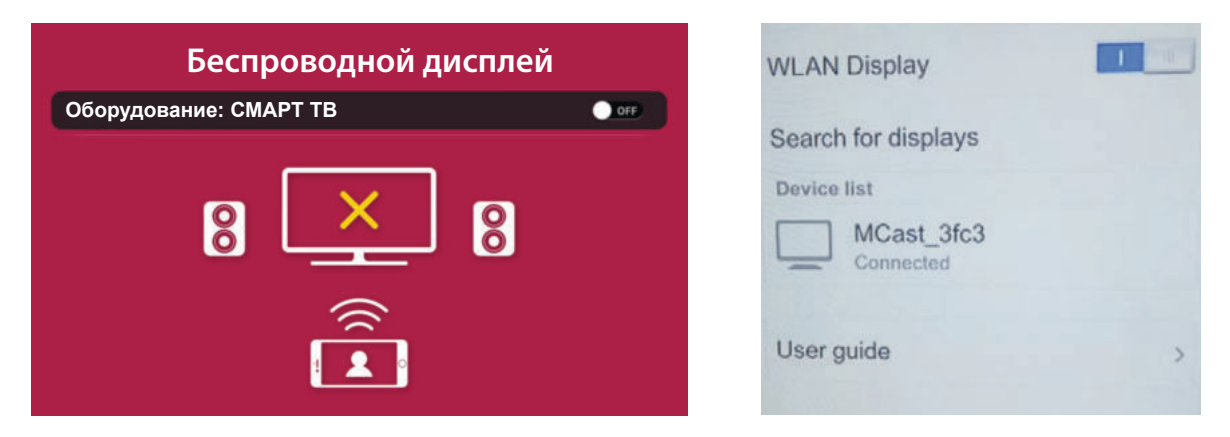

6) Обновление системы. Меню только для сервисных центров по обслуживанию ТВ.

7) Сброс настроек. Сброс всех СМАРТ настроек телевизора к заводским значениям.

8) Информация, Информация о технических характеристиках устройства,

## **USB медиаплеер (менеджер файлов).**

Данный ЖК-телевизор оборудован USB-портом, который позволяет воспроизводить файлы с flashпамяти внешних совместимых устройств, таких как внешний жесткий диск, цифровая фотокамера и т.д. Вы можете просматривать изображения в формате JPEG, слушать музыку в формате MP3, смотреть видеофильмы и видеоролики в низком и высоком разрешении HD, FullHD (1080p). Вставьте ваше устройство в USB порт телевизора.

Вход в USB плеер.

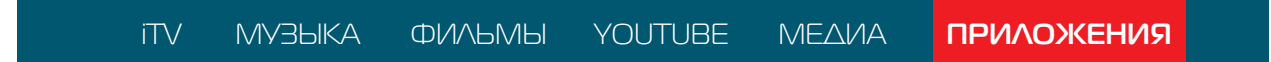

- Стрелками [◄/►] выберите вкладку «**Приложения**» на главной странице СМАРТ ТВ.
- Стрелками [◄/►] выберите приложение «Менеджер файлов» и нажмите **ENTER** для входа.
- Стрелками [◄►] выберите внутренний или внешний USB диск, нажмите **ENTER** для входа.
- Стрелками < > ▲ ▼ выделите файл, нажмите (DD), чтобы начать воспроизведение файла.
- Телевизор может попросить выбрать видеоплеер для воспроизведения. Выберите USB плеер «**Файловый менеджер**» и установите его на постоянное использование «Всегда». «**Wildred видеоплеер**» рекомендуем использовать только для потокового видео по сети.
- Нажмите [ | | для остановки (STOP | воспроизведения файла.
- Нажмите **EXIT** для выхода из воспроизведения или перехода в старшее меню.

## > Клавиши управления USB мультимедиа плеером

Воспроизведение/Пауза [> II]. Запуск воспроизведения/просмотра файла. Если вы перематывайте файл, нажмите клавишу воспроизведения для восстановления стандартной скорости. Пауза[ II ]. Остановка воспроизведения файла, постановка на паузу.

Перемотка назад («). Быстрая перемотка видеофайлов назад во время их воспроизведения (исключая режим предпросмотра).

Перемотка вперед (»). Быстрая перемотка видеофайлов вперед во время их воспроизведения (исключая режим предпросмотра).

Предыдущий файл (к). Переход на предыдущий файл в папке

Следующий файл (»). Переход на следующий файл в папке

**ENTER.** Подтверждение выбора или действия.

Также во время воспроизведения файла нажмите [DISPLAY] для вызова информации.

Для вызова панели управления нажмите **[ENTER**] во время воспроизведения файла.

Нажмите клавишу [EXIT] для скрытия панели управления.

**ZOOM**. Изменение соотношения сторон воспроизводимого видеофайла.<br>STOP (■). Нажмите на клавишу [ ■ ] для остановки воспроизведения файла.

**AUDIO**. Выбор звуковой дорожки видеофайла (аудиотрека), если их несколько;

**SUBT**. Выбор дорожки субтитров видеофайла.

**RETURN**. Выбор режима повтора воспроизведения: Список → Один → Случайно → Все.

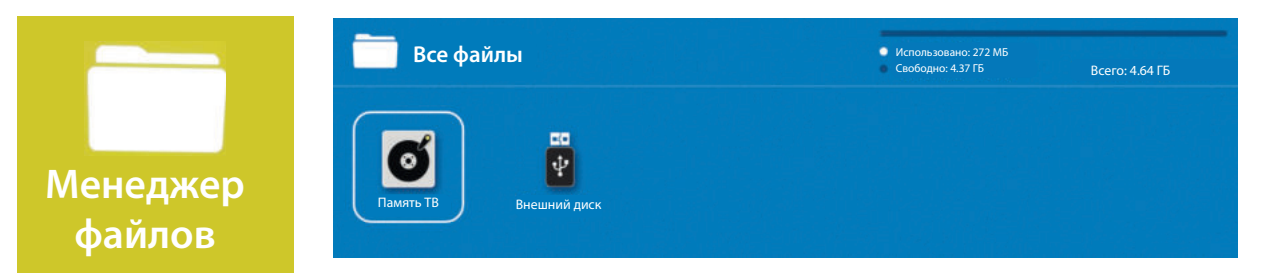

## **Поддерживаемые форматы USB видео.**

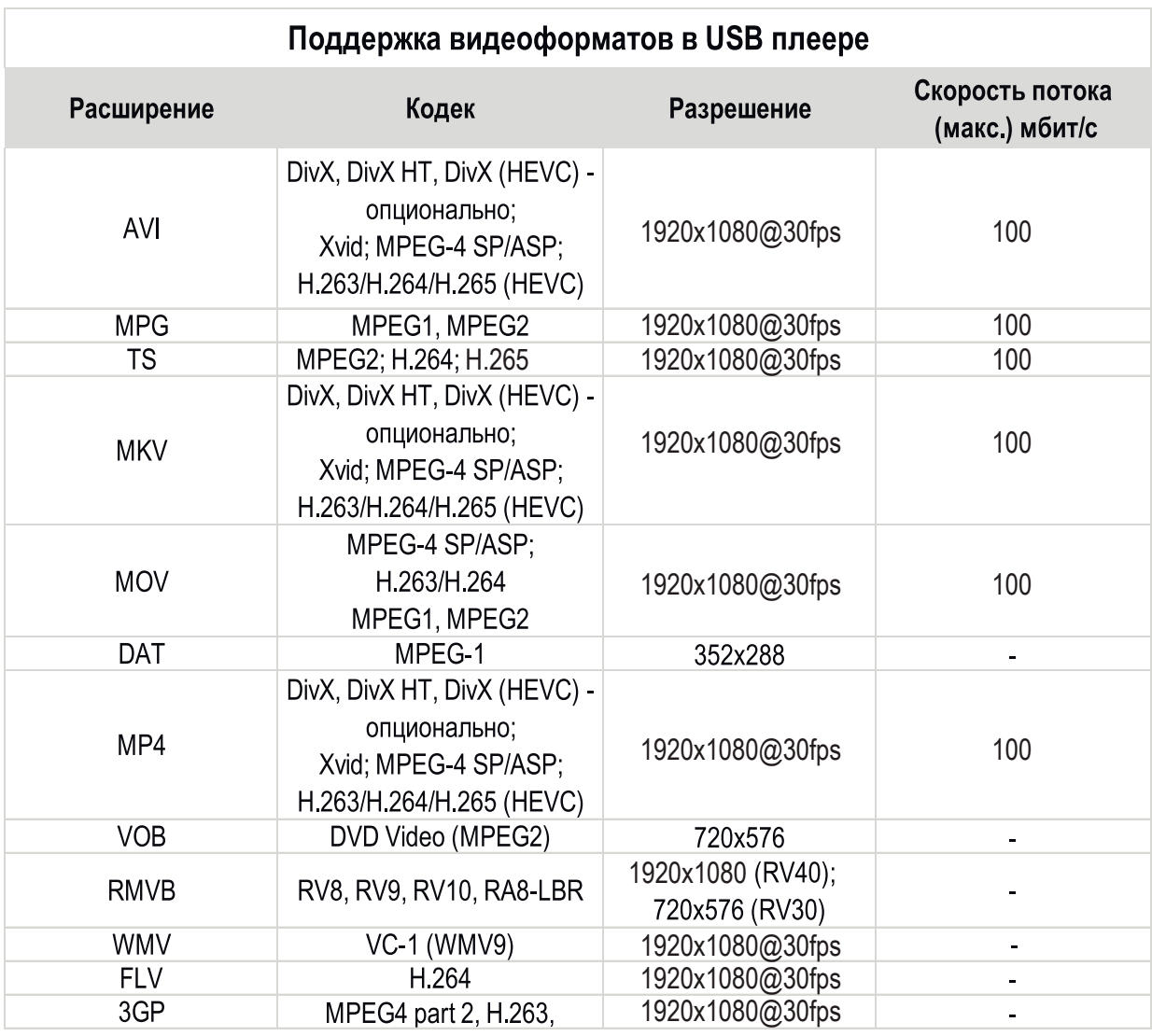

## Примечание:

1. Если вы используете устройство со спецификацией USB 1.1, то видеофильм может воспроизводиться с перерывами, прерывисто. Используйте USB носители, поддерживающие стандарт USB 2.0

2. Нельзя говорить о полной поддержке всех вышеуказанных видеоформатов в виду различных способов их кодирования.

3. Иногда скорость чтения файлов с USB-носителей может падать, это бывает, например, при попытке воспроизведения файла большого размера. Падение скорости чтения файла не является неисправностью телевизора.

## **Поддерживаемые форматы USB аудио/фото.**

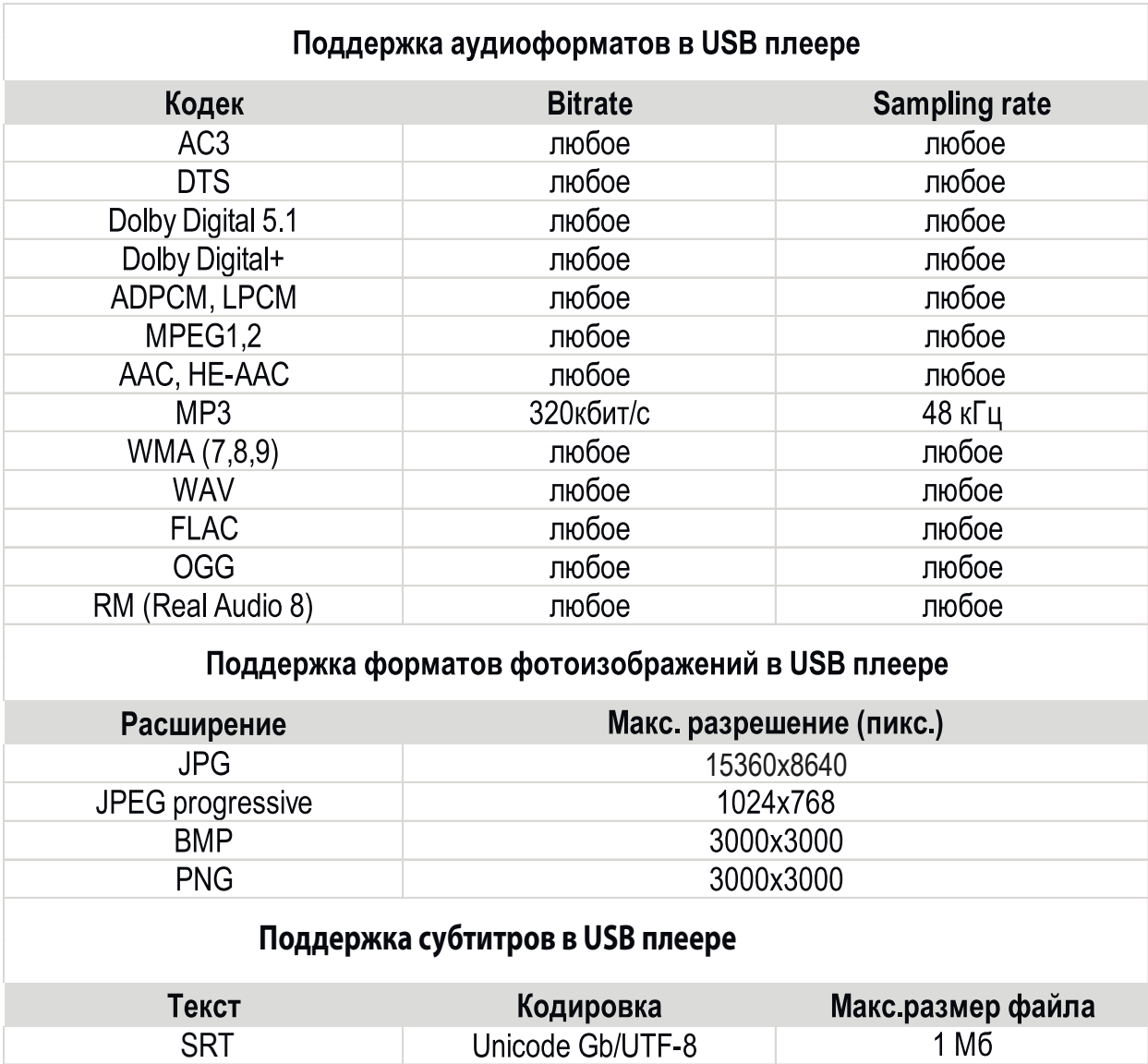

## Обратите внимание!

1) USB-интерфейс поддерживает большинство USB-носителей, таких как «флешки», жесткие диски, цифровые фотокамеры и т.д. Если при обнаружении устройства возникла ошибка, то, возможно, это устройство не поддерживается программным обеспечением телевизора и это не означает, что телевизор неисправлен.

2) USB-порт выдает напряжение 5В и максимальный ток до 500мА. Если вы хотите подключить к телевизору USB жесткий диск большого объема, то он должен иметь внешнее питание.

3) USB-интерфейс стабильно работает с флешками USB2.0 емкостью до 128Гб, а также с внешними жесткими дисками емкостью до 1Тб (не более 16 разделов на диске).

4) Ограничения на размер папок/файлов диска:

- количество вложенных друг друга папок не может быть больше 30;

- количество файлов на диске/в папке не может быть больше 5000.

## **Панель управления USB воспроизведением.**

Во время воспроизведения файла вы можете в любое время вызвать панель управления, нажав на клавишу [ENTER]. Скрыть панель управления можно клавишей [EXIT]. Используйте навигационные стрелки [◀/▶/▲/▼] для перемещения внутри панели управления и [ENTER] для подтверждения выбора элементов.

## Элементы панели управления изображениями

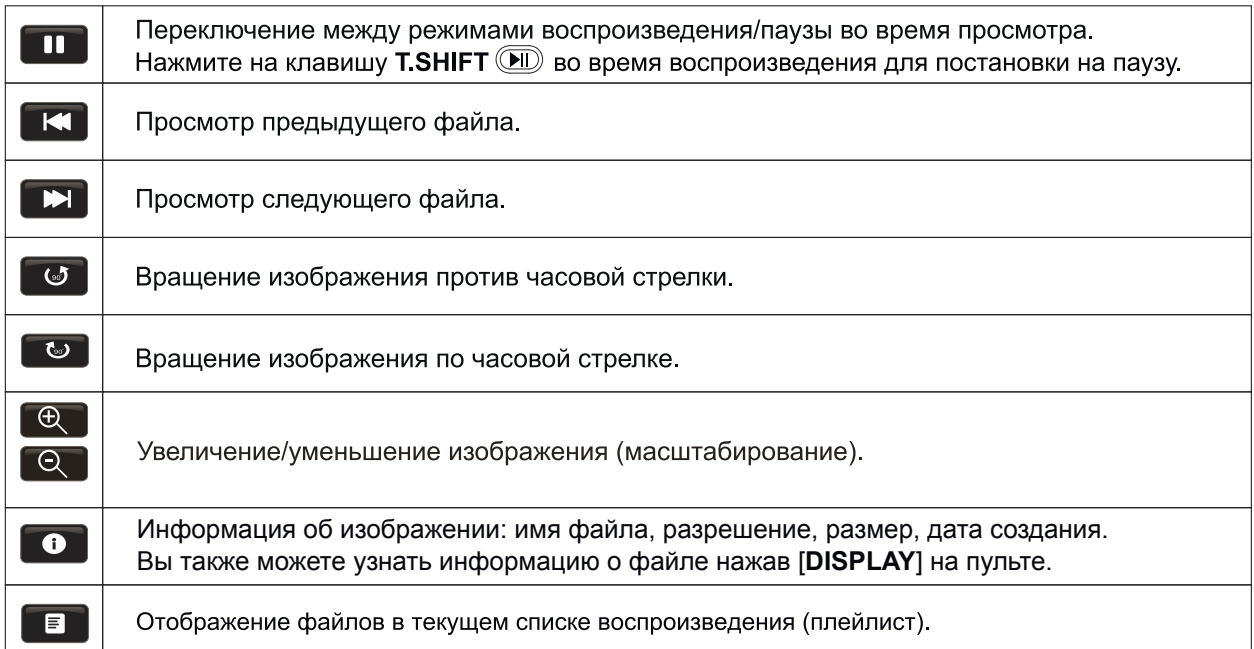

## Дополнительные элементы панели управления музыкальными файлами

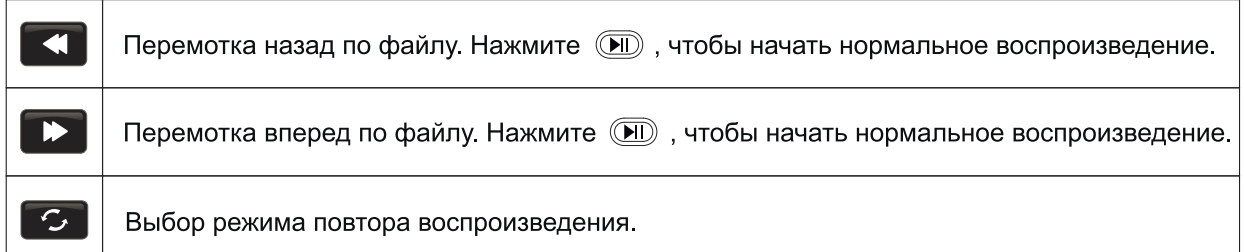

## Дополнительные элементы панели управления видео файлами

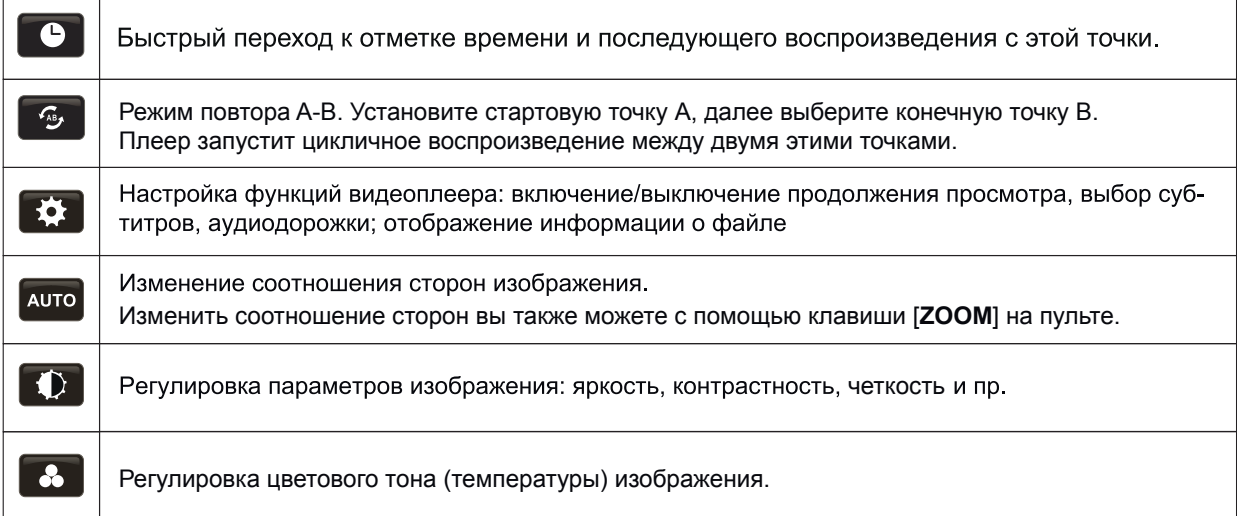

## **Предустановленные приложения.**

Во вкладке «**Приложения**» главной страницы СМАРТ ТВ расположены предустановленные приложения.

Список предустановленных приложений не является окончательным. Описание приложений даны только в качестве справочного материала.

## **Менеджер файлов**

Удобное приложение для работы с файлами внутренней памяти ТВ или внешних USB дисков. Откройте приложение используя клавишу [**ENTER**].

В появившемся окне выберите диск для обзора файлов. В верхнем правом углу отображена справочная информация о диске: объем диска, количество использованной и оставшейся памяти. Нажмите [**ENTER**] для обзора файлов выбранного диска.

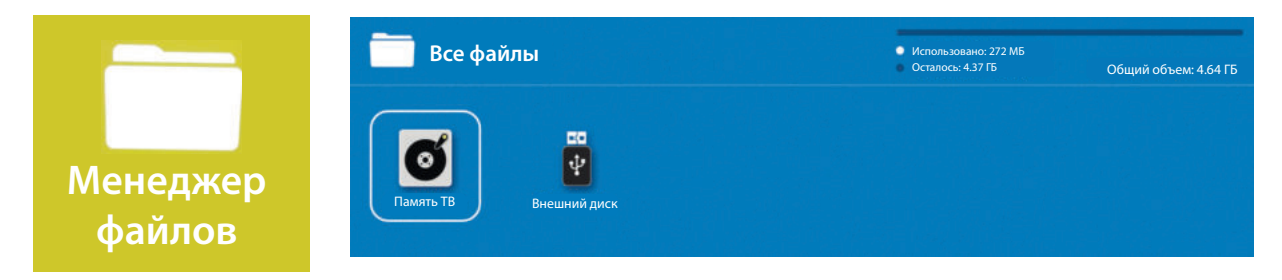

Используя навигационные клавиши ◄►▲▼ и подтверждение [**ENTER**] вы можете выбрать и воспроизвести медиафайл (фотографии, музыка, видео). Типы поддерживаемых медиафайлов описаны на странице «Поддерживаемые форматы USB».

Нажмите клавишу [**MENU**], чтобы получить доступ к дополнительным операциям над файлами: открыть, создать новый, переименовать или удалить.

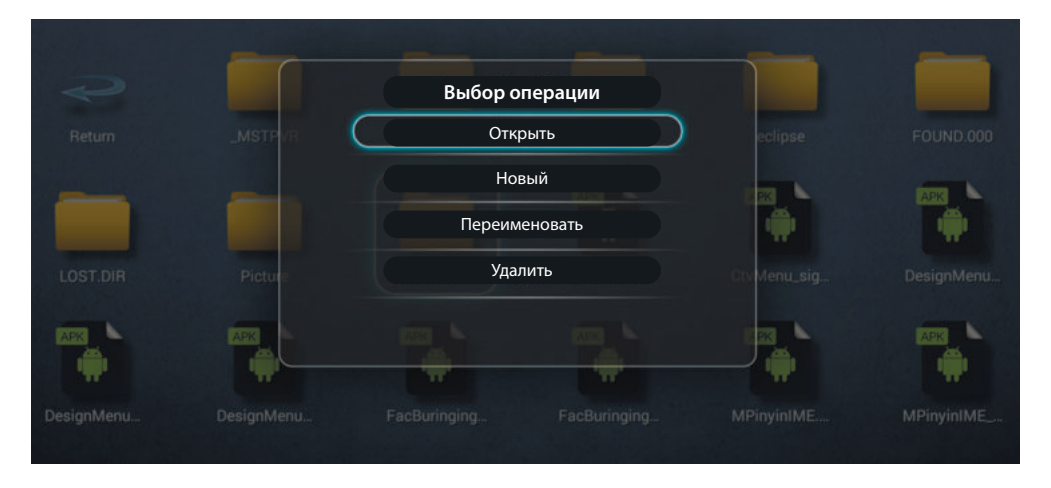

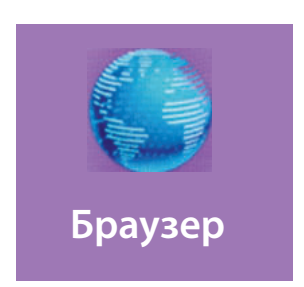

## Браузер.

Приложение для просмотра интернет-сайтов.

Используйте предустановленные ссылки (линки) для быстрого доступа к самым популярным сайтам. Для перемещения и навигации по линкам и внутри каждого сайта используйте клавиши  $\left[\frac{1}{2}$   $\left(\frac{1}{2}\right)^{1/2}$ 

Ваши любимые сайты вы можете сохранять в закладки.

Вам будет удобно пользоваться курсором мышки для навигации по сайтам и ввода данных в адресную строку. Нажмите клавишу [MOUSE] для его вызова.

## Использование оболочки Wildred CMAPT TB.

# ОСНОВЫ РАБОТЫ

Для выбора раздела в Главном меню используйте кнопки навигации пульта ДУ **CO**, затем нажмите сме для перехода в раздел.

Чтобы вновь вернуться в Главное меню из любого открытого раздела, нажмите клавишу номе.

Так же можно воспользоваться клавишей схг для того чтобы вернуться к предыдущему экрану.

**iTV** - для доступа к телевизионным каналам.

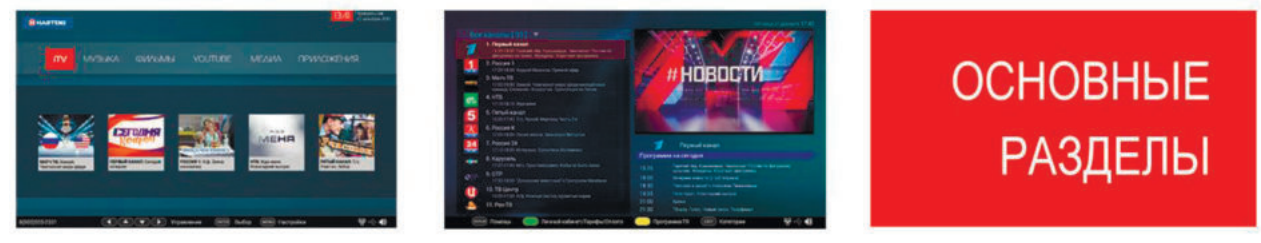

ФИЛЬМЫ - для доступа к файлам различных видеосервисов.

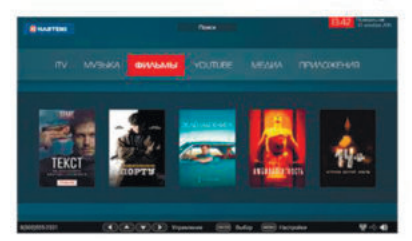

**YOUTUBE** - доступ к любимым видеороликам и песням

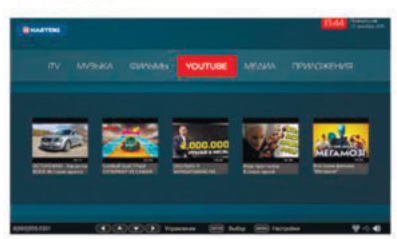

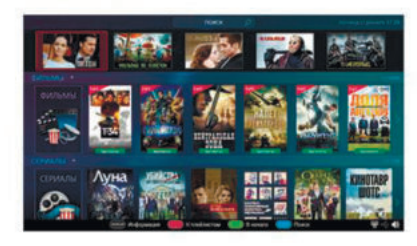

КАРАОКЕ - доступ к композициям популярных групп и исполнителей

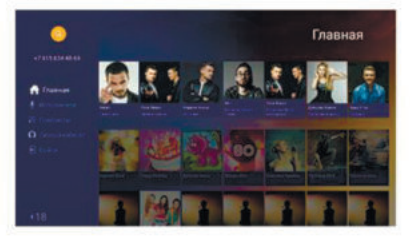

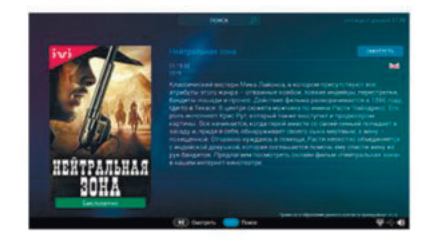

МЕДИА - доступ к сети Интернет, а так же фото и видео

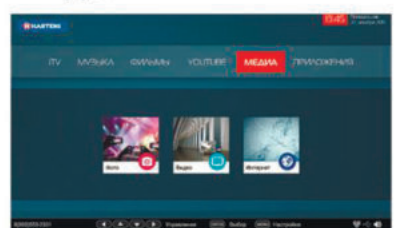

## ФИЛЬМЫ ФИЛЬМЫ MEAMA ПРИЛОЖЕНИЯ  $\mathbf{m}$ Доступ к фильмам, сериалам, мультфильмам, ТВ шоу. Быстрый доступ к пяти популярным фильмам

# **КАТАЛОГ**

**МУЗЫКА** 

## Поиск фильмов по онлайн кинотеатрам

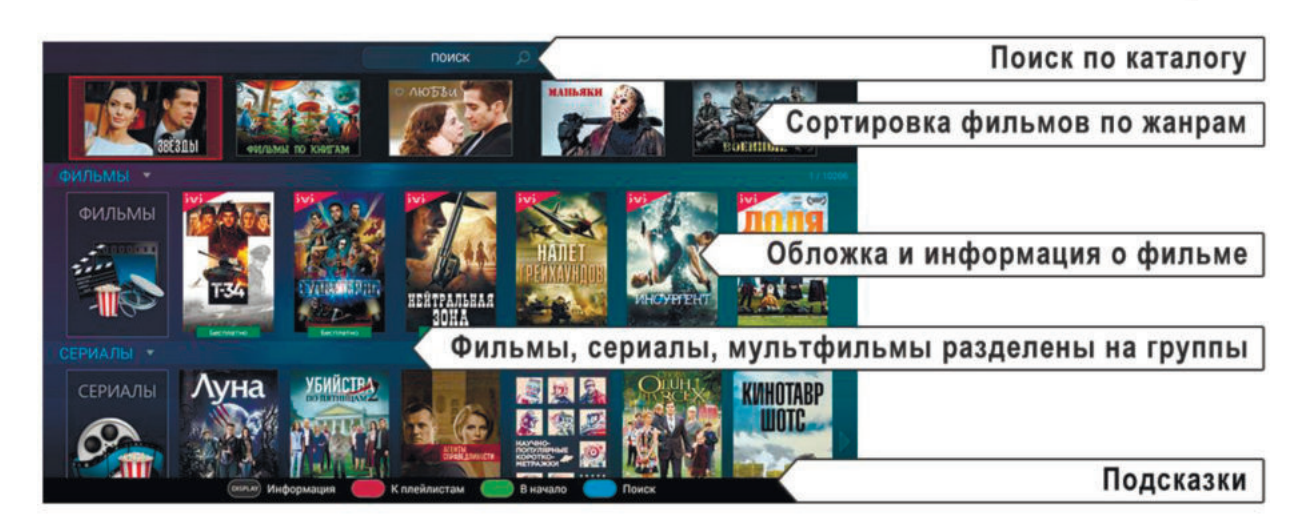

# Доступ к музыкальному ТВ и радио

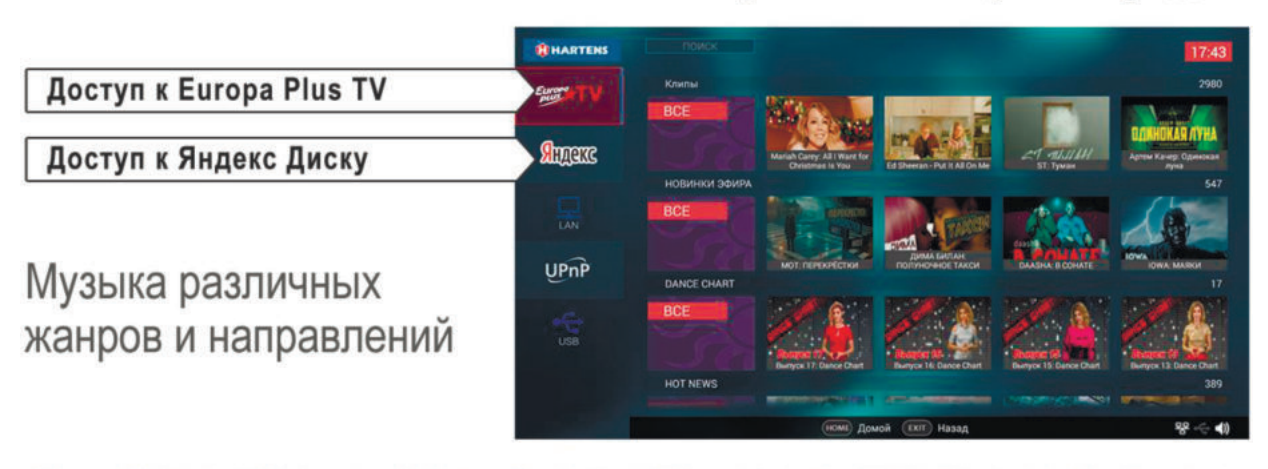

# **ПОДСКАЗКИ**

<del>양</del> ~ 10

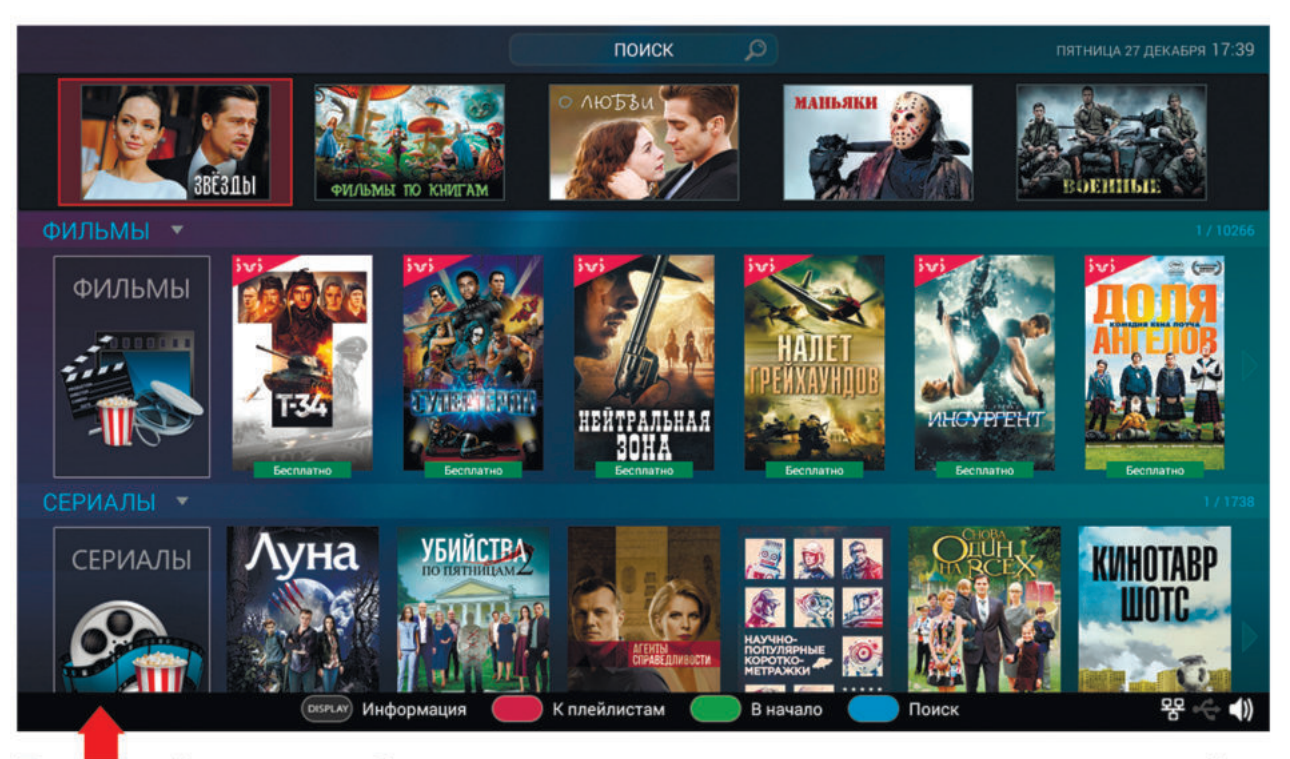

В нижней части любого экрана расположена легенда, на которой находятся подсказки по наиболее актуальным функциям раздела и клавишам пульта, которые отвечают за эти функции.

## Внимание!

Выбор размера (формата) изображения не поддерживается на некоторых кинофильмах.

К плейлистам

В начало

**Douck** 

(DISPLAY) Информация

Некоторые онлайн фильмы могут воспроизводится с замедлением из-за медленной работы интернета, поэтому для решения данной проблемы нужно выбрать в меню более низкое качество изображения. Для остановки воспроизведения музыки в режиме ТВ нужно нажать кнопку • пульта дистанционного управления.

Производитель не несет ответственности за сторонние приложения.

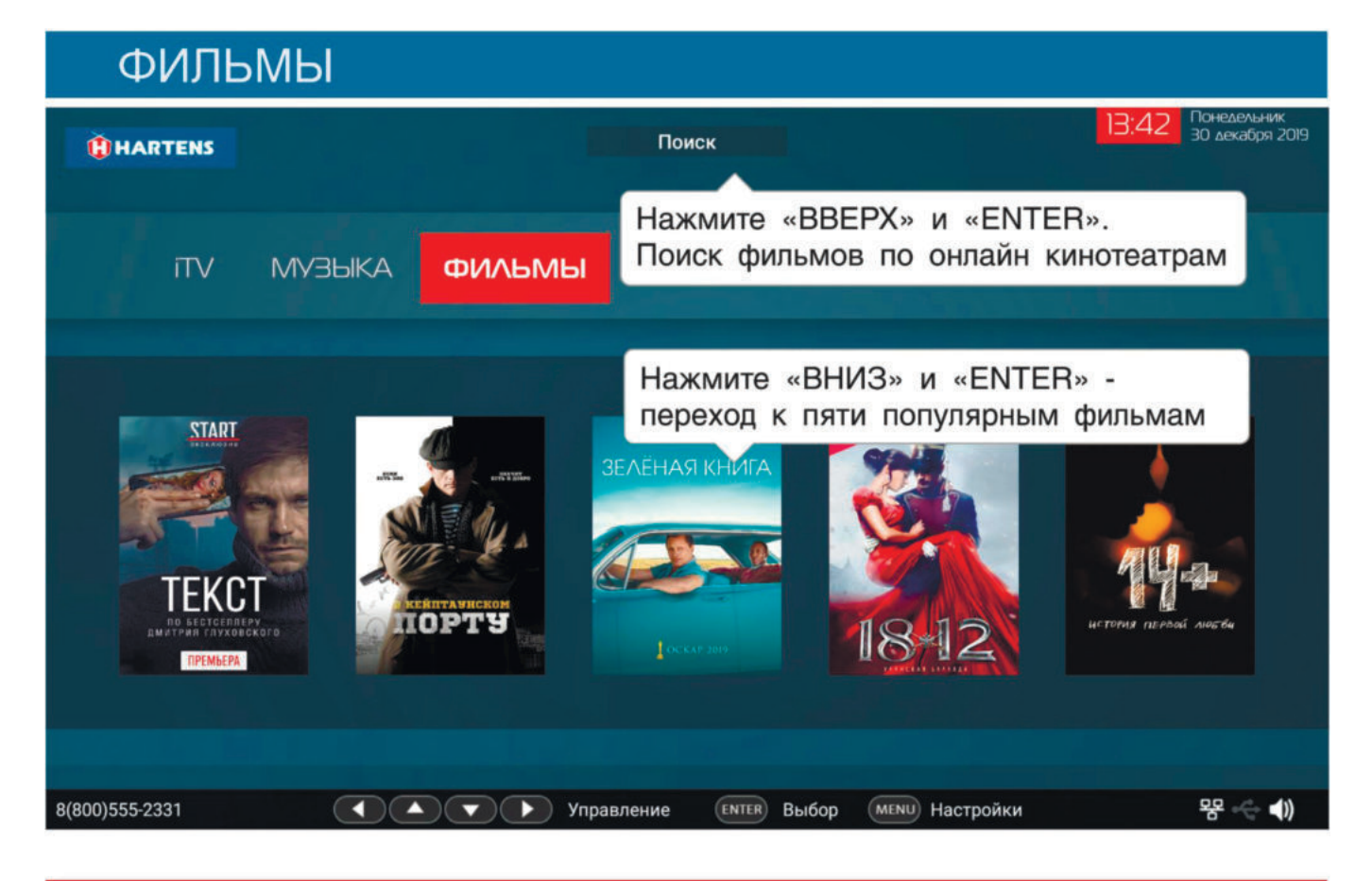

# КАТАЛОГ ФИЛЬМОВ

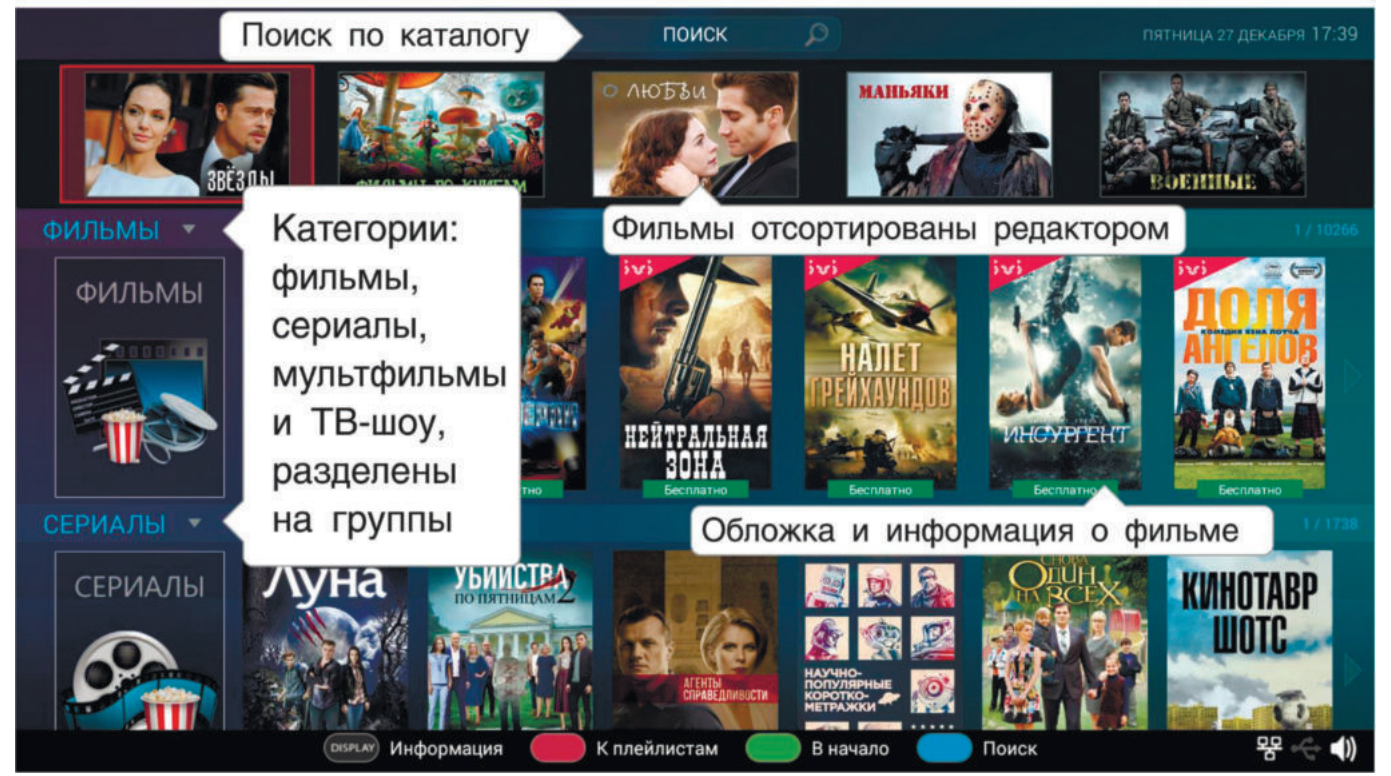

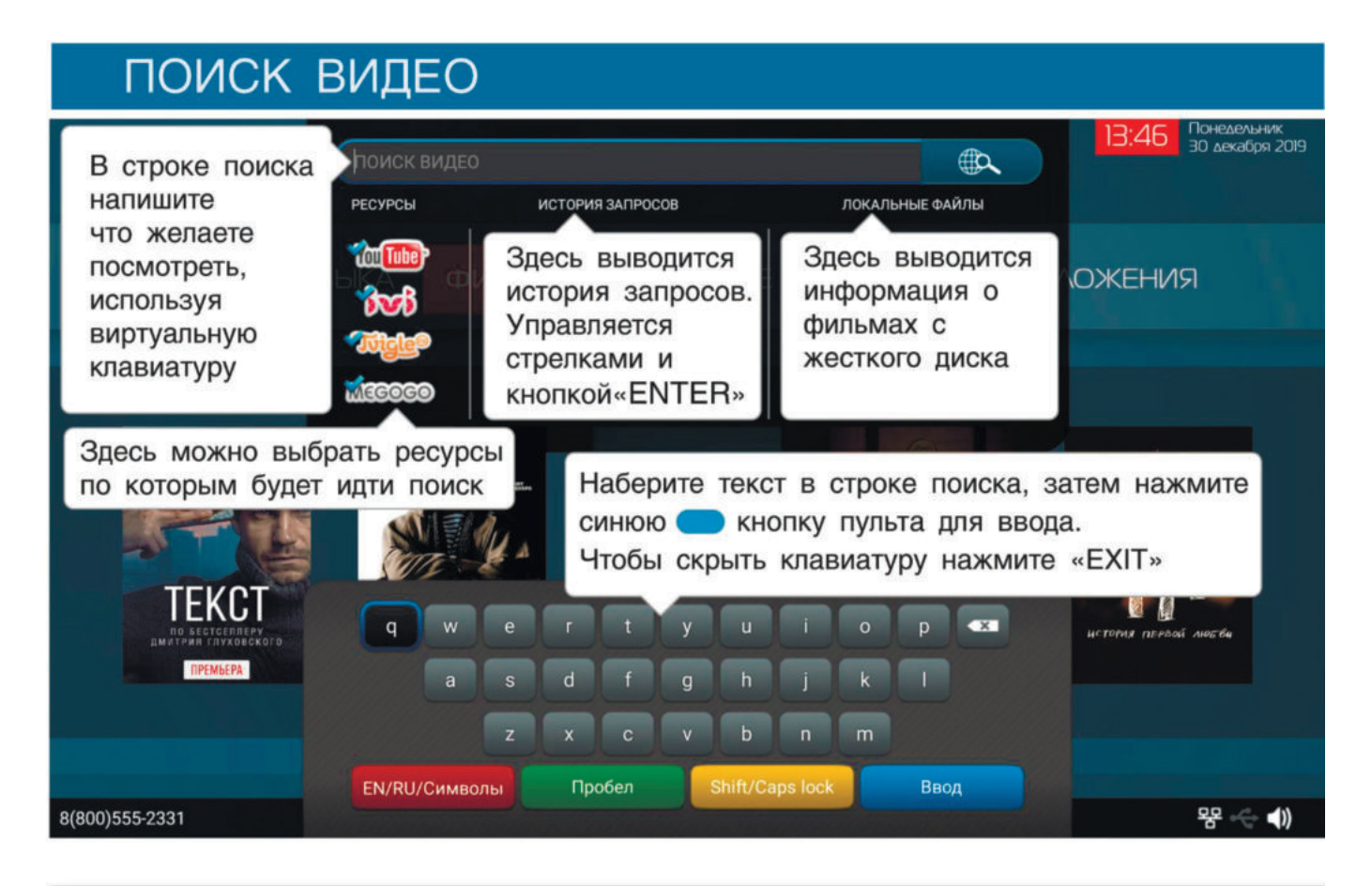

# **ТЕЛЕВИДЕНИЕ**

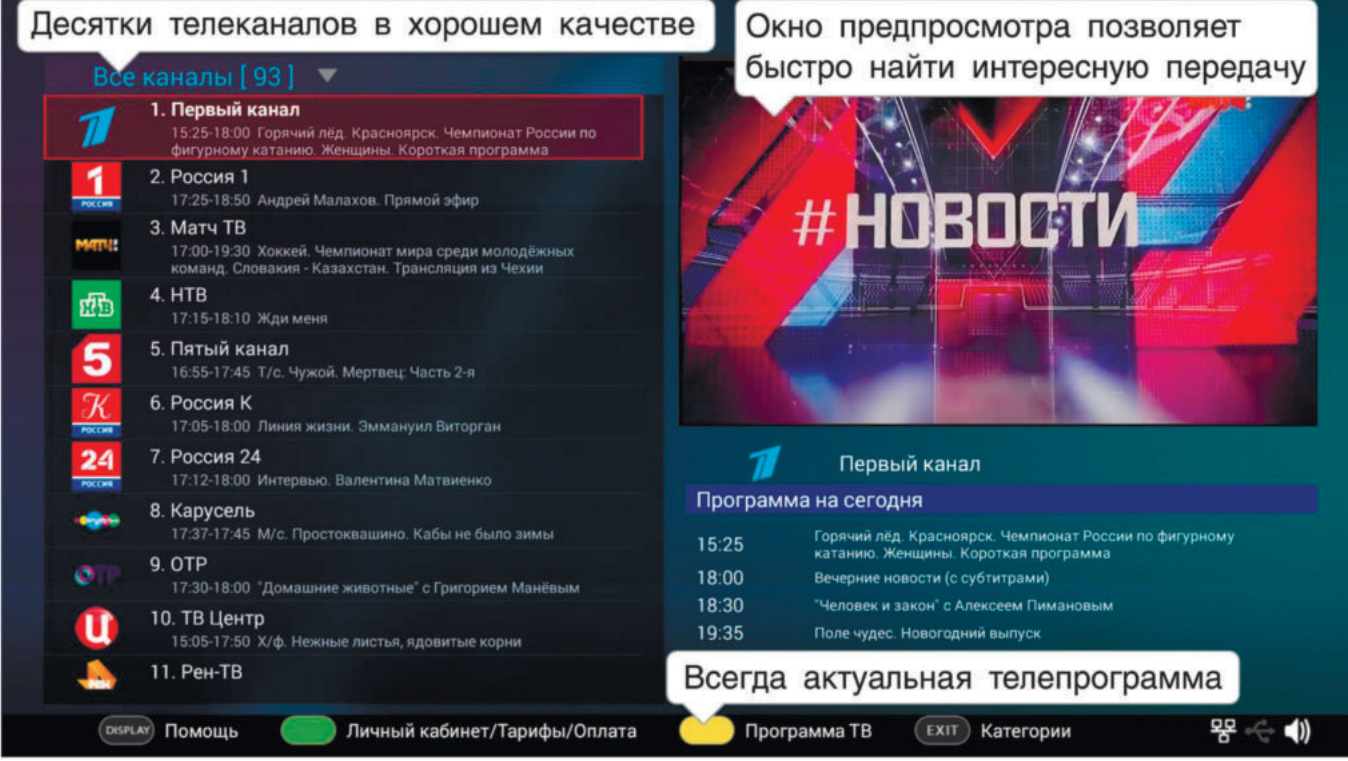

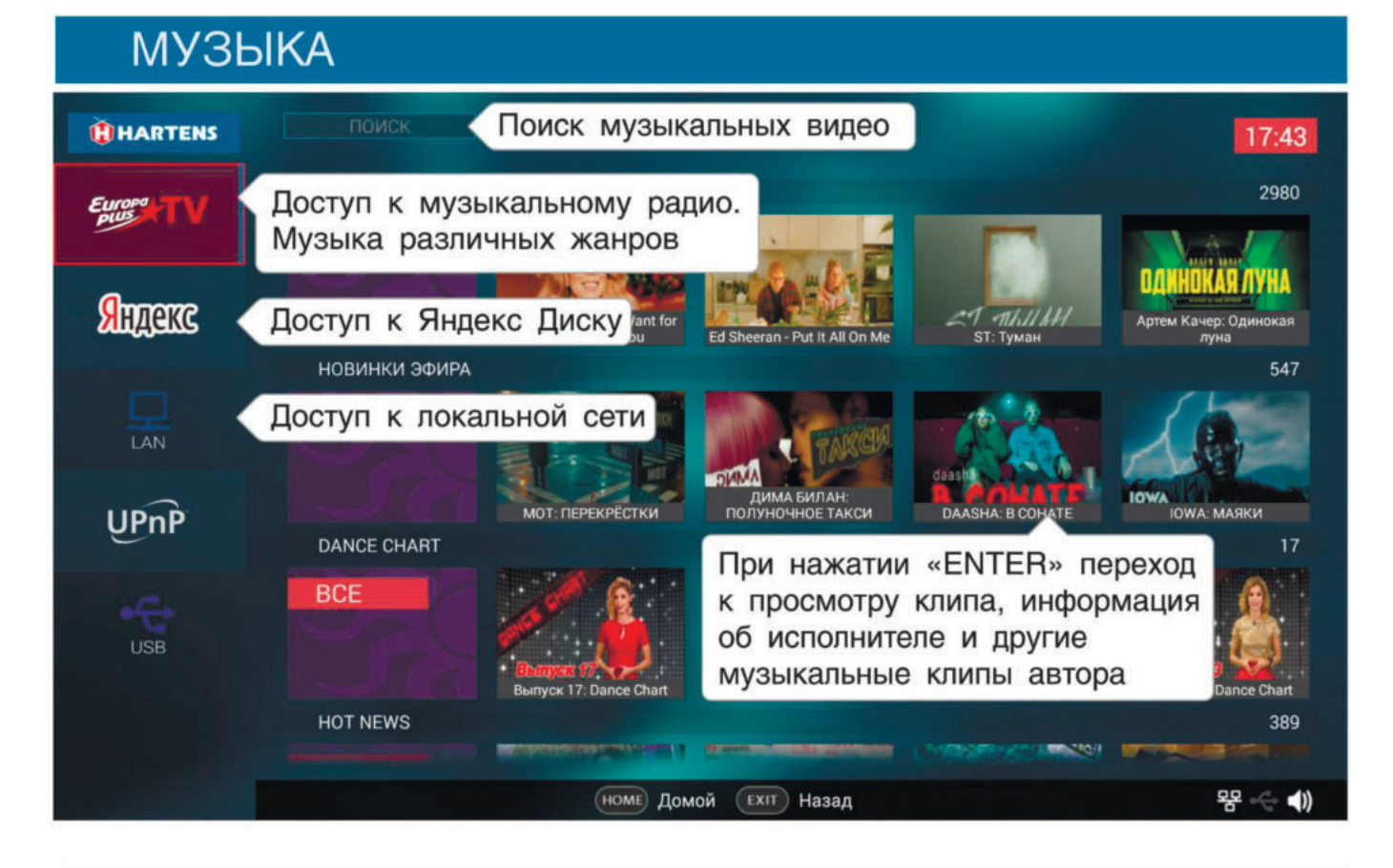

**KAPAOKE** 

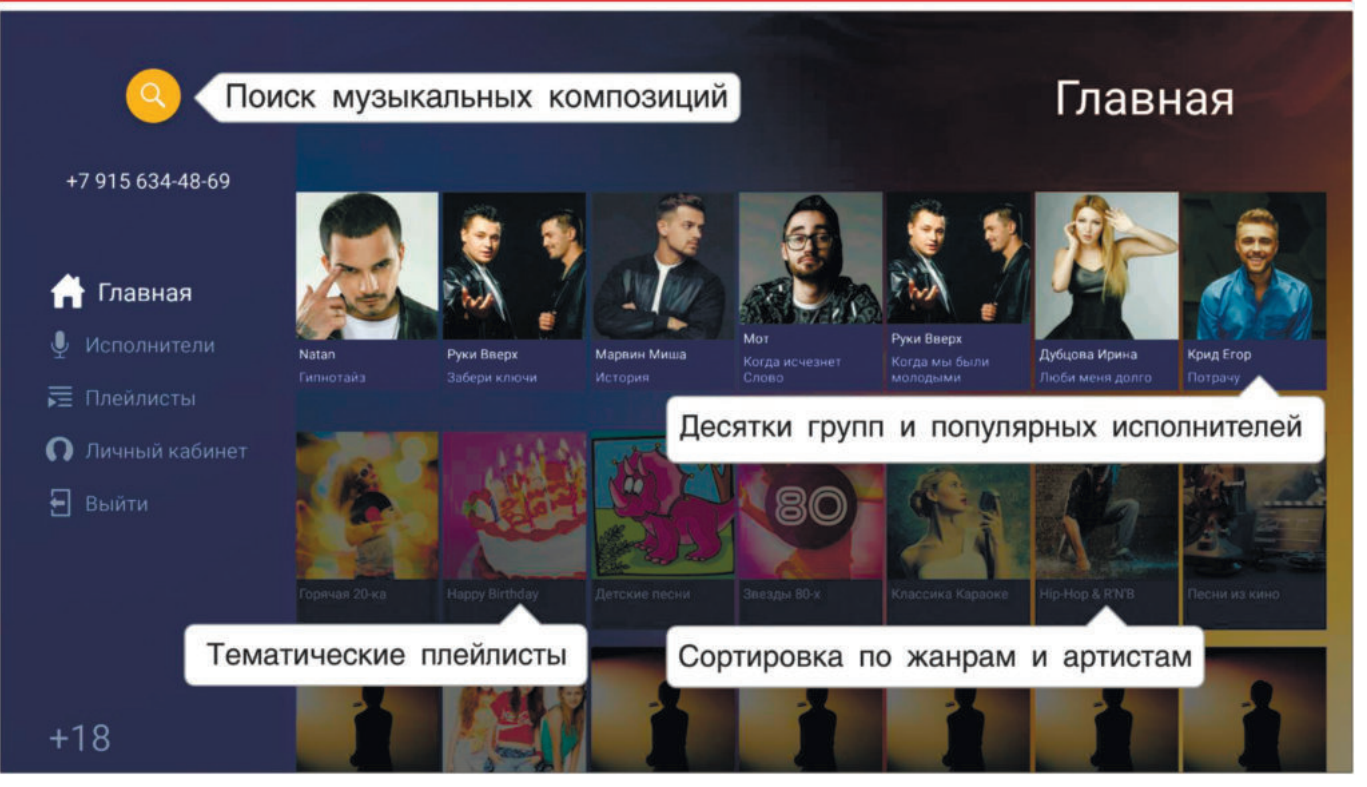

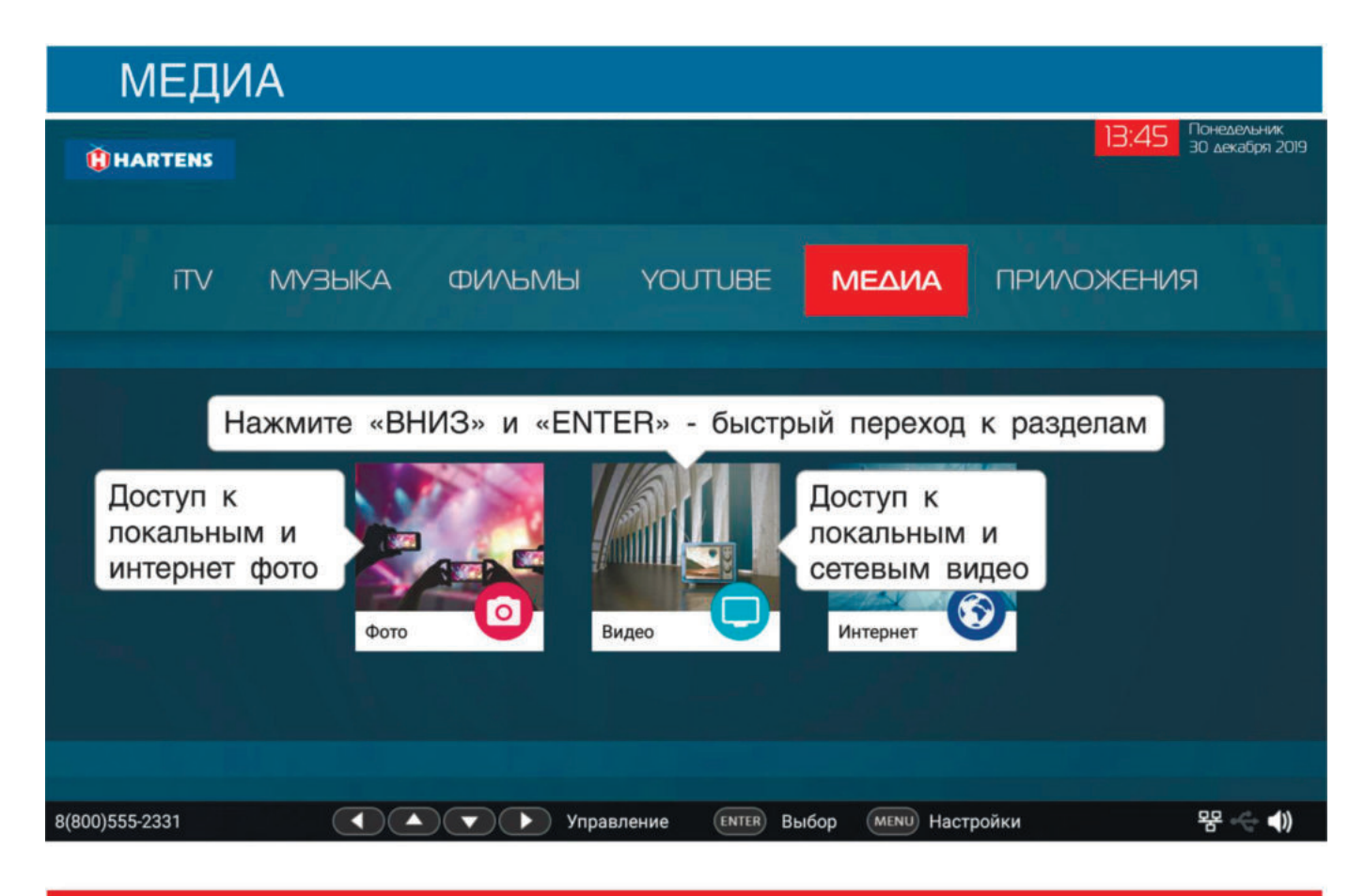

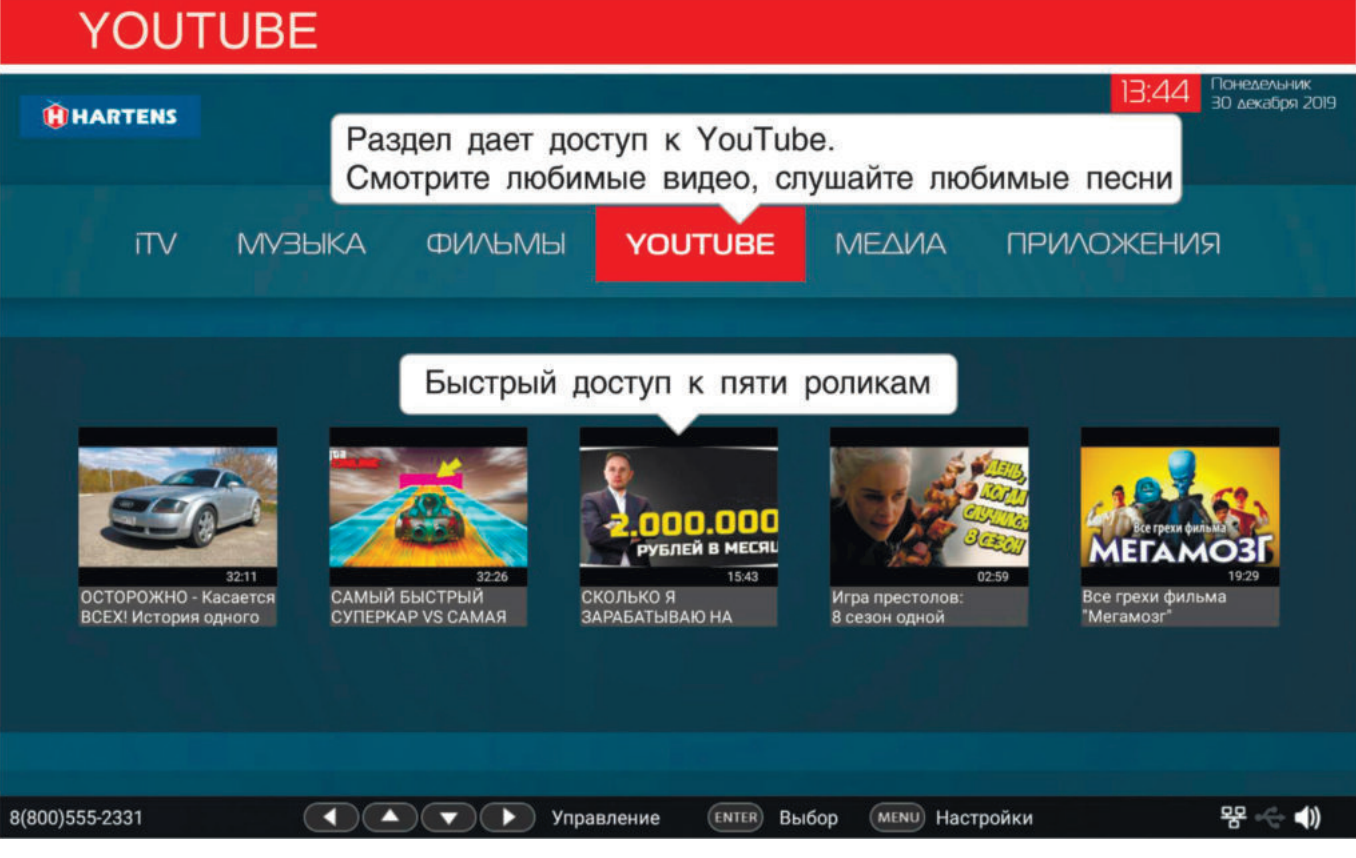

## Функции пульта ДУ в Wildred CMAPT оболочке.

# ФУНКЦИИ ПУЛЬТА ДУ

Кнопки пульта дистанционного управлени обладают различными функциями в зависимости от используемого приложения. Ниже приведены общие для всех экранов:

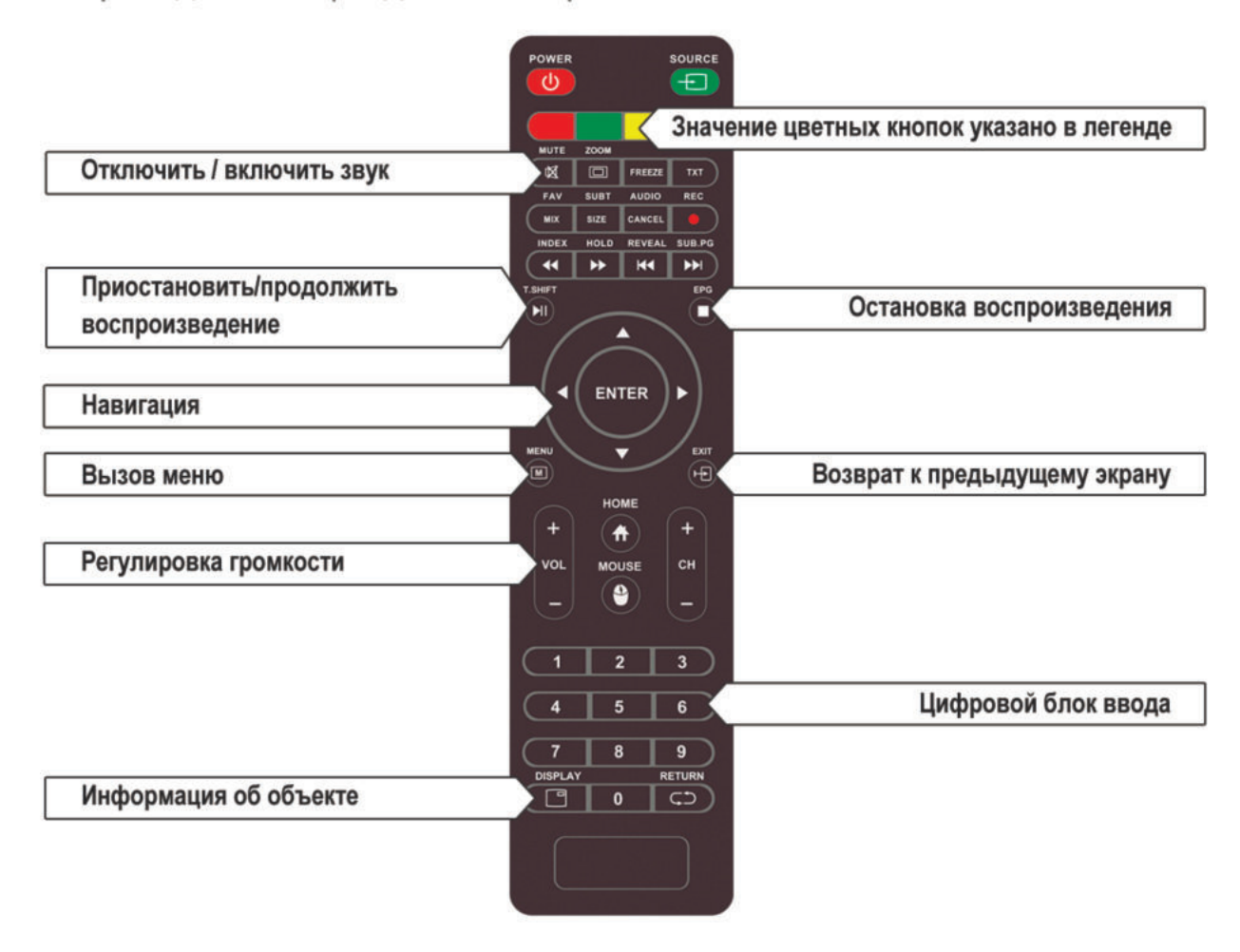

# КЛАВИАТУРА И МЫШЬ

Управление функциями Смарт ТВ возможны с внешних клавиатуры или мыши (не входят в комплект), подключаются к любому из разъемов USB.

Все соединения производите только после отключения основного питания телевизора от сети.

## **Использование телефона в качестве пульта ДУ.**

# **WildRed Remote Control**

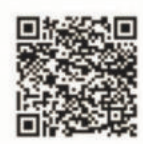

Приложение WildRed RC позволяет управлять Вашим телевизором прямо с экрана смартфона.

## Для работы приложения необходимо, чтобы мобильное устройство и ТВ находились в одной локальной сети. Для этого достаточно чтобы Ваш смартфон был подключен к той же сети WiFi что и ТВ.

Вы можете указать адрес ТВ вручную.

Узнать сетевой адрес Вашего устройства можно в настройках.

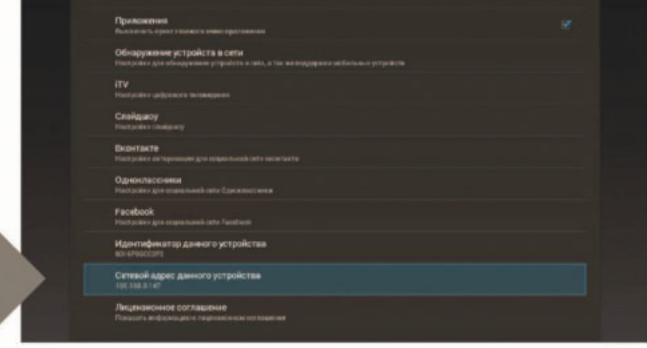

## Так же вы можете воспользоваться автоматической установкой. которая найдет и покажет все ТВ. совместимые с приложением!

II

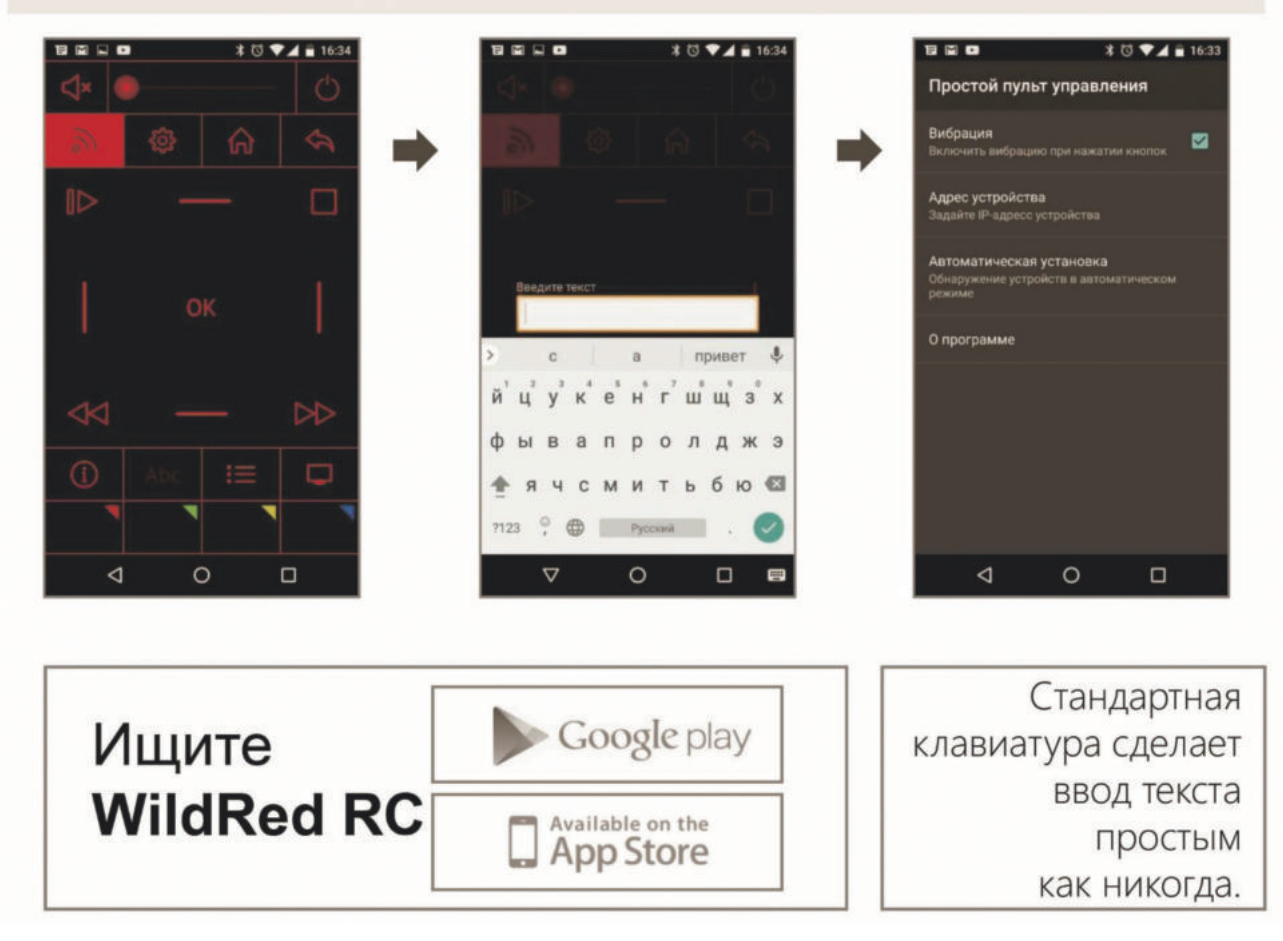

# **Возможные проблемы и их решения.**

При возникновении неисправностей в работе телевизора попробуйте выключить его и включить снова. Для устранения неисправностей можно также воспользоваться приведенной ниже таблицей. Если неисправность не исчезает, обратитесь за помощью к техническим специалистам.

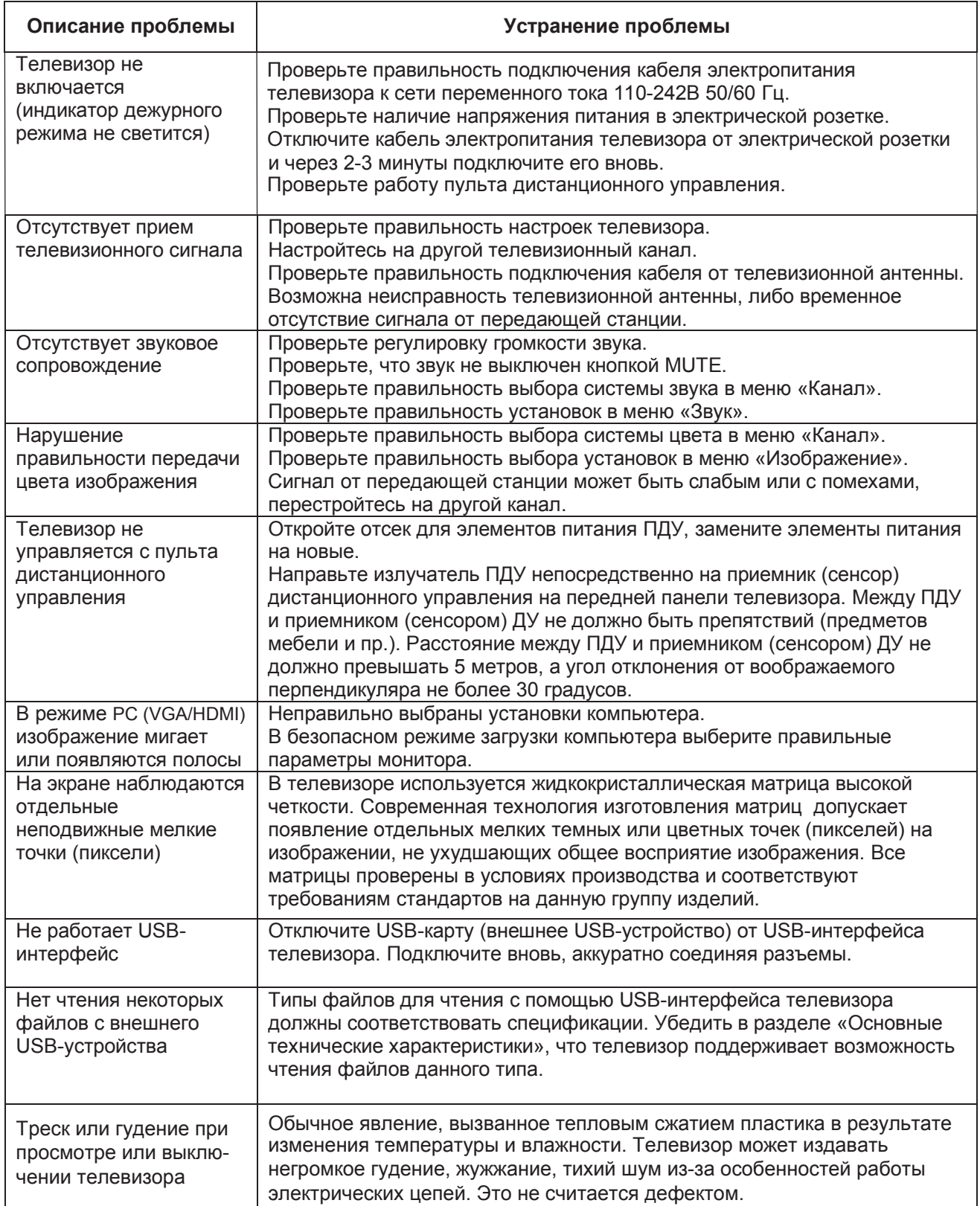

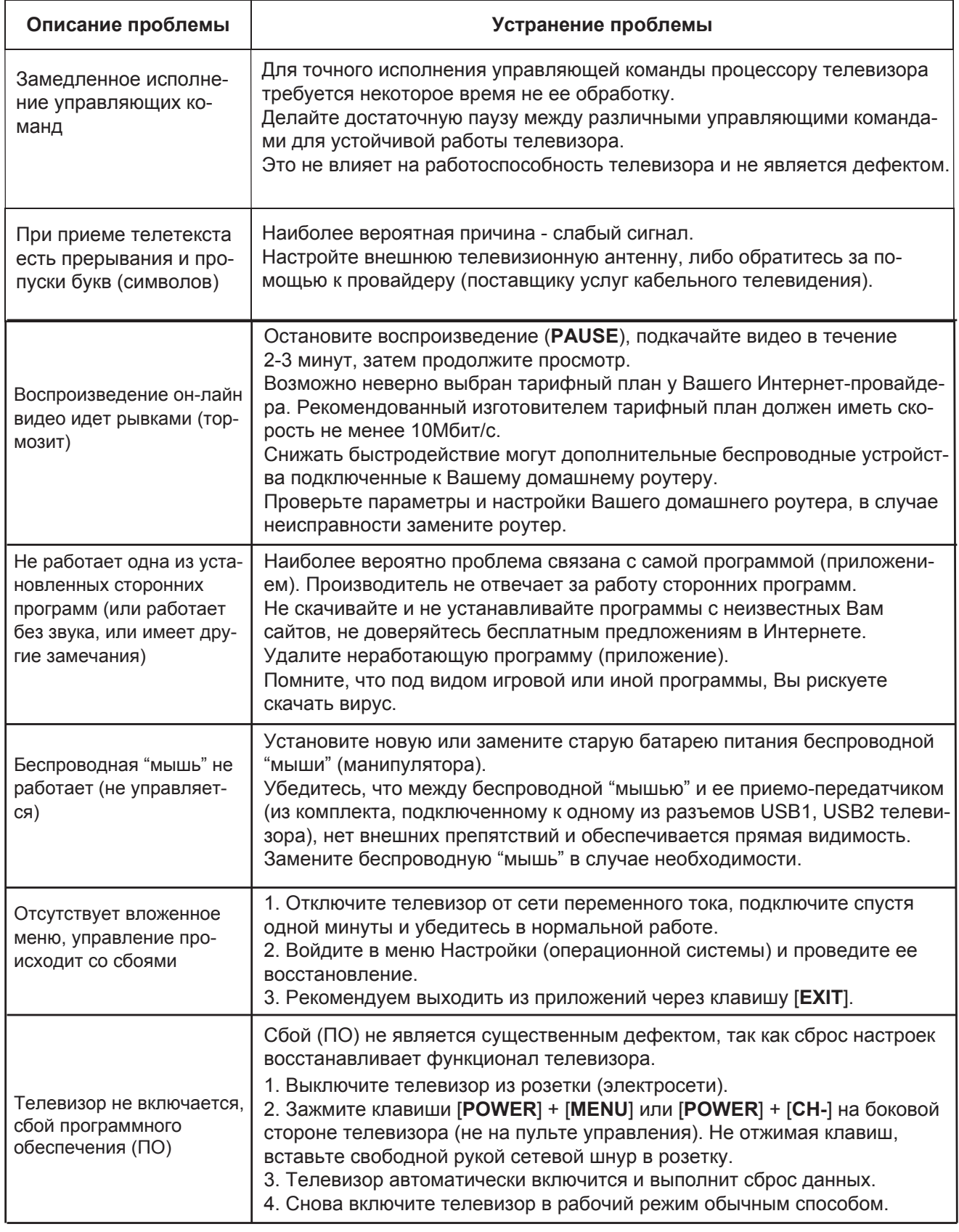

Предостережение: Не допускайте, чтобы изображение на экране не менялось в течение длительного промежутка времени, используйте процедуру защиты экрана. Неподвижное высококонтрастное изображение может оставить «тень» на экране. Обычно, при отключении, тень постепенно исчезает, но в дальнейшем может снова появиться. Подобная неисправность не является гарантийным случаем.

# **Информация.**

## **Битые пиксели.**

Изготовитель прилагает все усилия для создания высококачественных изделий, используя лучшие комплектующие части и подвергая изделия строгому выходному контролю качества. Ввиду особенностей используемых в ЖК-телевизорах технологий, матрица телевизора, состоящая из нескольких миллионов отдельных элементов, создающих изображение, иногда может иметь отдельные дефекты на уровне таких элементов. Телевизор, ЖК-матрица которого будет неисправна, будет отремонтирован или заменен в течение гарантийного срока, установленного на изделие в соответствие с гарантийными обязательствами Изготовителя, при этом, после ремонта или замены, ЖК-матрица телевизора будет соответствовать нижеуказанным критериям. При принятии решения о неисправности ЖК-матрицы телевизора изготовитель руководствуется следующим:

- Дефектная точка это неработающая точка на экране одного из цветов (красного, зеленого или синего), составляющих пиксель изображения;
- Дефект точки может проявляться в виде яркой (постоянно светящейся) или темной (постоянно не светящейся) точки;
- Смежная пара дефектных точек это две одинаковые (две яркие или две темные) дефектные точки, расстояние между которыми менее или равняется 15 мм;

Неисправной считается ЖК-матрица телевизора если:

- имеет более 1 ярких или более 5 темных точек или общее количество дефектных точек больше 5.
- имеет более 1 пары смежных дефектных точек;
- имеет дефектные строки или полосы.

Телевизор, ЖК-матрица которого не выходит за пределы нижеуказанных критериев, считается исправным. Для точной диагностики неисправности ЖК-матрицы необходимы специальные условия, тестовые сигналы и специальное оборудование, поэтому проверку качества ЖК-матрицы телевизора может произвести только уполномоченный сервисный центр.

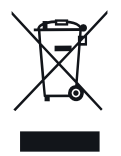

## БЕЗОПАСНАЯ УТИЛИЗАЦИЯ

Утилизация отходов производства электрического и электронного оборудования. Символ зачеркнутой мусорной корзины говорит о том, что после завершения срока эксплуатации данное изделие нельзя выбрасывать вместе с обычным хозяйственным мусором.

После окончания срока службы данное изделие подлежит сдаче в соответствующий пункт приема электрического и электронного оборудования для последующей переработки и утилизации.

Обеспечивая правильную утилизацию, вы помогаете сберечь природные ресурсы и предотвращаете ущерб для окружающей среды и здоровья людей, который возможен в случае ненадлежащего обращения.

Более подробную информацию о пунктах приема и утилизации данного вида аппаратуры можно получить в местных муниципальных органах или на предприятии по вывозу бытового мусора.

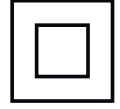

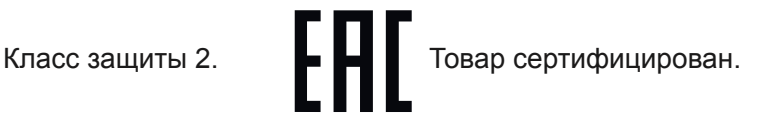

# **Технические характеристики.**

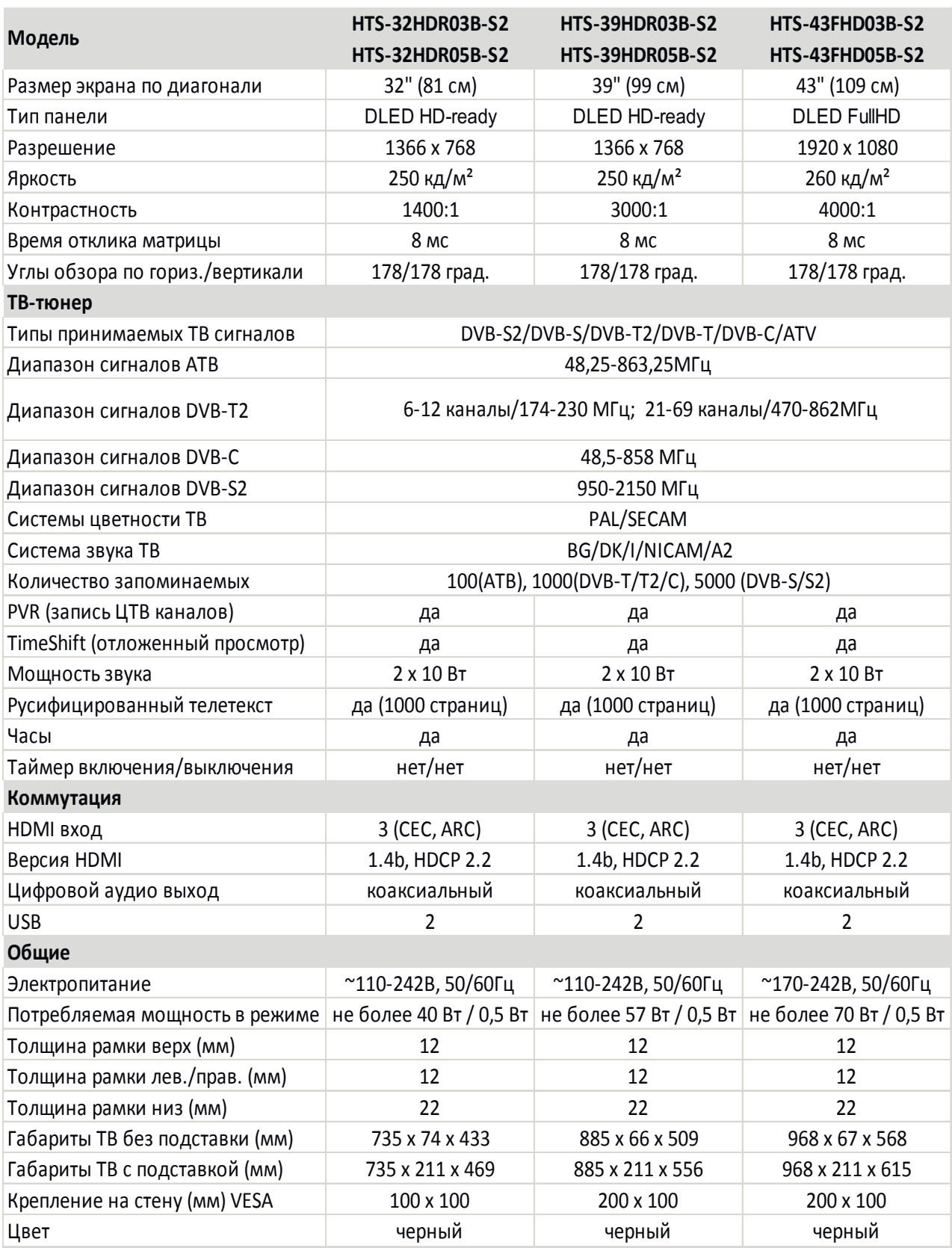

Внешний вид, дизайн и технические характеристики изделия могут быть изменены без предварительного уведомления.